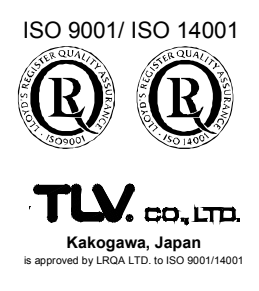

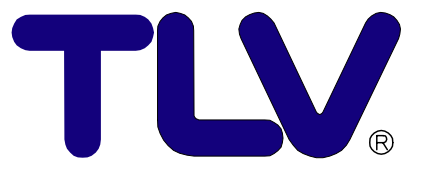

# Einbau-und Betriebsanleitung

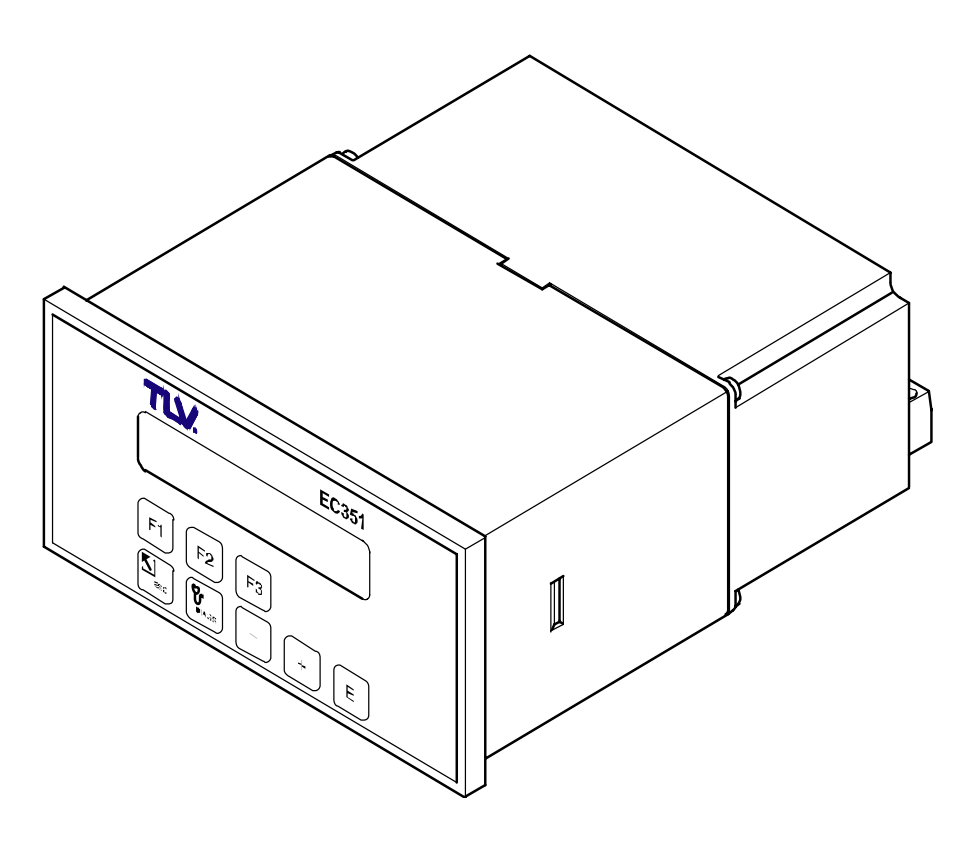

Durchflussrechner **EC351**

Copyright © 2005 by TLV CO., LTD. All rights reserved Rev 11-2002

## **Inhaltsverzeichnis**

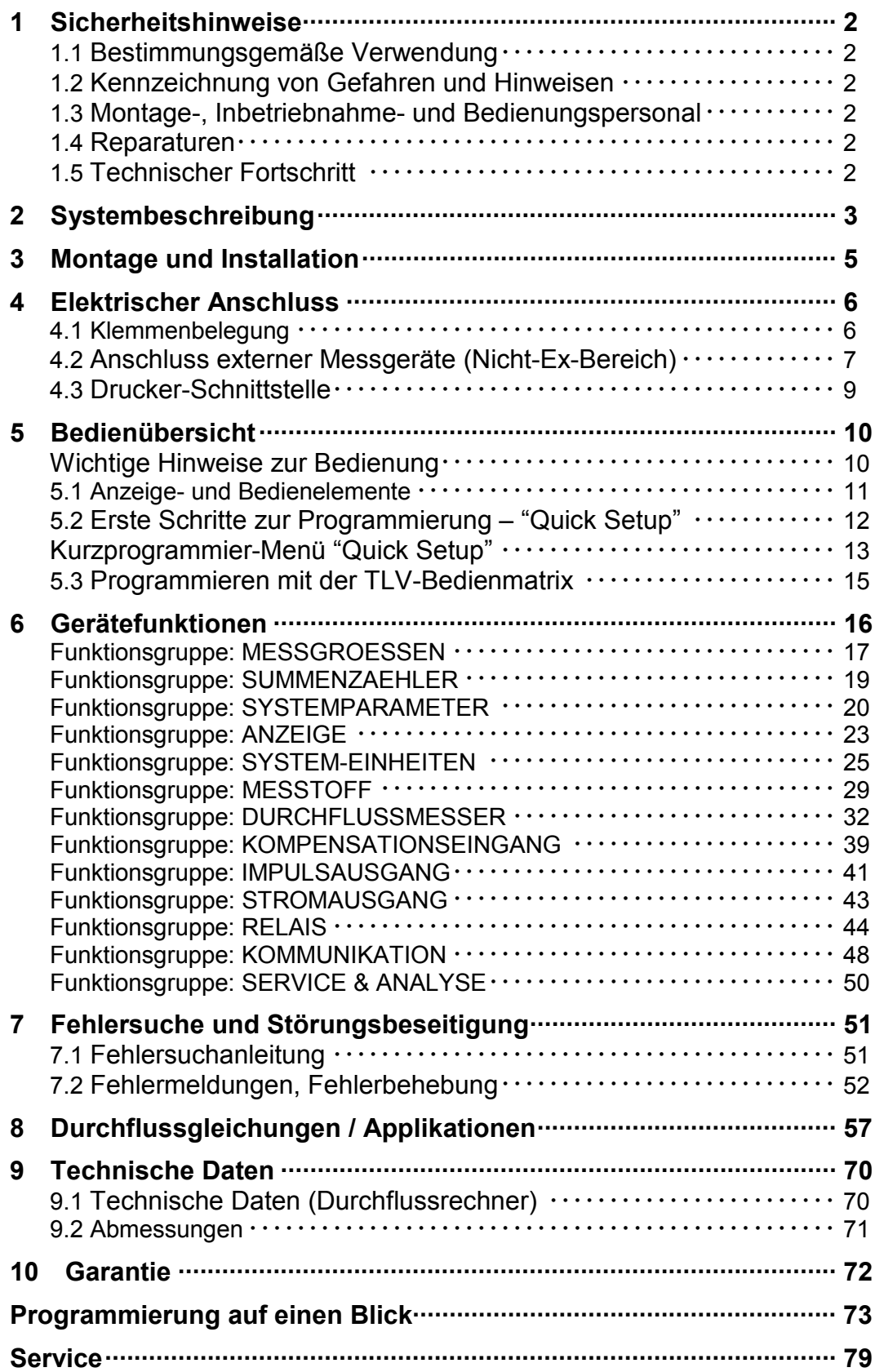

## **1 Sicherheitshinweise**

## **1.1 Bestimmungsgemäße Verwendung**

- EC351 ist ein Durchflussrechner, der Messsignale von Durchflussmessgeräten mit denen von Druck-, Temperatur- und Dichtesensoren verknüpft.
- Für Schäden aus unsachgemäßem oder nicht bestimmungsgemäßem Gebrauch haftet der Hersteller nicht. Umbauten und Änderungen am Gerät dürfen nicht vorgenommen werden.

### **1.2 Kennzeichnung von Gefahren und Hinweisen**

Der Durchflussrechner EC351 ist nach dem Stand der Technik betriebssicher gebaut und berücksichtigt die einschlägigen Vorschriften nach EN 60950 "Safety of information technology equipment, including electrical business equipment". Wenn das Gerät unsachgemäß oder nicht bestimmungsgemäß eingesetzt wird, können jedoch Gefahren von ihm ausgehen. Achten Sie deshalb in dieser Betriebsanleitung konsequent auf Sicherheitshinweise, die mit den folgenden Piktogrammen gekennzeichnet sind:

### **Warnung!**

"Warnung" deutet auf Aktivitäten oder Vorgänge, die – wenn sie nicht ordnungsgemäß durchgeführt werden – zu ernsthaften Verletzungen von Personen, zu einem Sicherheitsrisiko oder zur Zerstörung des Geräts führen können. Beachten Sie die Arbeitsanweisungen genau und gehen Sie mit Sorgfalt vor.

#### **Achtung!**

'Achtung' deutet auf Aktivitäten oder Vorgänge, die – wenn sie nicht ordnungs- gemäß durchgeführt werden – zu Verletzungen von Personen oder zu fehlerhaftem Betrieb führen können. Beachten Sie die Arbeitsanweisungen genau und gehen Sie mit Sorgfalt vor.

#### **Hinweis!**

"Hinweis" deutet auf Aktivitäten oder Vorgänge, die – wenn sie nicht ordnungsgemäß durchgeführt werden – einen indirekten Einfluss auf den Betrieb haben, oder eine unvorhergesehene Gerätereaktion auslösen können.

### **1.3 Montage-, Inbetriebnahme- und Bedienungspersonal**

- Montage, elektrische Installation, Inbetriebnahme und Wartung des Gerätes dürfen nur durch ausgebildetes Fachpersonal erfolgen, das vom Anlagenbetreiber dazu autorisiert wurde. Das Fachpersonal muss diese Betriebsanleitung gelesen und verstanden haben und deren Anweisungen befolgen.
- Das Gerät darf nur durch Personal bedient werden, das vom Anlagenbetreiber autorisiert und eingewiesen wurde. Die Anweisungen in dieser Betriebsanleitung sind zu befolgen.
- Sorgen Sie dafür, dass das Messsystem gemäß den elektrischen Anschlussplänen korrekt angeschlossen ist. Beim Öffnen des Gehäuses ist der Berührungsschutz aufgehoben (Stromschlaggefahr). Das Gehäuse darf nur von ausgebildetem Fachpersonal geöffnet werden.

### **1.4 Reparaturen**

Legen Sie dem Gerät in jedem Fall eine Notiz mit der Beschreibung des Fehlers und der Anwendung bei, bevor Sie den Durchflussrechner zur Reparatur an TLV einsenden.

### **1.5 Technischer Fortschritt**

Der Hersteller behält sich vor, technische Daten ohne spezielle Ankündigung dem entwicklungstechnischen Fortschritt anzupassen. Über die Aktualität und eventuelle Erweiterungen dieser Betriebsanleitung erhalten Sie bei Ihrer TLV-Vertriebsstelle Auskunft.

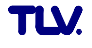

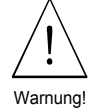

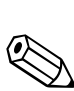

Hinweis!

Achtung!

## **2 Systembeschreibung**

#### **Funktion und Einsatzbereiche**

Der Durchflussrechner EC351 verknüpft Messsignale von Durchflussmessgeräten mit denen von Druck-, Temperatur- und Dichtesensoren. Mit Hilfe verschiedener Durchflussgleichungen ist der Durchflussrechner in der Lage, zahlreiche für die industrielle Mess- und Regeltechnik wichtige Größen zu berechnen:

- Masse-, Volumen-, Normvolumendurchfluss
- Wärmefluss
- Wärmedifferenzen (Energiebilanzierungen)
- Heizwert

Alle für Dampf und Wasser erforderlichen Angaben, wie Sattdampfkurve, Dichte- und Wärmekapazitätstabellen sind im Durchflussrechner fest abgespeichert. Für weitere Messstoffe, wie Luft, Erdgas und verschiedene Brennstoffe, sind Vorgabewerte gespeichert, die vom Benutzer auf die jeweiligen Prozessbedingungen angepasst werden können. Dadurch entfällt ein umständliches Suchen in Nachschlagewerken. Die gemessenen und berechneten Größen können in wählbaren Einheiten angezeigt, über verschiedene Ausgänge ausgegeben sowie in regelmäßigen Abständen oder auf Tastendruck ausgedruckt werden (siehe Tabelle auf Seite 57).

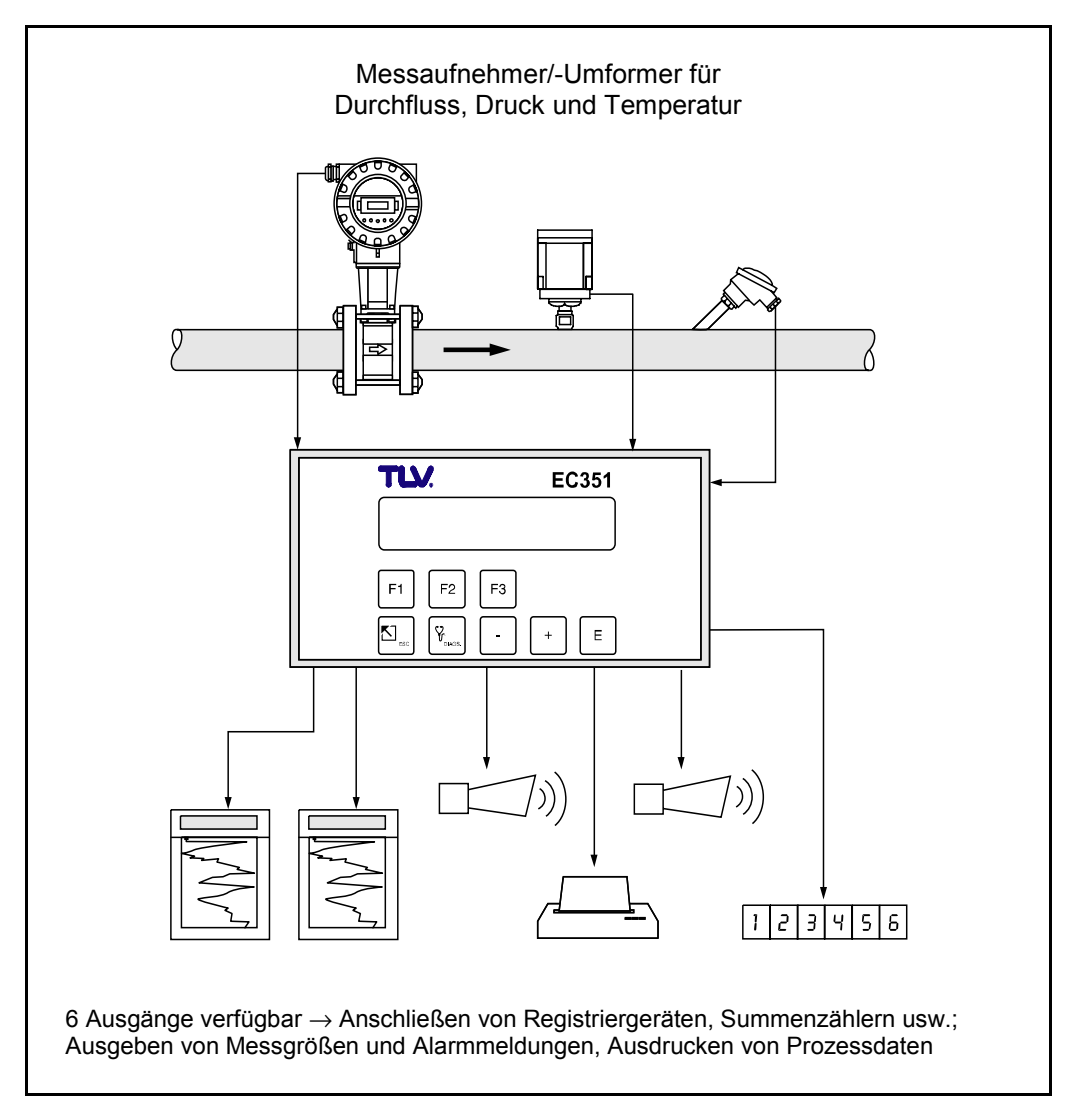

*Abb. 1 Einsatzmöglichkeiten des Durchflussrechners* 

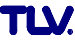

#### **Bedienung**

Das Kurzprogrammier-Menü «Quick Setup» sowie drei Funktionstasten erlauben eine schnelle Erst-Inbetriebnahme des Rechners, insbesondere für Standardapplikationen. Für spezielle Anwendungen bietet der Durchflussrechner eine Vielzahl weiterer Gerätefunktionen, die der Anwender über entsprechende Bedientasten individuell einstellen und auf seine Prozessbedingungen anpassen kann (siehe Seite 10 ff.). Diese Funktionen sind in einer TLV-Bedienmatrix übersichtlich angeordnet (siehe Seite 74).

#### **Anzeige**

Der Durchflussrechner ist mit einer zweizeiligen, beleuchteten Anzeige ausgestattet. Auf dieser erscheinen aktuelle Prozessdaten, Fehlermeldungen sowie Dialogtexte für die Programmierung. Für die Anzeigetexte sind verschiedene Sprachen verfügbar: deutsch – englisch – französisch.

#### **Ein- und Ausgänge**

Der Durchflussrechner besitzt Eingänge für Durchflussmessgeräte sowie für Druck-, Temperatur- oder Dichtemessumformer. Der Durchflusseingang verarbeitet neben linearen Signalen auch quadratische Signale von Differenzdruckmessgeräten (mit oder ohne Radizierung). Das Durchflusssignal kann auch über eine interne 16-Punkt-Linearisierung verarbeitet werden. Gemessene oder gerechnete Größen stehen an den Ausgängen als Strom- oder Impulssignal zur Verfügung. Zusätzlich besitzt der Durchflussrechner zwei konfigurierbare Relaisausgänge, mit denen Grenzwerte und Alarmzustände gemeldet oder niederfrequente Impulse an Summenzähler bzw. Prozessleitsysteme ausgegeben werden können.

Alle Ein- und Ausgänge sind über die TLV-Bedienmatrix konfigurierbar:

- Art der Eingangssignale
- Zuordnen von Ausgabegrößen
- Art der Impulsausgangssignale
- Skalierung von Anfangs- und Endwert

Die serielle Schnittstelle (RS232) erlaubt den Anschluss eines Druckers für die Protokollierung von Prozessdaten oder für das Ausdrucken der Durchflussrechner-Konfiguration in der jeweiligen Sprache.

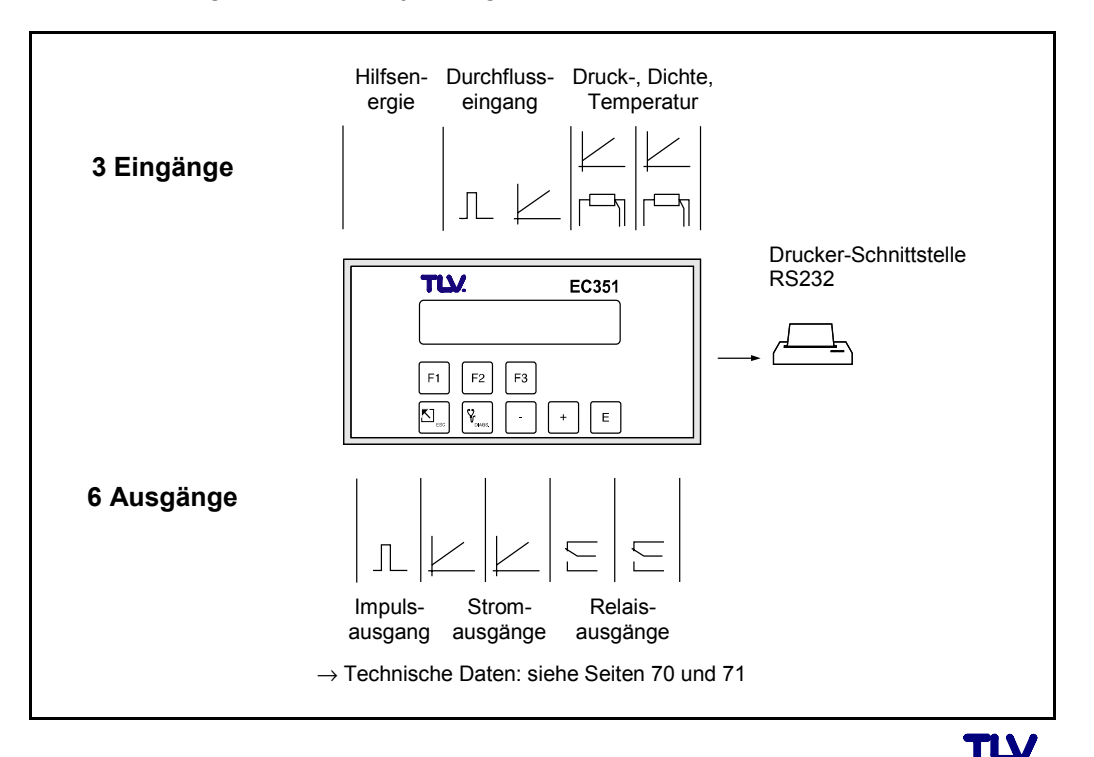

*Abb. 2 Anschlussmöglichkeiten: Ein- und Ausgänge* 

## **3 Montage und Installation**

Der Durchflussrechner EC351 ist nur mit einem Gehäuse für Schalttafel-Einbau erhältlich (siehe Fig. 3).

#### **Achtung!**

Beachten Sie bitte folgende Einbauhinweise, um einen einwandfreien Messbetrieb sicherzustellen:

- Der Einbauort muss frei von Vibrationen sein.
- Beachten Sie die zulässigen Umgebungstemperaturen (0 +50°C) während des Messbetriebs. Montieren Sie das Gerät an einer schattigen Stelle. Direkte Sonneneinstrahlung kann durch eine Wetterschutzhaube vermieden werden.
- Installieren Sie das Gerät nur in trockener und sauberer Umgebung.
- Schutzart für Anzeigefrontplatte (Schalttafelgehäuse): Für die Einhaltung der Schutzart IP 65/NEMA 4X sind zusätzlich die im Montageset enthaltene Abdichtungsleiste und Dichtung zu montieren. Die Abdichtungsleiste muss mit Silikon eingeklebt werden (siehe Abb. unten).

#### **Vorgehensweise beim Schalttafeleinbau (Standardmontage)**

- 1) Bereiten Sie die Einbauöffnung in Ihrer Schalttafel vor (Ausschnittmaße → siehe unten).
- 2) Schieben Sie das Gehäuse von vorne durch den Schalttafel-Ausschnitt. Hinter der Klemmenleiste ist genügend Platz für die Verdrahtung vorzusehen. Einbautiefe einschließlich Klemmenleiste = 163 mm.
- 3) Gerät waagerecht halten und Befestigungsspange von hinten solange über das Gehäuse schieben, bis die Spange in der dafür vorgesehenen Gehäusenut einrastet.
- 4) Ziehen Sie nun die Schrauben der Befestigungsspange solange an, bis das Gehäuse des Durchflussrechners fest in der Schalttafelwand sitzt.

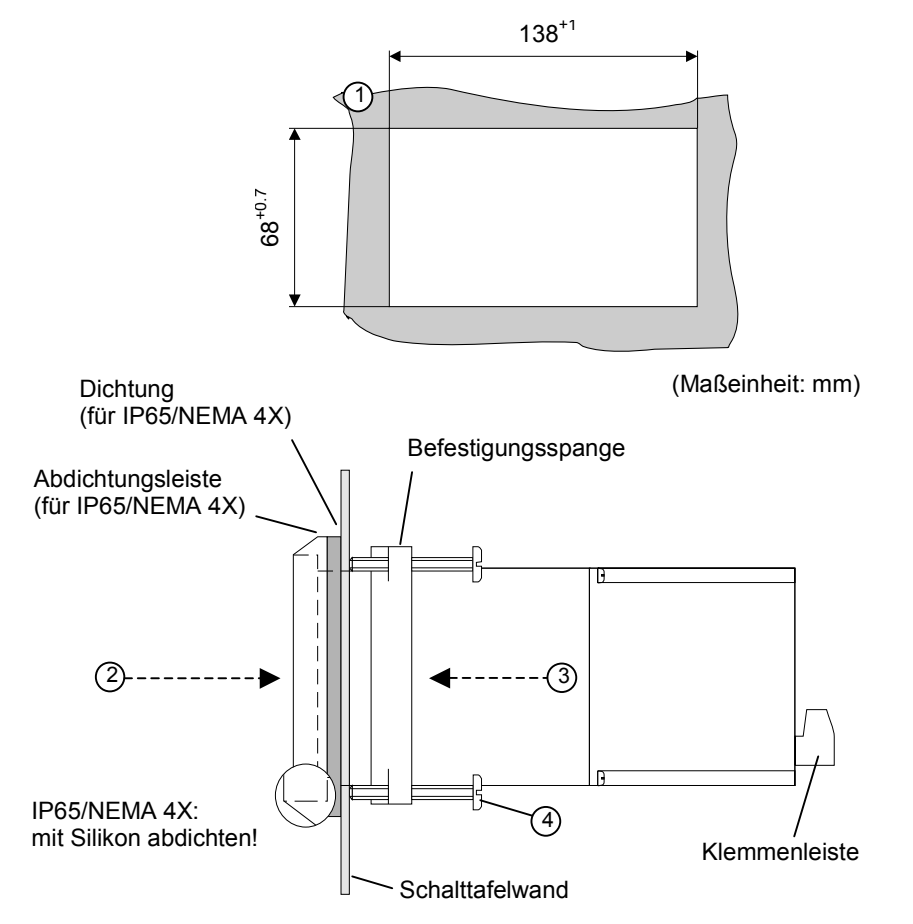

*Abb. 3 Schalttafel-Einbau* 

## **4 Elektrischer Anschluss**

## **4.1 Klemmenbelegung**

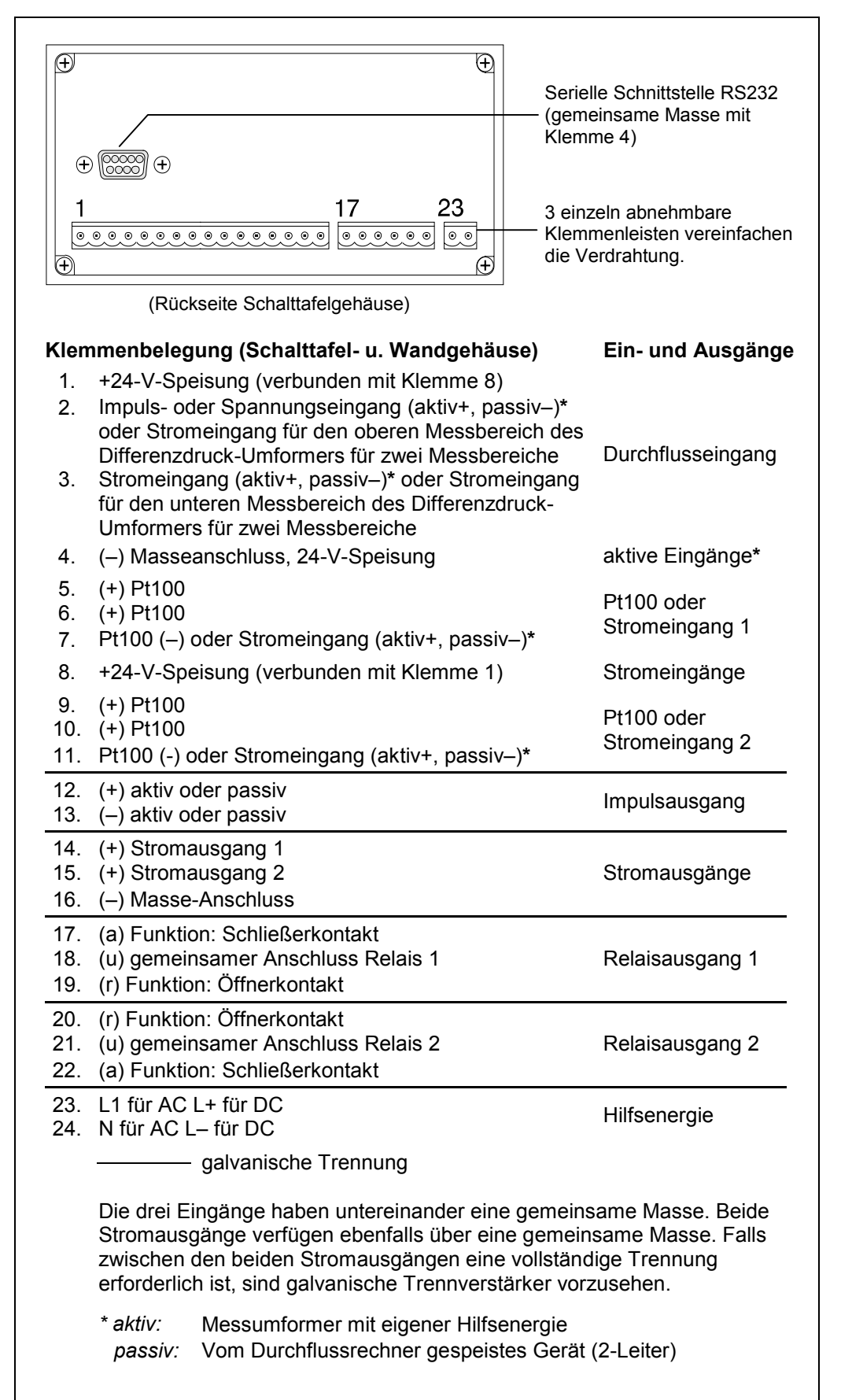

*Figure 4* 

*Belegung der Anschlussklemmen (weitere Angaben: siehe Seite 71, insb. zu den Belastungsgrenzen der Ausgänge)* 

**6** 

## **4.2 Anschluss externer Messgeräte (Nicht-Ex-Bereich)**

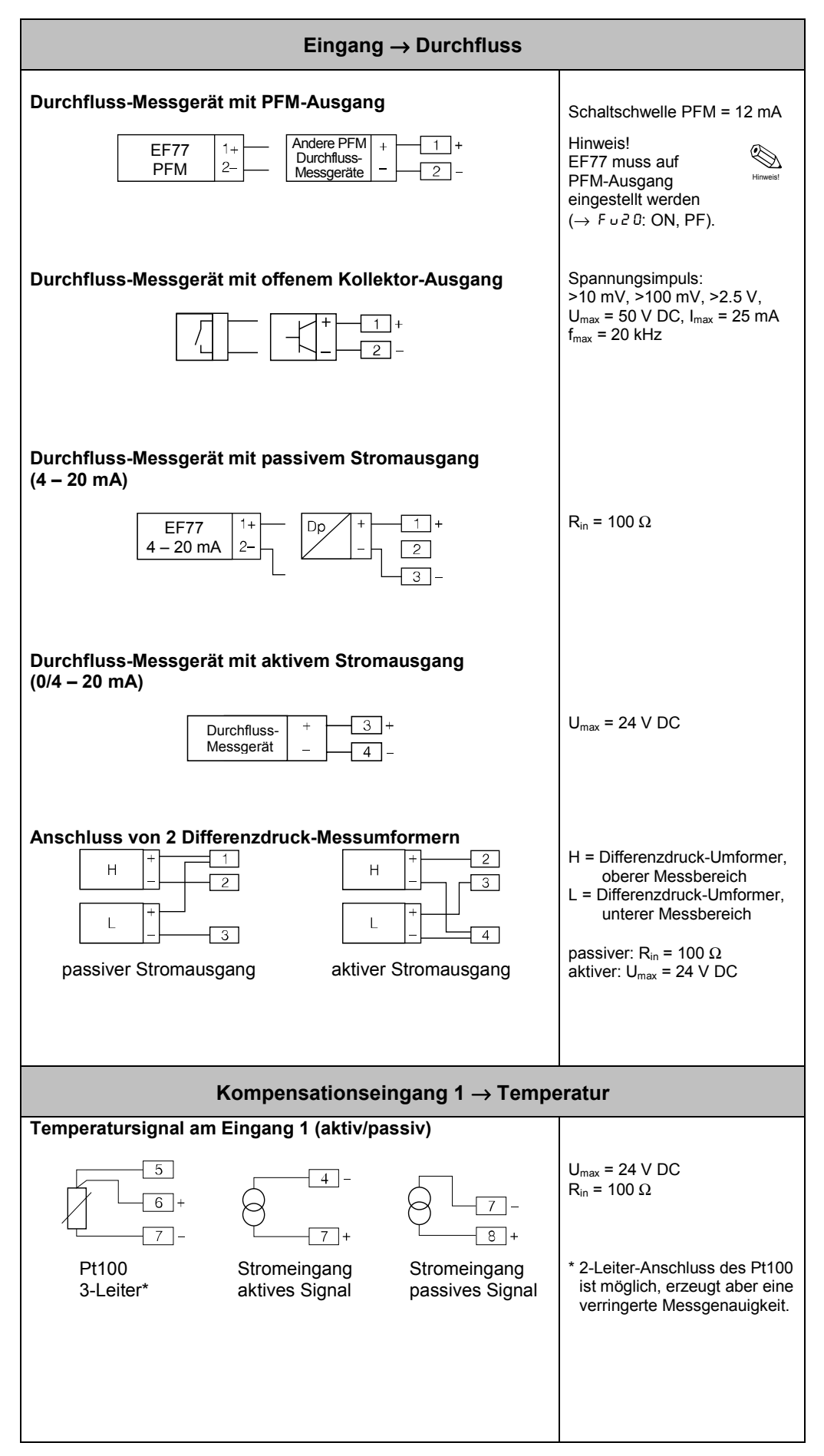

**TLV** 

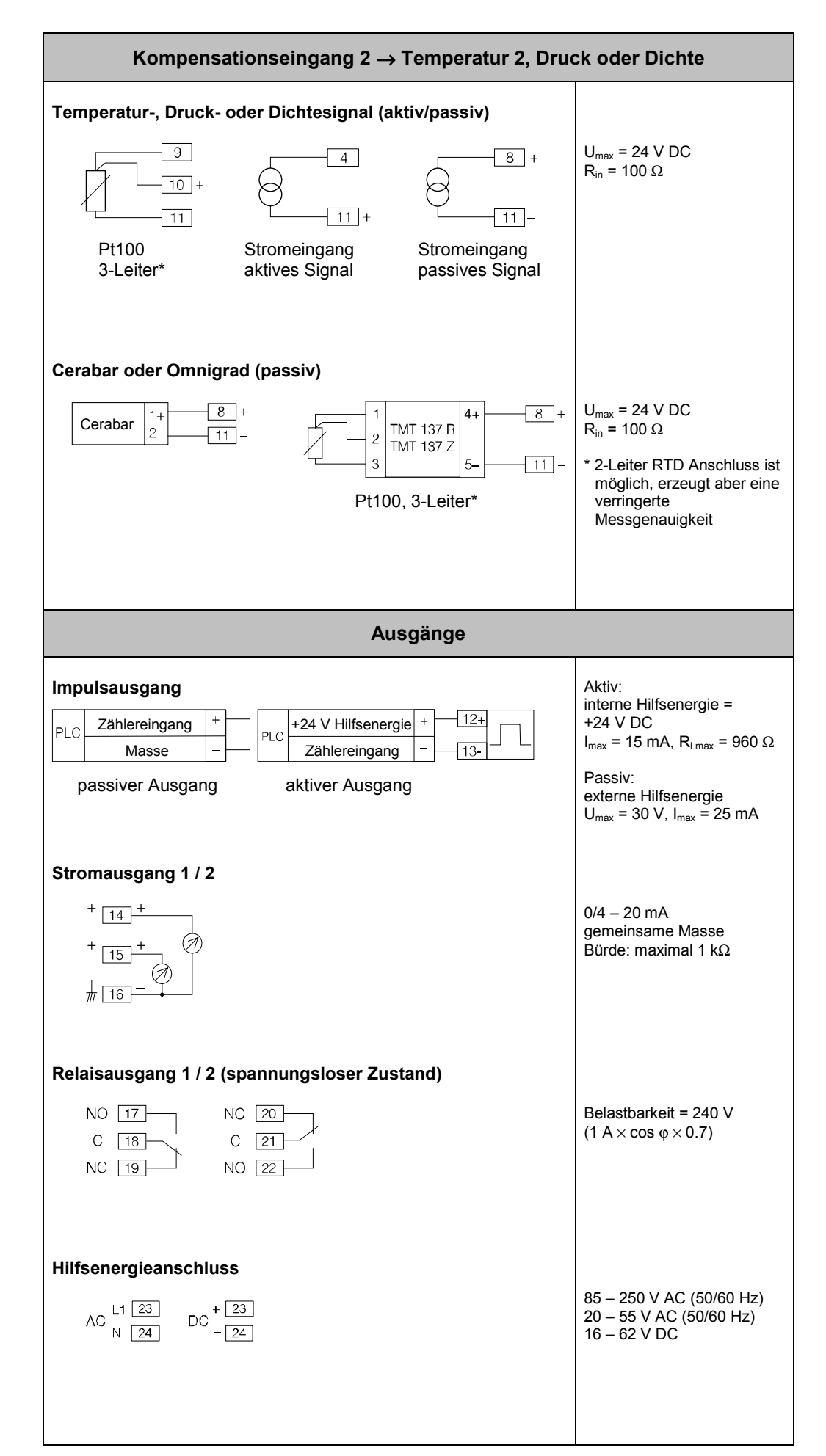

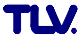

## **4.3 Drucker-Schnittstelle**

Über die serielle RS232-Schnittstelle können Sie den Durchflussrechner an einen Drucker anschließen.

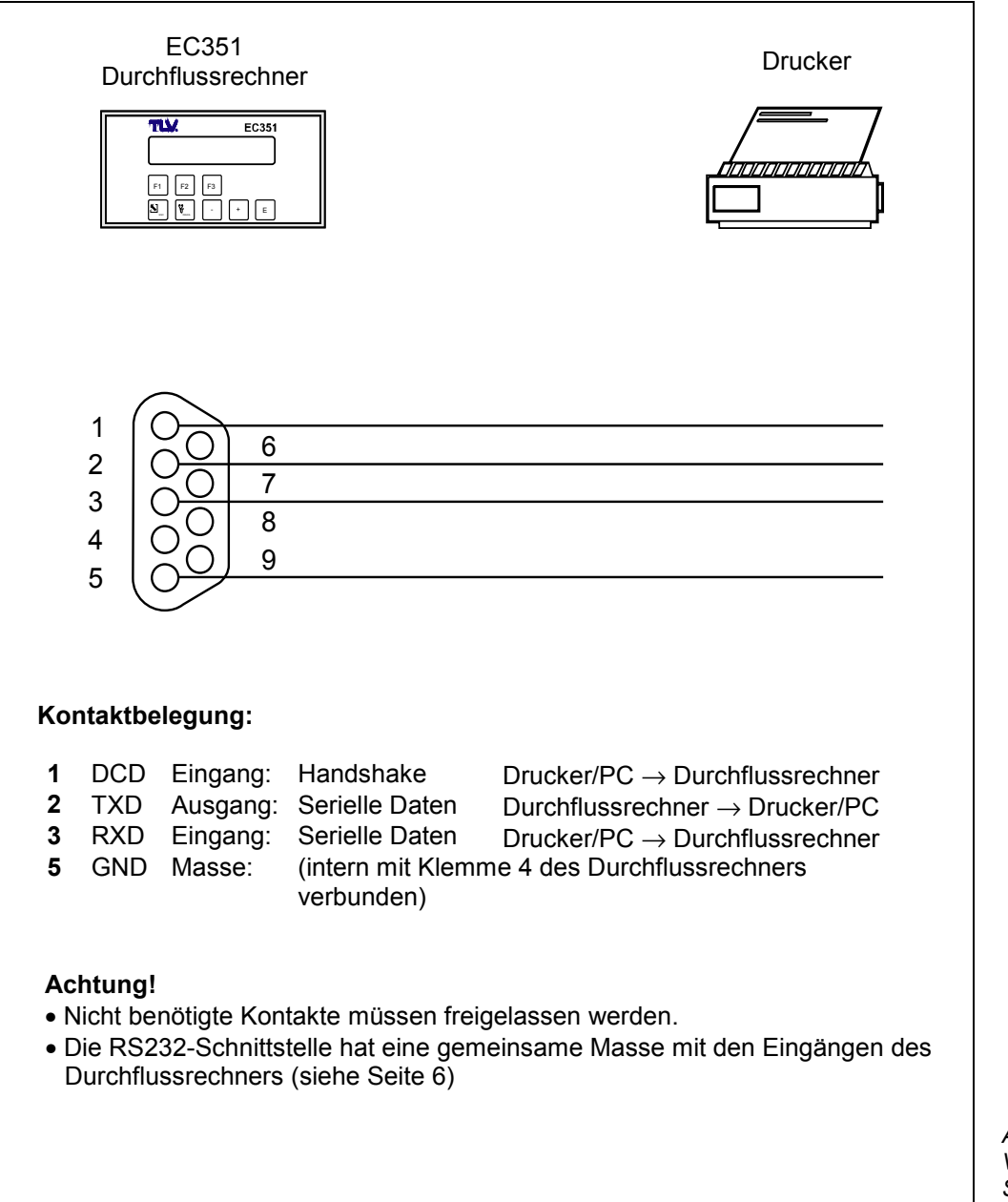

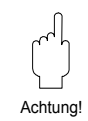

*Abb. 5 Verdrahtung RS232- Schnittstelle* 

## **5 Bedienübersicht**

### **Wichtige Hinweise zur Bedienung**

- Der Durchflussrechner bietet eine Vielzahl von Funktionen und Berechnungsmöglichkeiten. Bitte lesen Sie unbedingt die nachfolgend aufgeführten Abschnitte zur Bedienung und beachten Sie ebenso alle Hinweise für die Programmierung (siehe Seite 16).
- Beginnen Sie die Programmierung mit dem Kurzprogrammier-Menü "Quick Setup". Damit können Sie den Durchflussrechner für eine erste Inbetriebnahme schnell und ohne großen Zeitaufwand konfigurieren.
- Weitere Funktionen können über die TLV-Bedienmatrix parametriert werden, z.B. Skalierung von Ausgängen, usw.

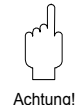

#### **Achtung!**

Beachten Sie, dass der 'Quick Setup' alle Parameter in anderen Funktionen der TLV-Bedienmatrix auf feste Vorgabewerte setzt. Bereits programmierte Werte werden dabei überschrieben oder gelöscht!

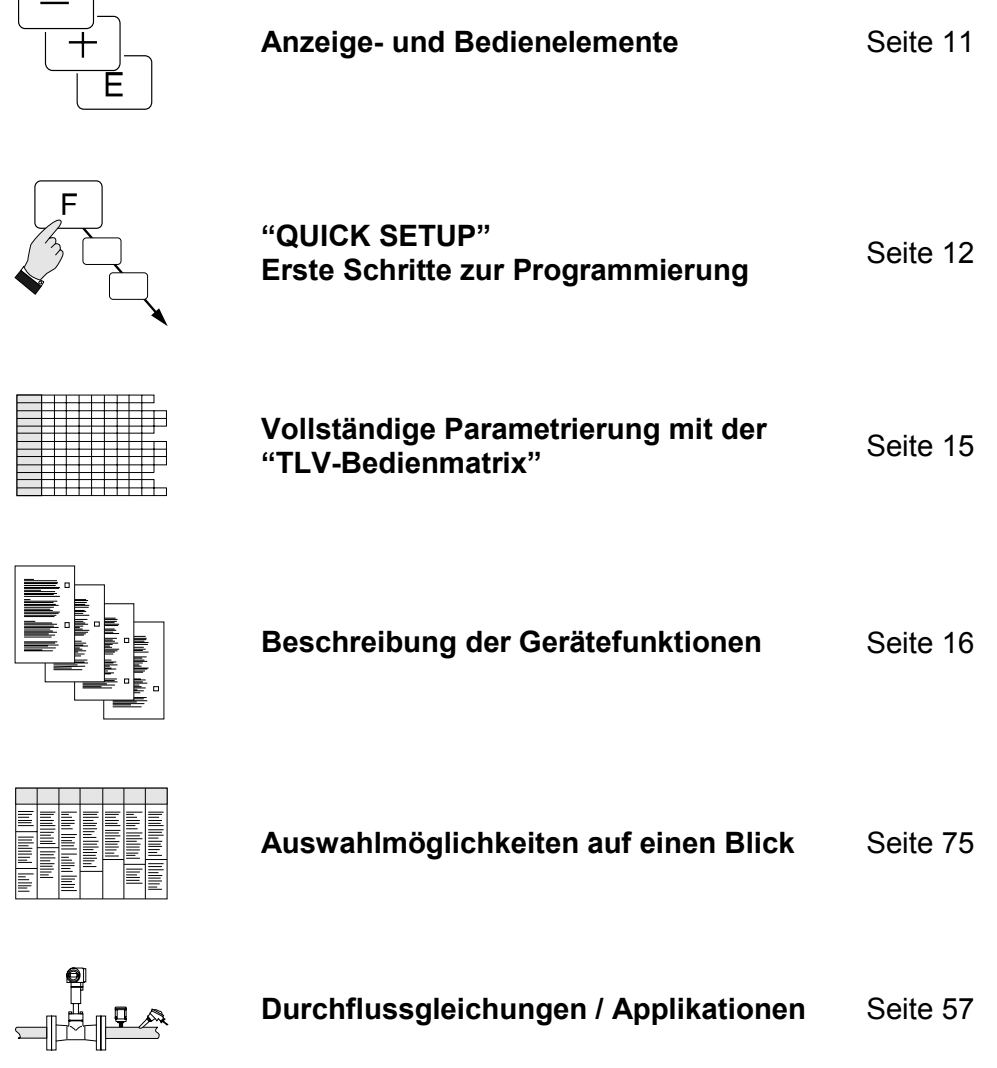

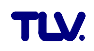

## **5.1 Anzeige- und Bedienelemente**

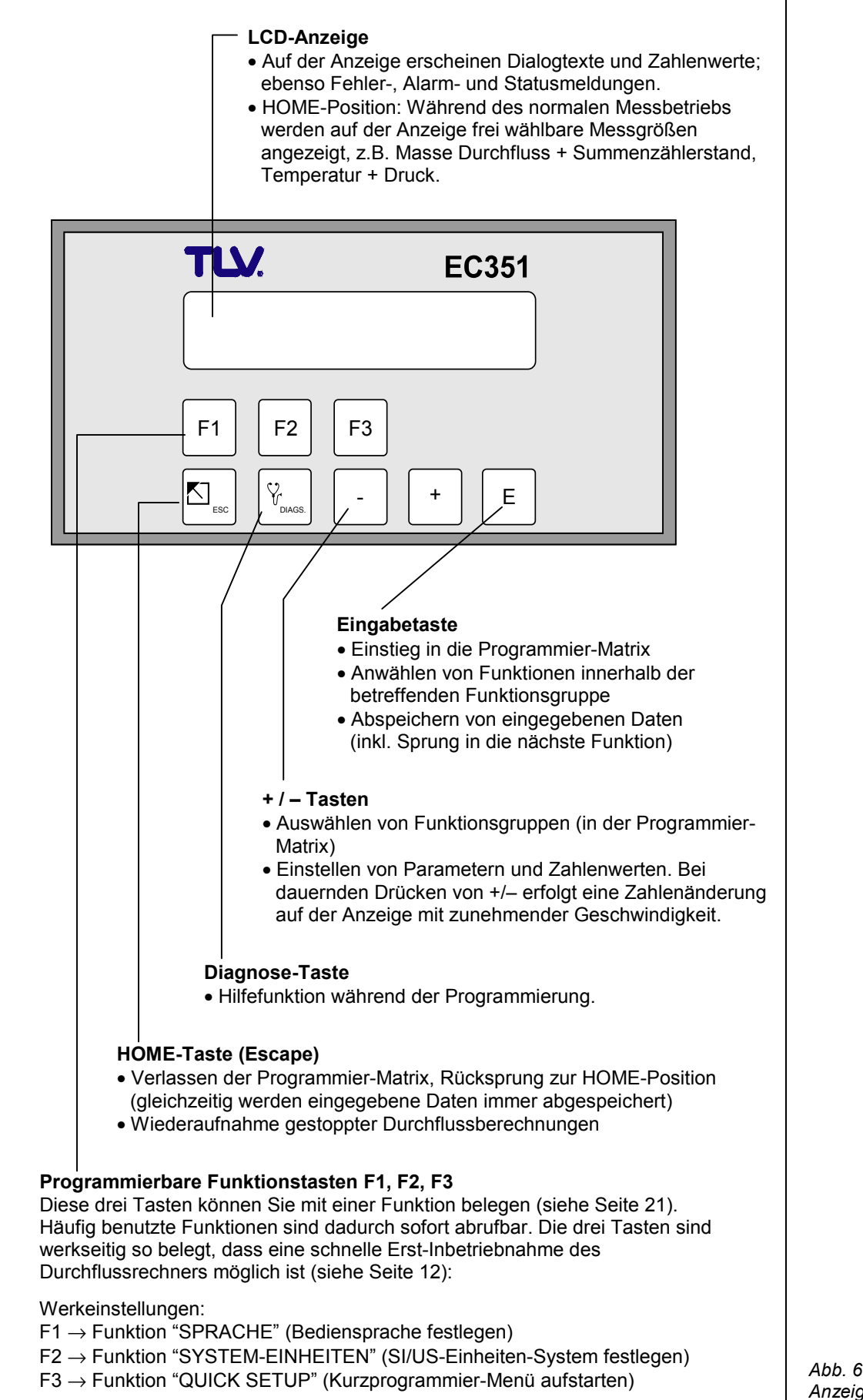

*Anzeige- und Bedienelemente* 

TLV

### **5.2 Erste Schritte zur Programmierung – "Quick Setup"**

Der Durchflussrechner EC351 kann mit Hilfe der drei Funktionstasten F1, F2, F3 einfach und mit geringem Zeitaufwand programmiert werden. Dies ist vor allem für einfache Standardapplikationen wichtig, bei denen nur wenige Funktionen zu konfigurieren sind. Komplexere Anwendungen erfordern das Programmieren weiterer Funktionen, die Sie anschließend über die TLV-Bedienmatrix anwählen können (siehe Seiten 15, 73, 74).

#### **Achtung!**

Alle Konfigurierungsdaten werden bei jedem Starten der Quick-Setup-Funktion überschrieben oder gelöscht. Sie sollten daher die Funktionstasten F1 – F3 am Ende des «Quick Setup» neu zuordnen.

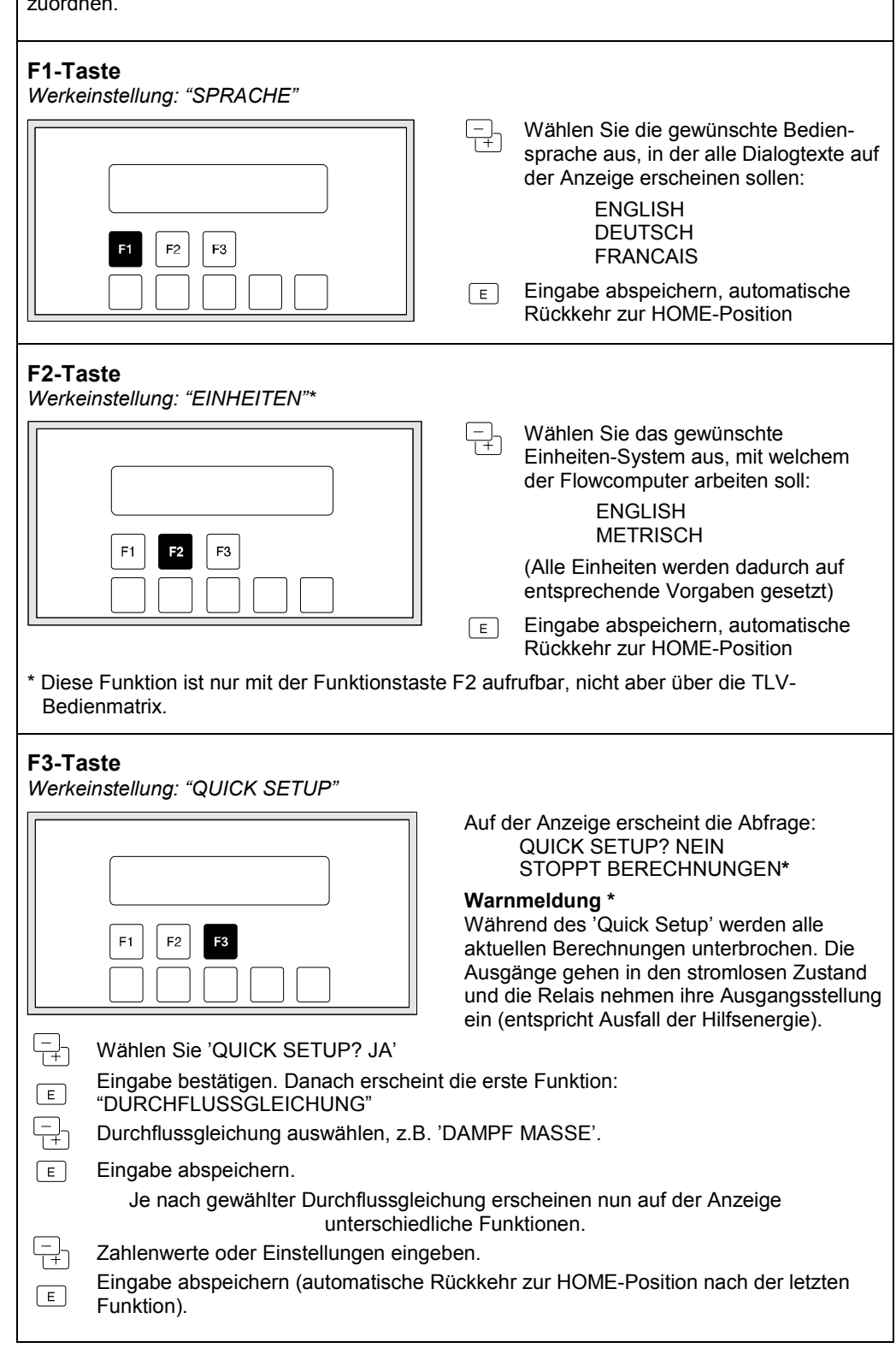

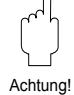

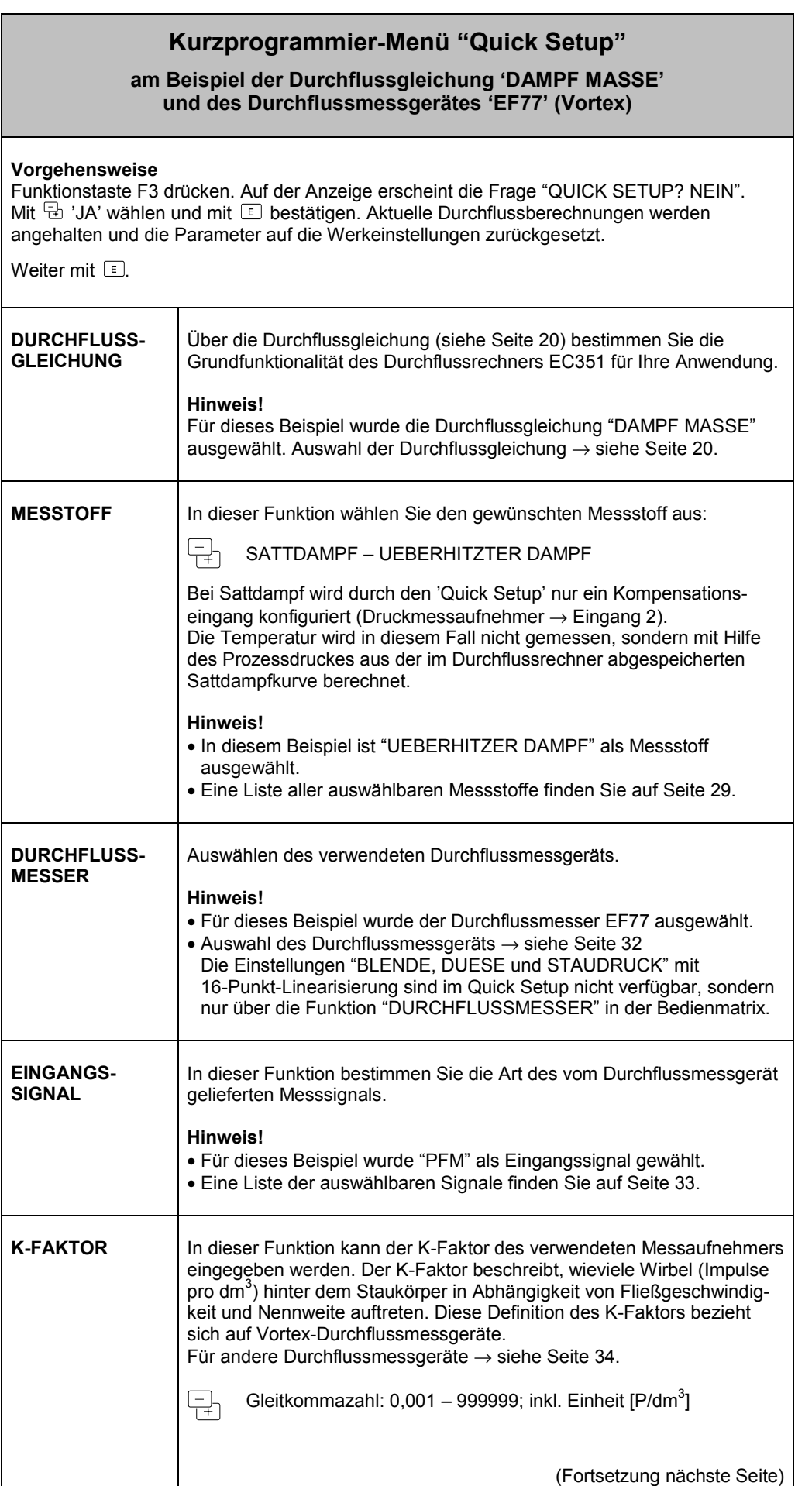

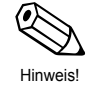

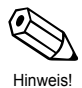

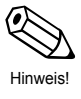

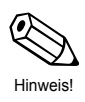

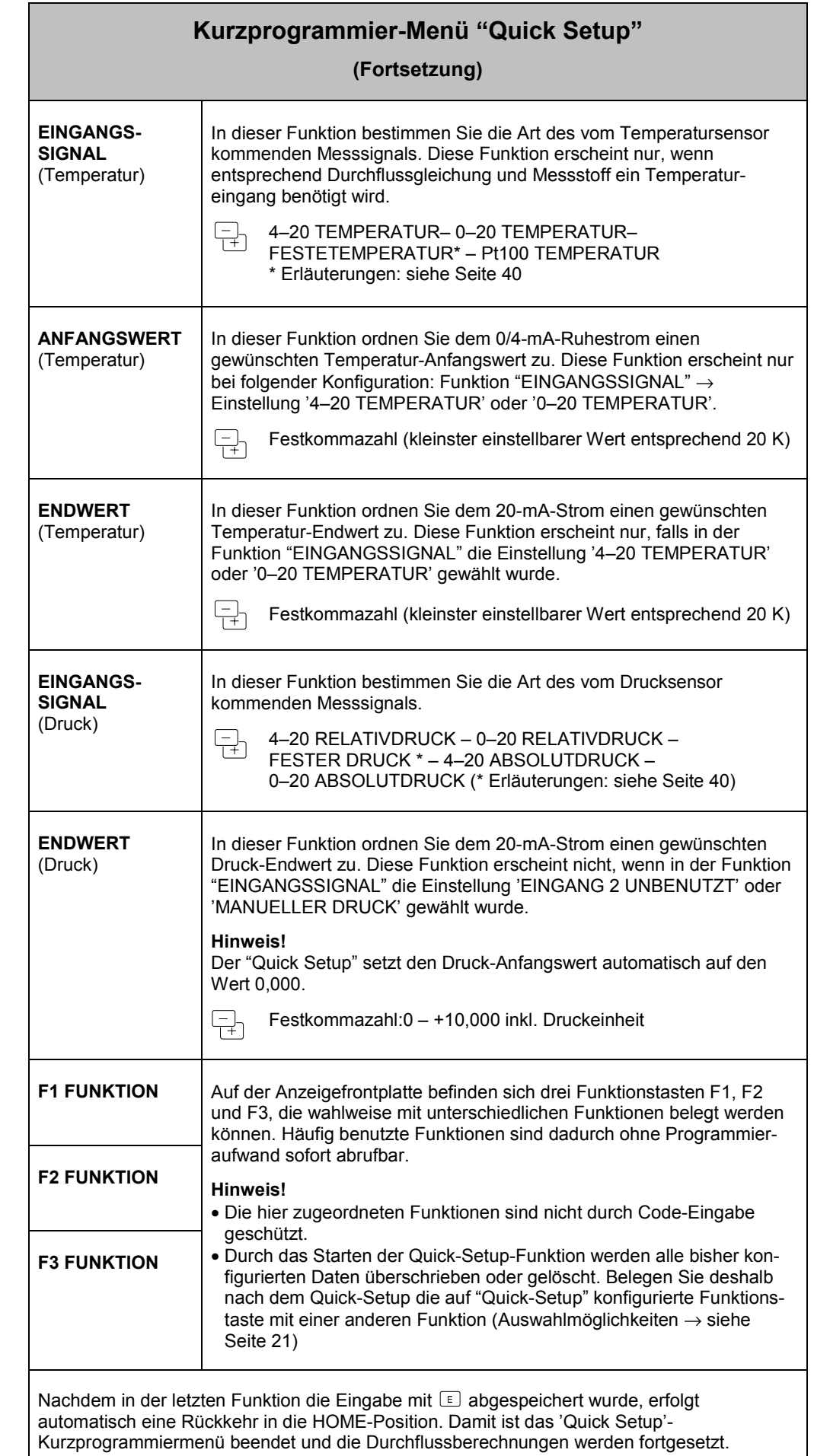

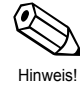

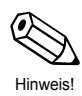

## **5.3 Programmieren mit der TLV-Bedienmatrix**

Der Durchflussrechner EC351 stellt zahlreiche Gerätefunktionen zur Auswahl, die der Anwender – zusätzlich zum 'Quick Setup' – individuell einstellen und auf seine spezifischen Prozessbedingungen anpassen kann. Über eine geführte Bedienung können verschiedenste Funktionen der TLV-Bedienmatrix angewählt und verändert werden.

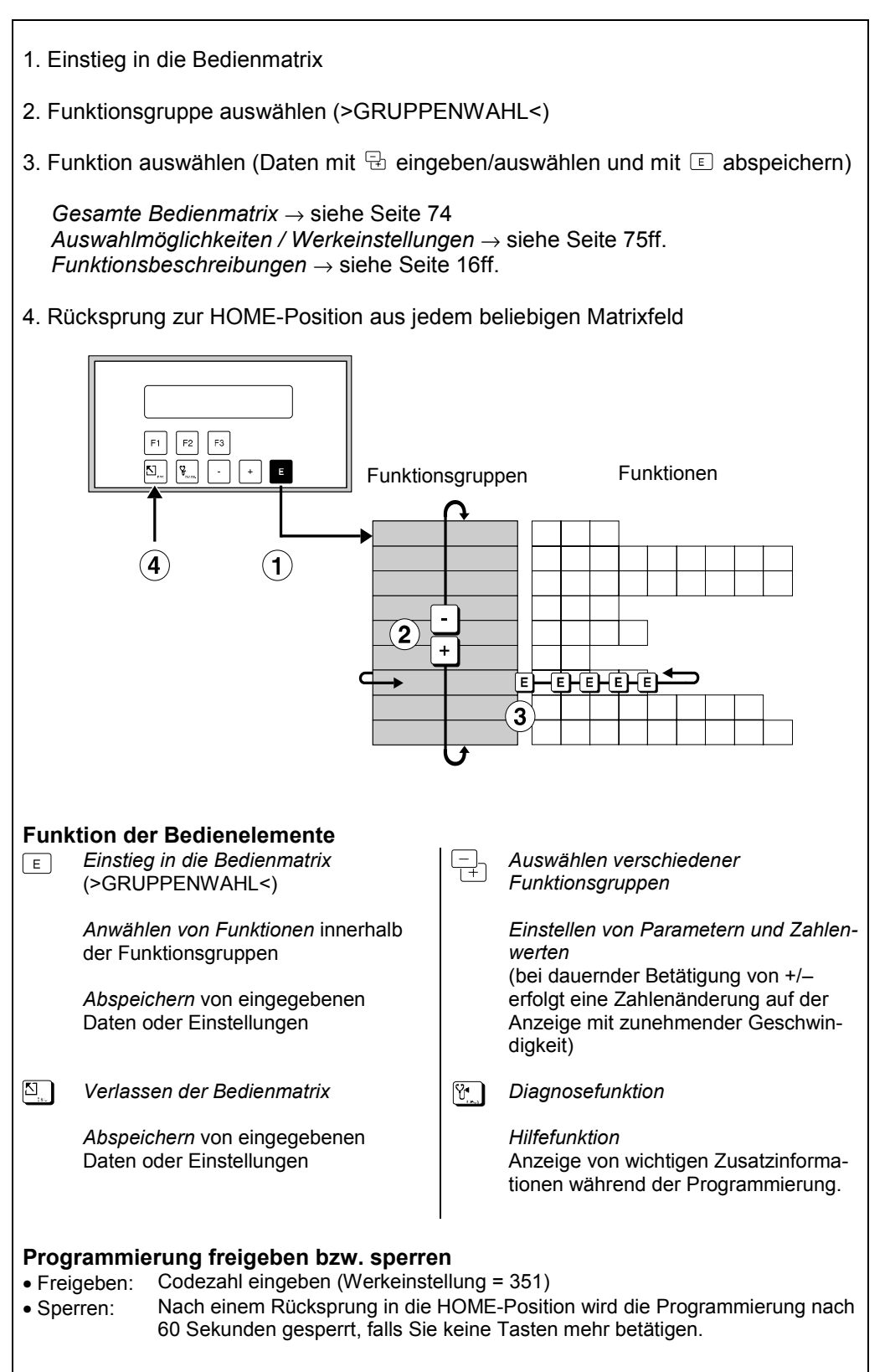

Abb. 7 Anwählen von Funktionen innerhalb der TLV-Bedienmatrix

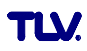

## **6 Gerätefunktionen**

- In diesem Kapitel finden Sie ausführliche Beschreibungen und Angaben zu den einzelnen Gerätefunktionen des Durchflussrechners.
- Werkeinstellungen sind in **fett-kursiver** Schrift dargestellt.

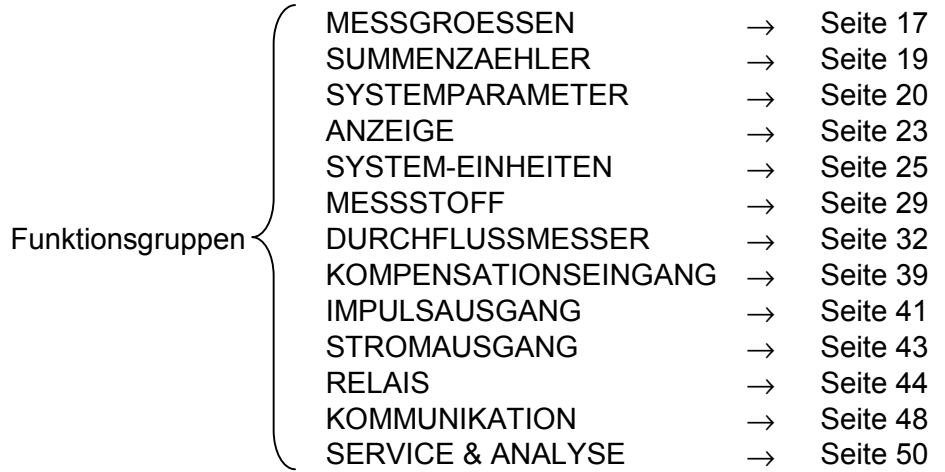

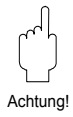

#### **Achtung! Wichtige Hinweise für die Programmierung**

- Die Wahl der Durchflussgleichung beeinflusst fast alle Funktionen des Durchflussrechners! Wählen Sie deshalb unbedingt zuerst die gewünschte Durchflussgleichung aus, bevor Sie weitere Parameter einstellen. Benutzen Sie dafür das Kurzprogrammiermenü 'Quick Setup'. Lesen Sie dazu unbedingt die betreffenden Ausführungen und Hinweise auf Seite 20.
- Viele Funktionen und Auswahlmöglichkeiten erscheinen erst dann auf der Anzeige, wenn Sie andere Funktionen entsprechend konfiguriert haben: *Beispiel 1:*

Die Funktion "DURCHFLUSSGLEICHUNG" ist auf 'FLUESS. NORMVOLUMEN' eingestellt. In der Funktionsgruppe "MESSGROESSEN" werden deshalb nur folgende Funktionen angezeigt: NORMVOLUMENFLUSS, VOLUMENDURCHFLUSS, TEMPERATUR, PROZESSDRUCK, DATUM & ZEIT.

#### *Beispiel 2:*

Die Funktion "RELAIS BETRIEBSART" ist auf 'RELAIS IMPULSAUSGANG' eingestellt. Demzufolge erscheinen die Funktionen "SCHALTPUNKT", "HYSTERESE" und "ALARM RESET" nicht mehr auf der Anzeige.

• Während der Programmierung bestimmter Parameter und Funktionen ist ein sinnvoller Messbetrieb vorübergehend nicht möglich. Nach den folgenden Sicherheitsabfragen wechselt der Durchflussrechner in den sogenannten 'Standby'-Modus:

"STOPPT BERECHNUNGEN NEIN"  $\rightarrow$  Auswahl 'JA' mit E bestätigen  $\rightarrow$ Danach erscheint die Meldung "DURCHFLUSSBERECHNUNG ANGEHALTEN"

Alle Durchflussberechnungen werden nun angehalten, die Stromausgänge gehen auf 0 mA, der Impulsausgang hält an und beide Relais fallen ab (entspricht einem Ausfall der Hilfsenergie). Nachfolgend können Parameter geändert und Zahlenwerte eingegeben werden. Nach einer Rückkehr in die HOME-Position ist dieser Zustand aufgehoben und das Gerät misst normal weiter.

Es erscheint die Meldung "DURCHFLUSSBERECHNUNG FORTGESETZT".

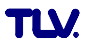

## **Funktionsgruppe: MESSGROESSEN**

Mit dieser Gruppe von Funktionen können aktuelle Messgrößen wie Durchfluss, Mediumstemperatur, Prozessdruck oder davon abgeleitete Größen direkt angezeigt und abgelesen werden.

#### **Hinweis!**

- Je nach gewählter Durchflussgleichung (siehe Seite 20), gewähltem Durchflussmessgerät (siehe Seite 32) bzw. gewähltem Messstoff (siehe Seite 29) sind nachfolgend unterschiedliche Funktionen verfügbar.
- Der größte darstellbare Zahlenwert ist 999'999. Beim Überschreiten dieses Wertes erscheint auf der Anzeige die Meldung 'INF' (Maximalwert überschritten).

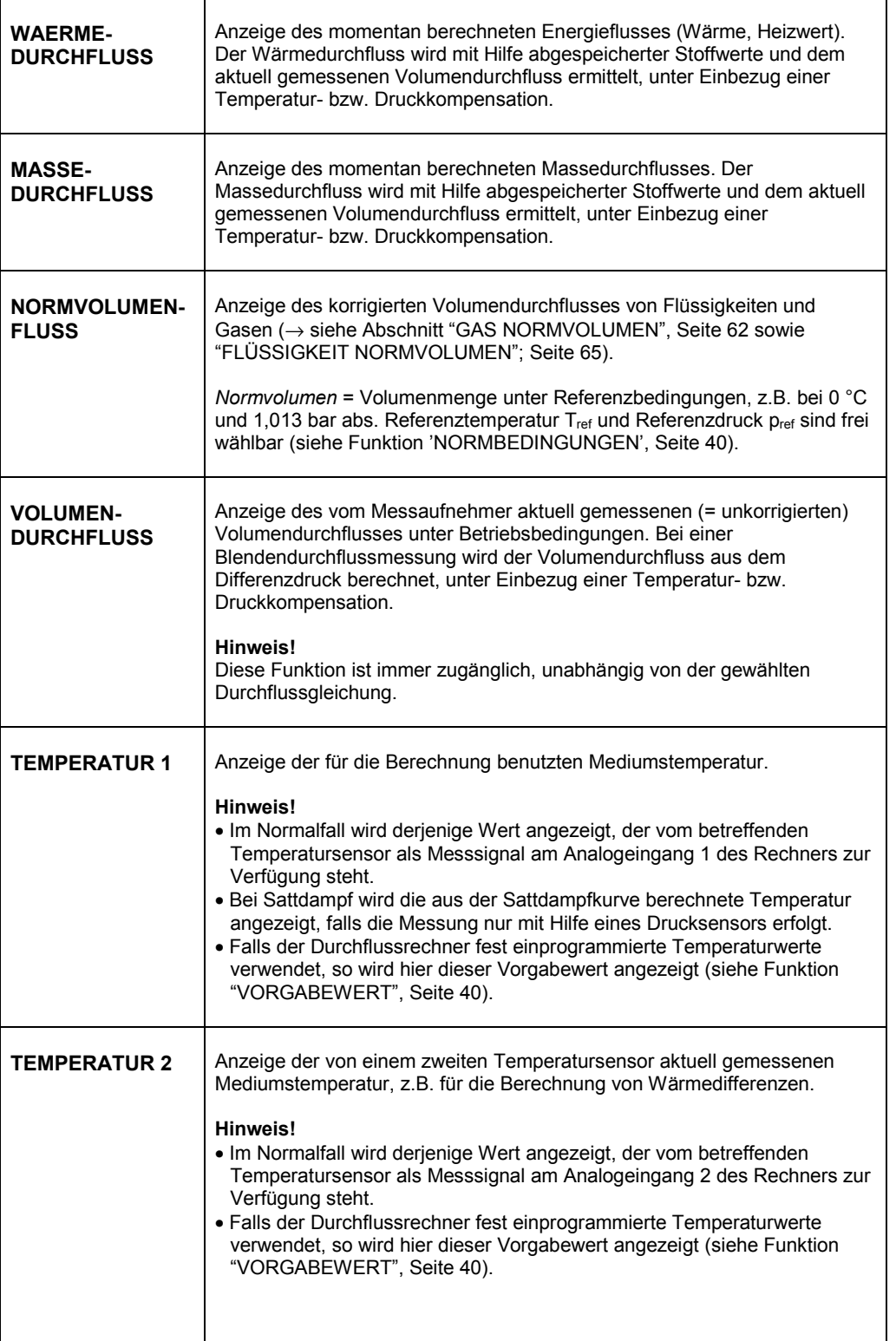

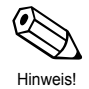

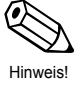

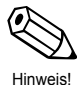

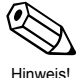

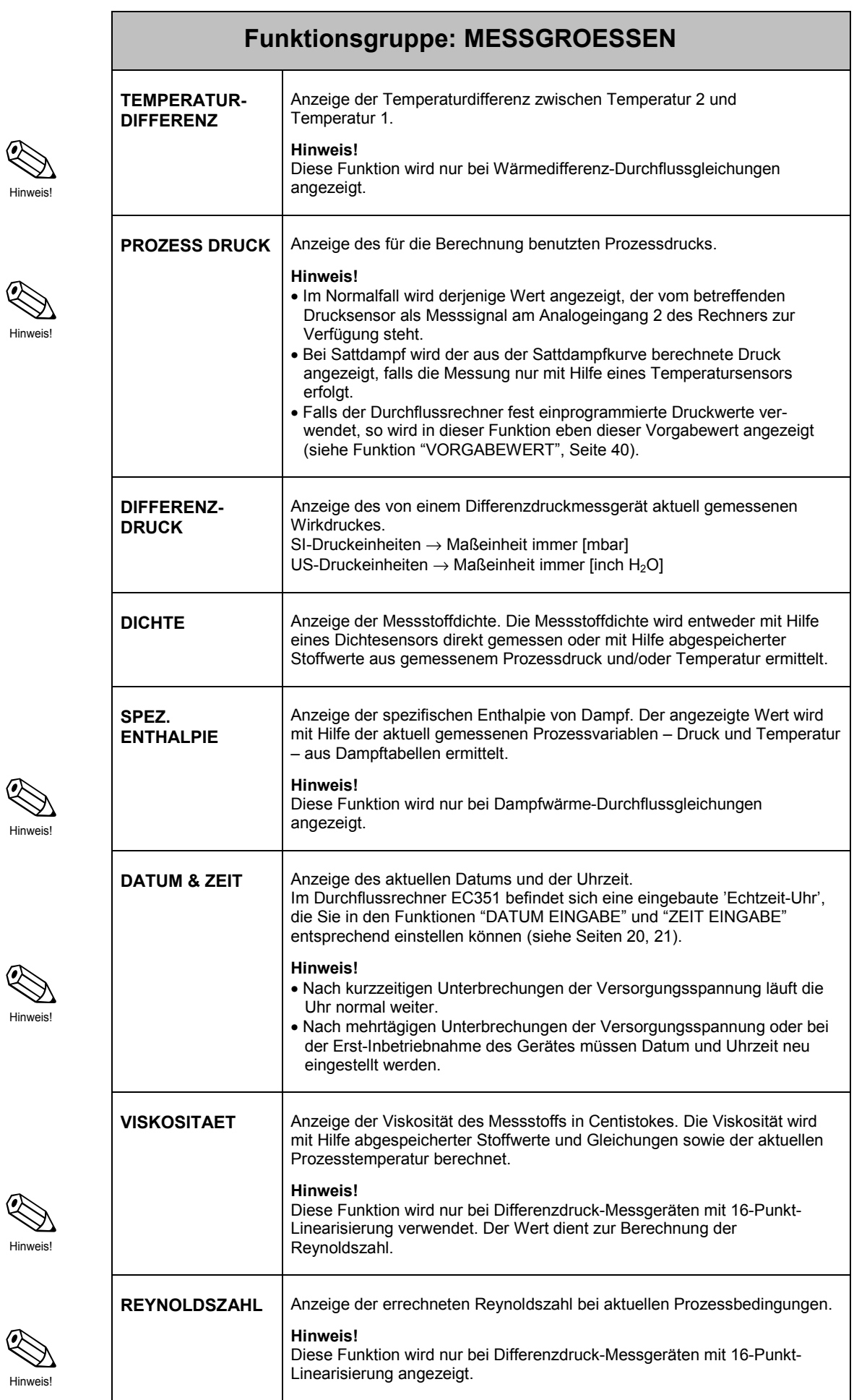

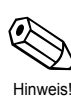

R د<br>Hin

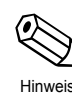

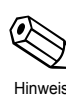

**18** 

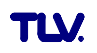

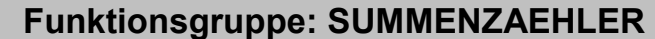

#### **Hinweis!**

- Je nach gewählter Durchflussgleichung (siehe Seite 20), sind nachfolgend unterschiedliche Summenzähler verfügbar.
- Die Summenzählerstände bleiben auch bei einem Ausfall der Hilfsenergie dauerhaft im EEPROM des Durchflussrechners gespeichert.
- Gesamtsummen können nicht zurückgesetzt werden.

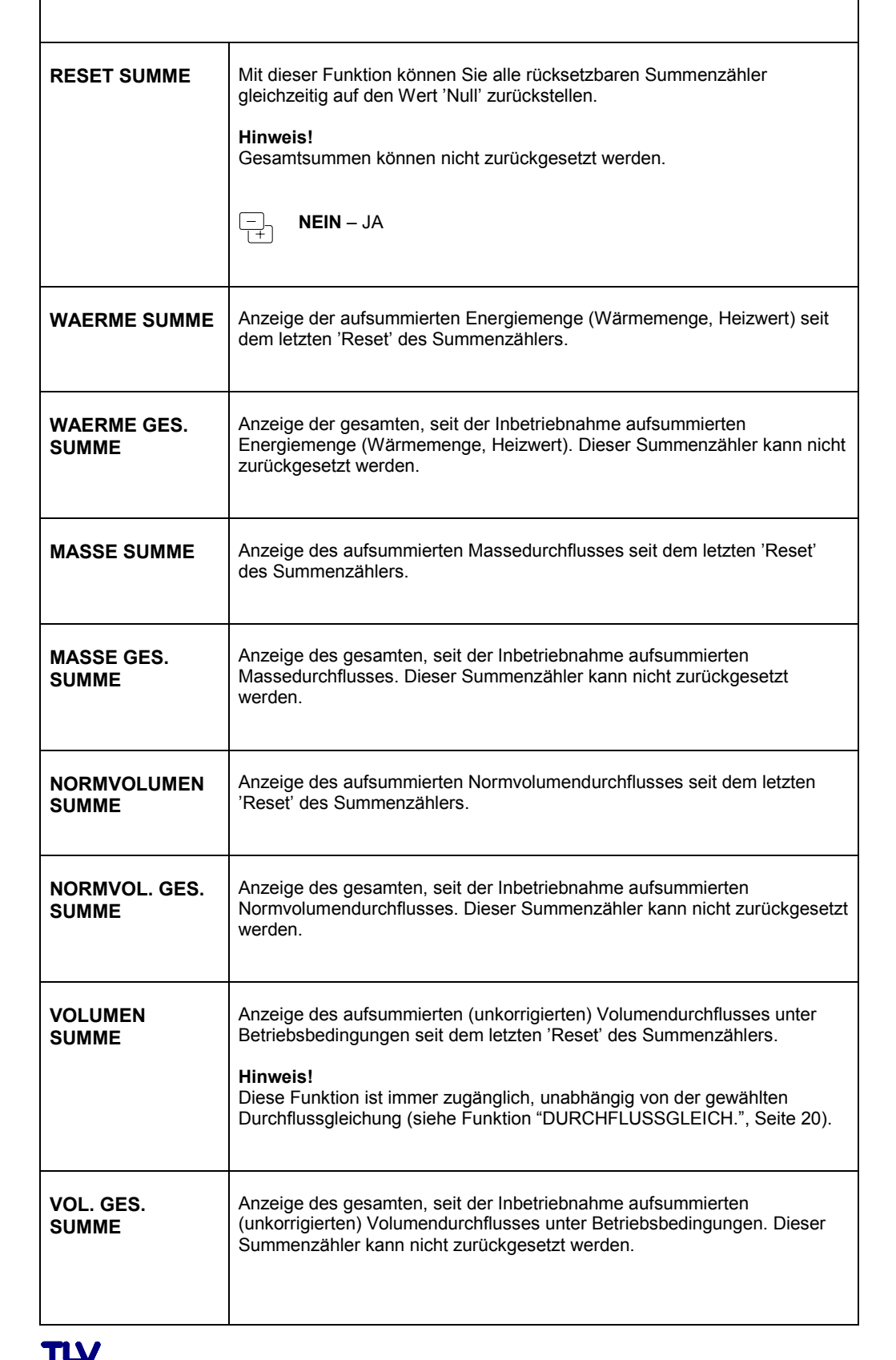

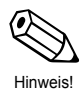

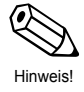

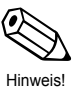

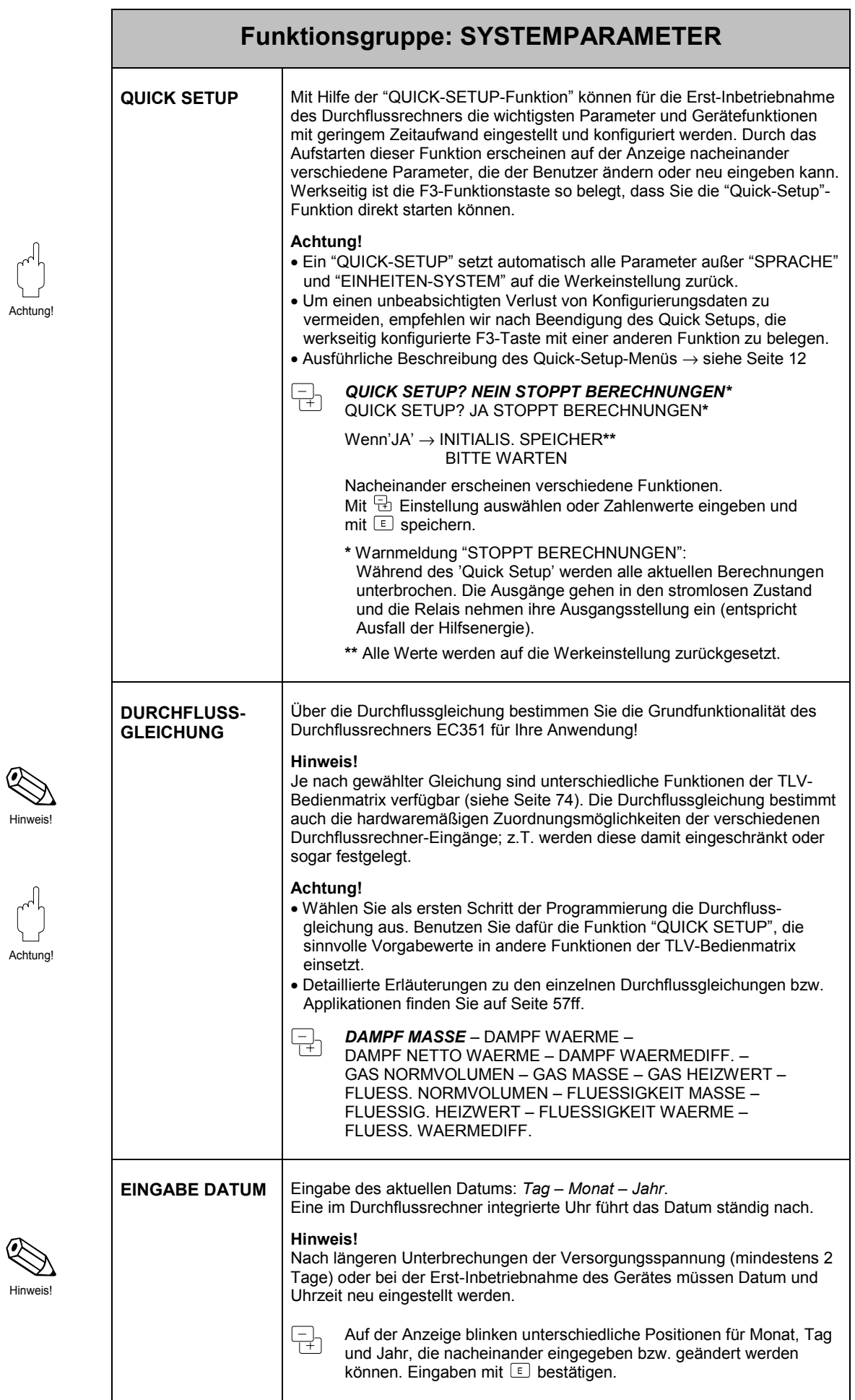

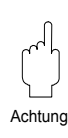

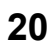

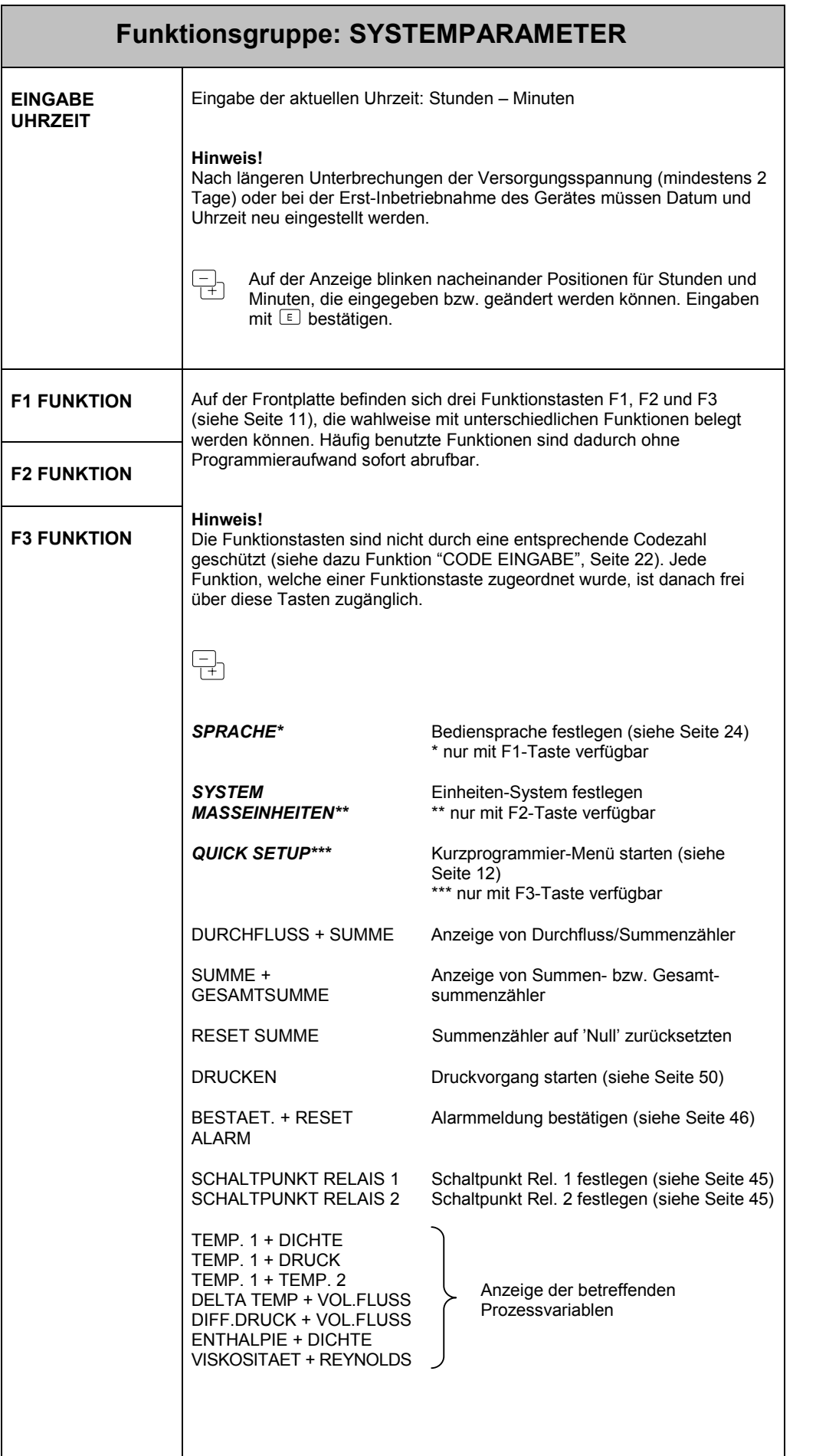

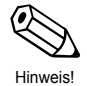

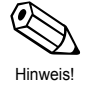

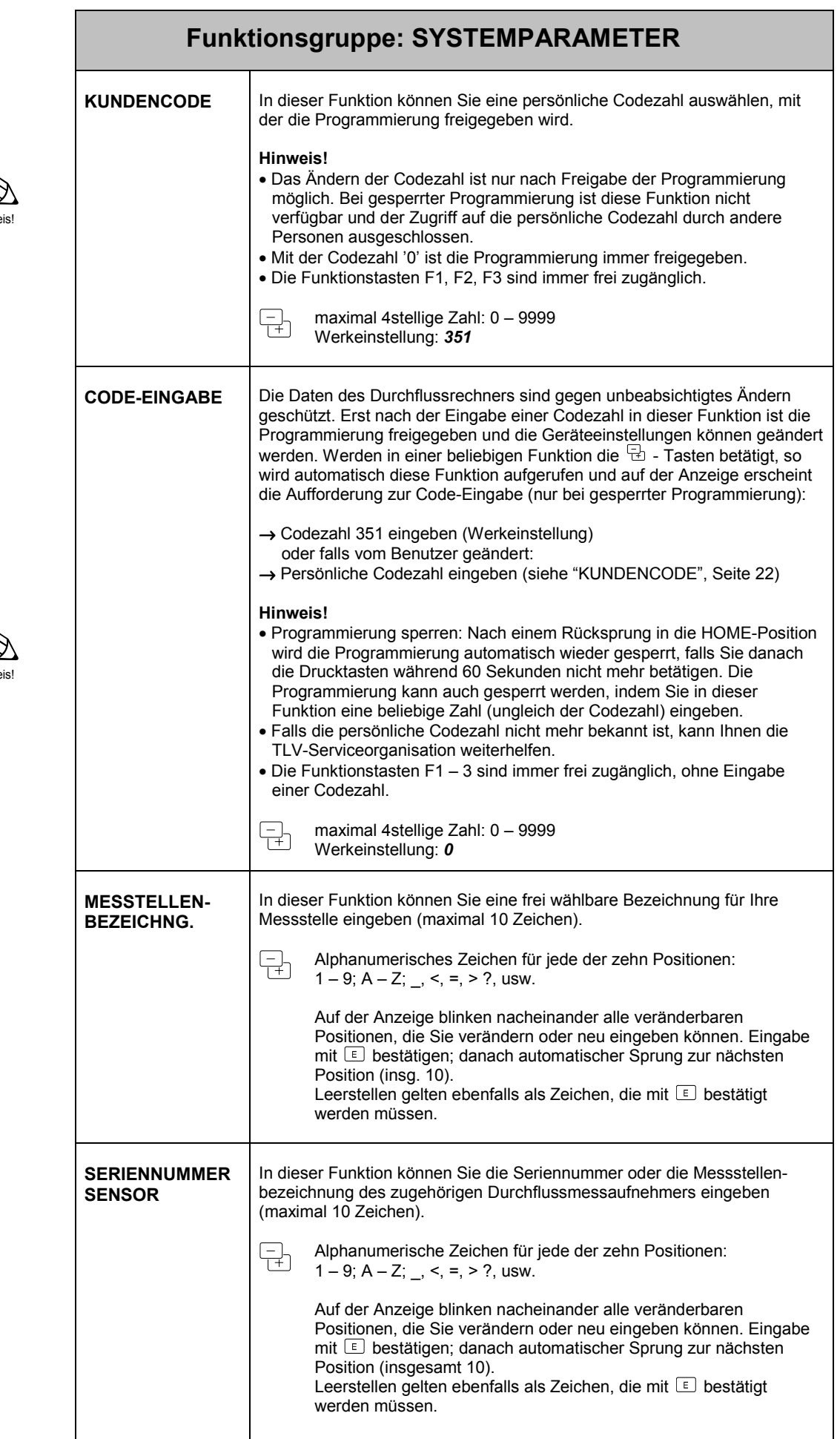

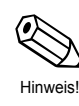

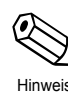

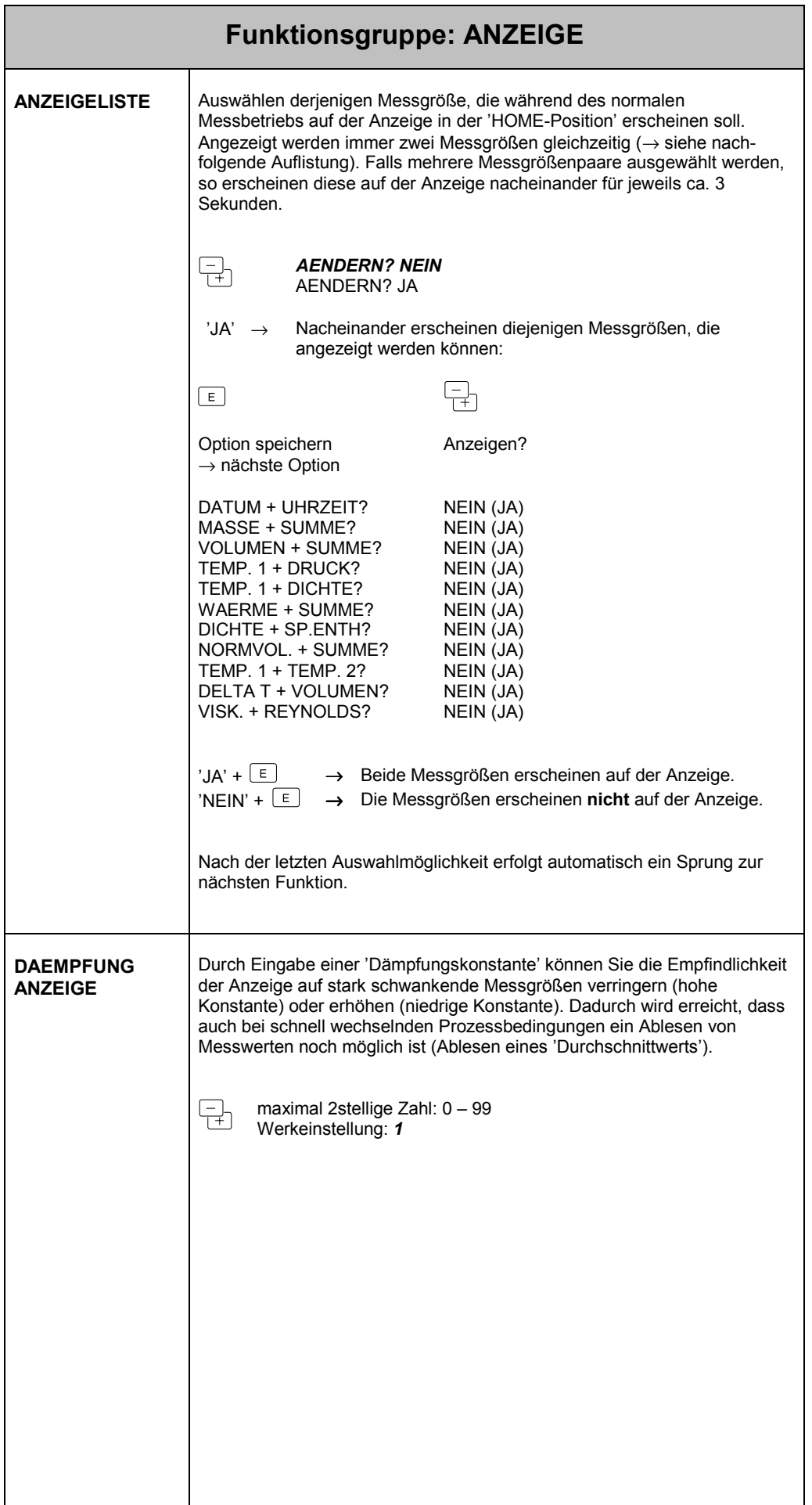

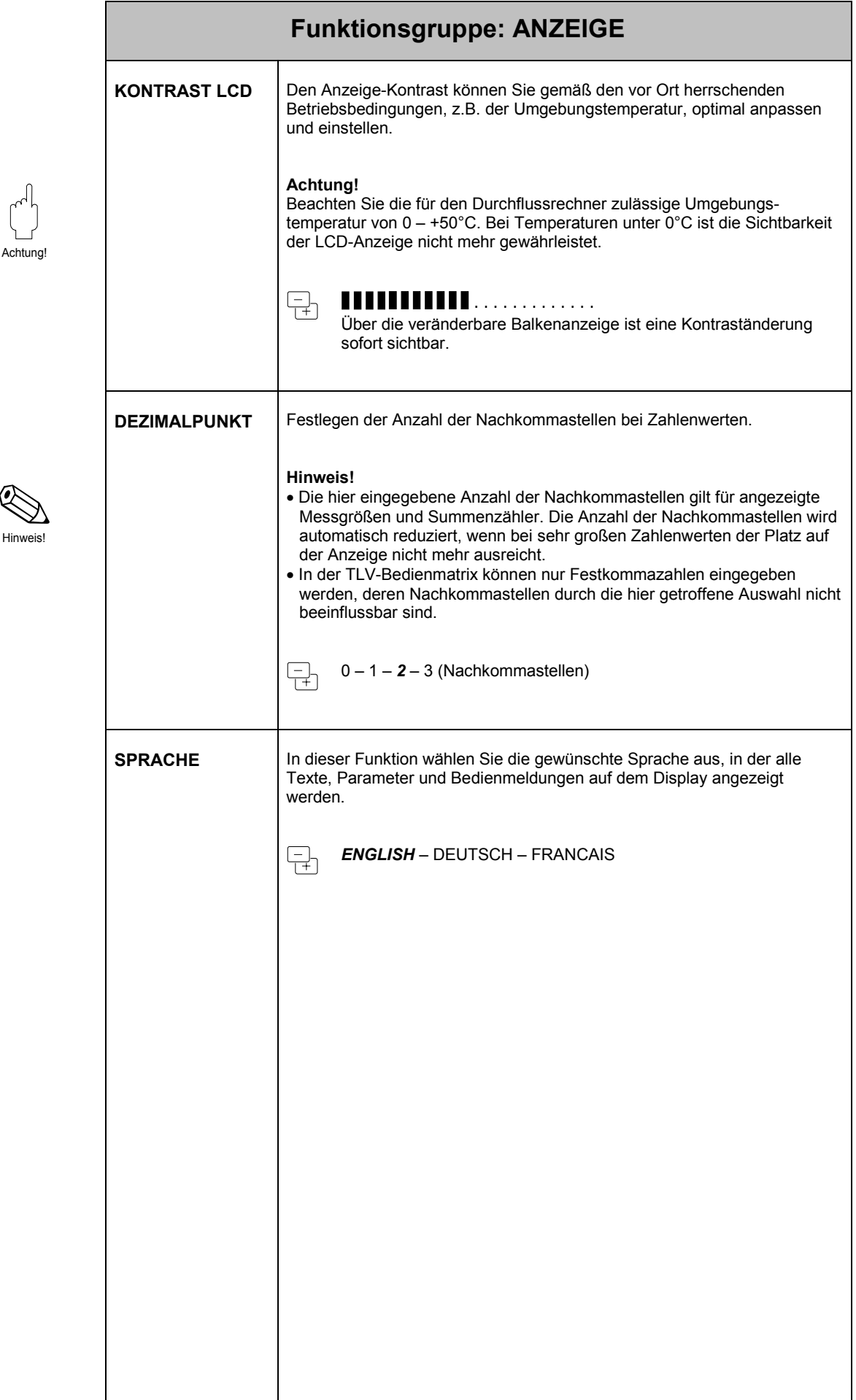

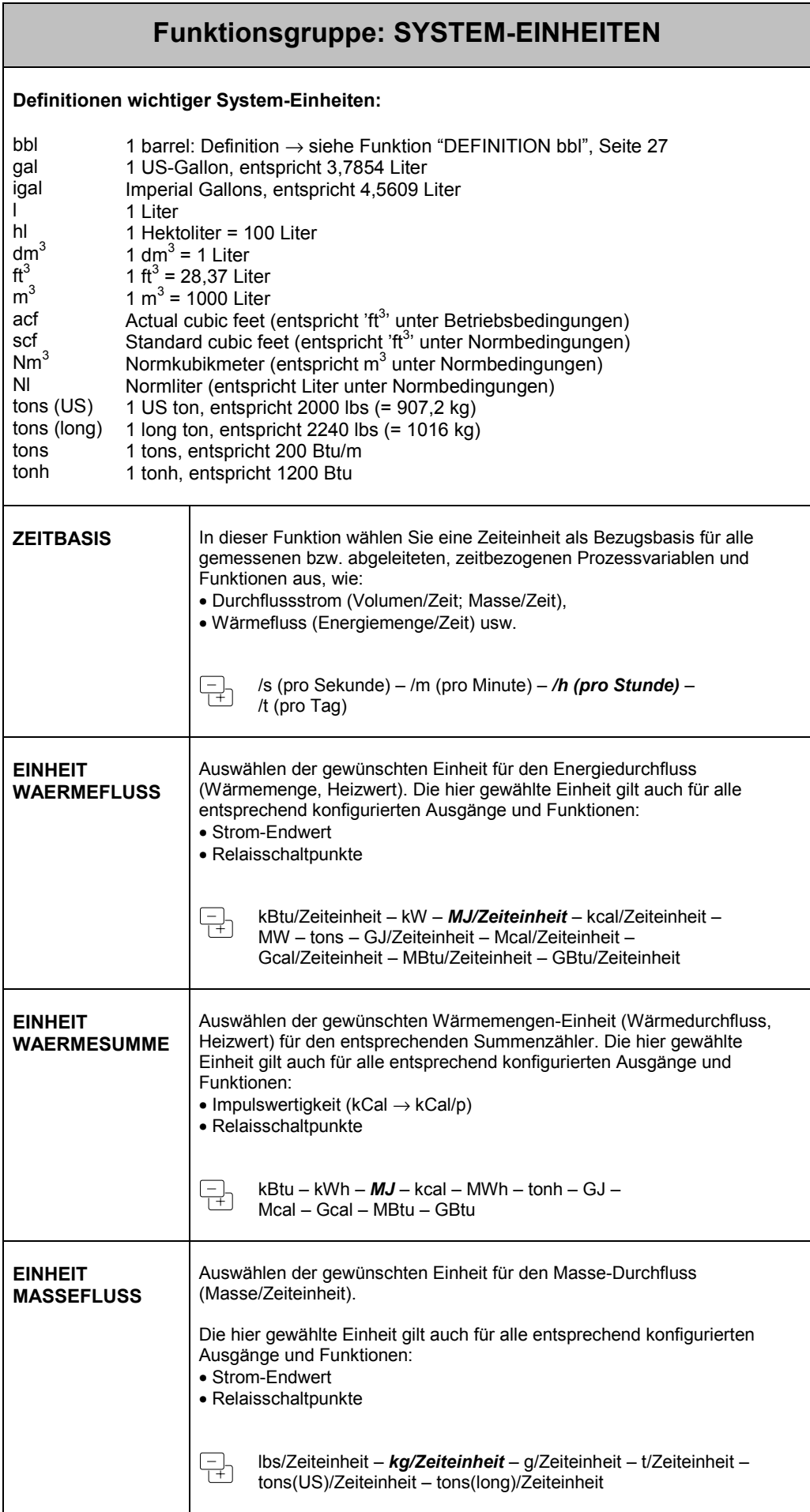

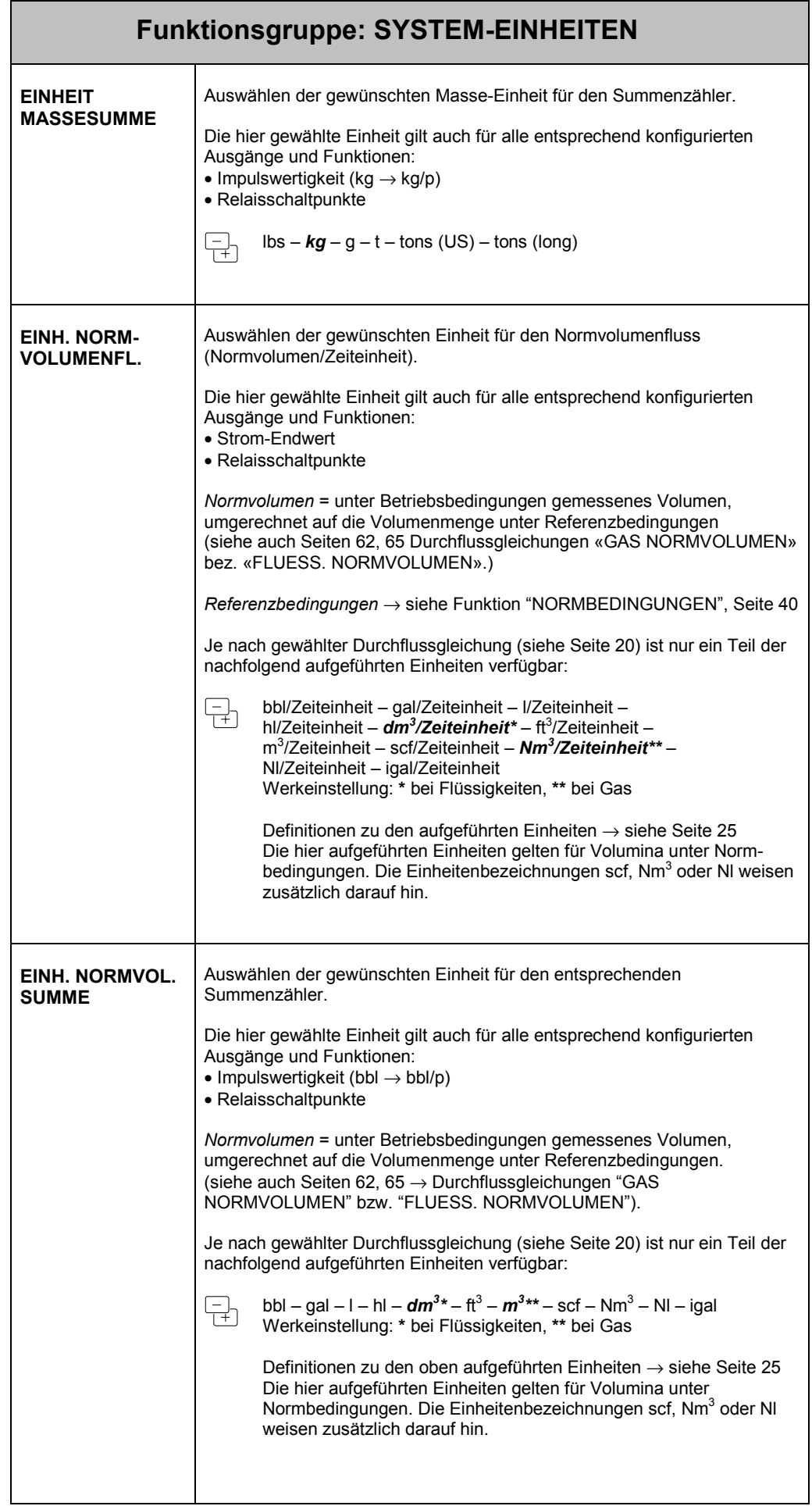

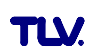

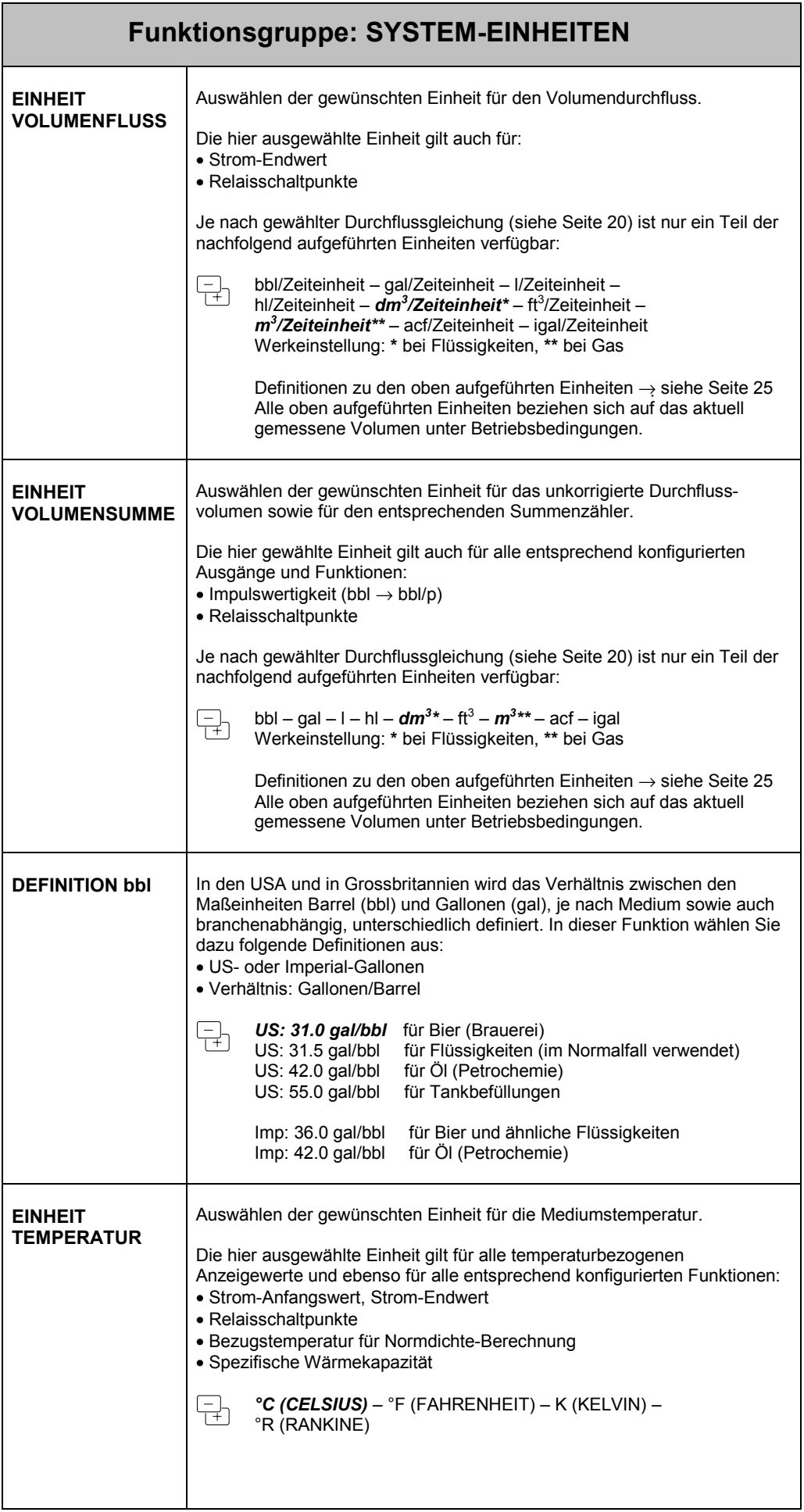

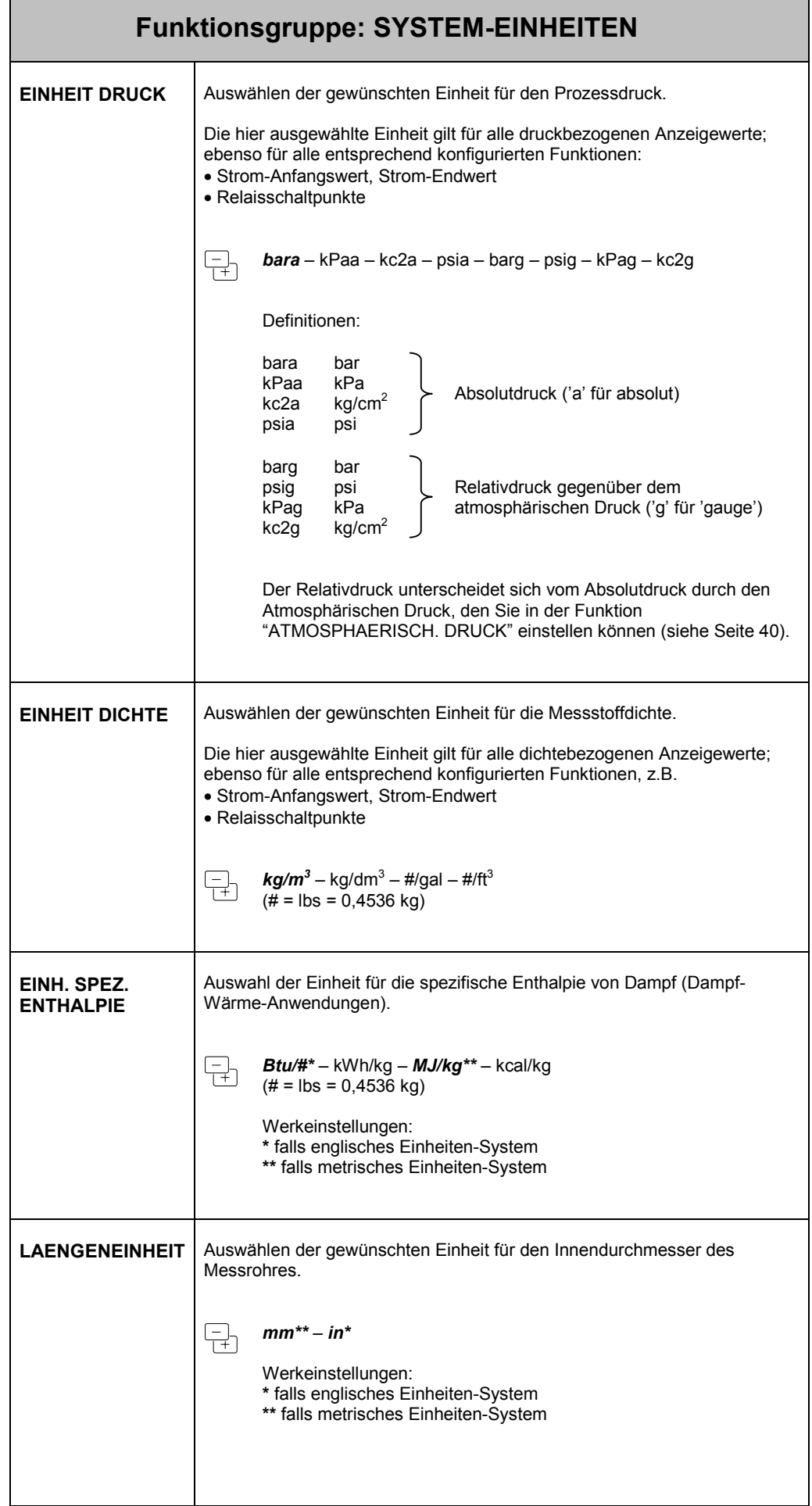

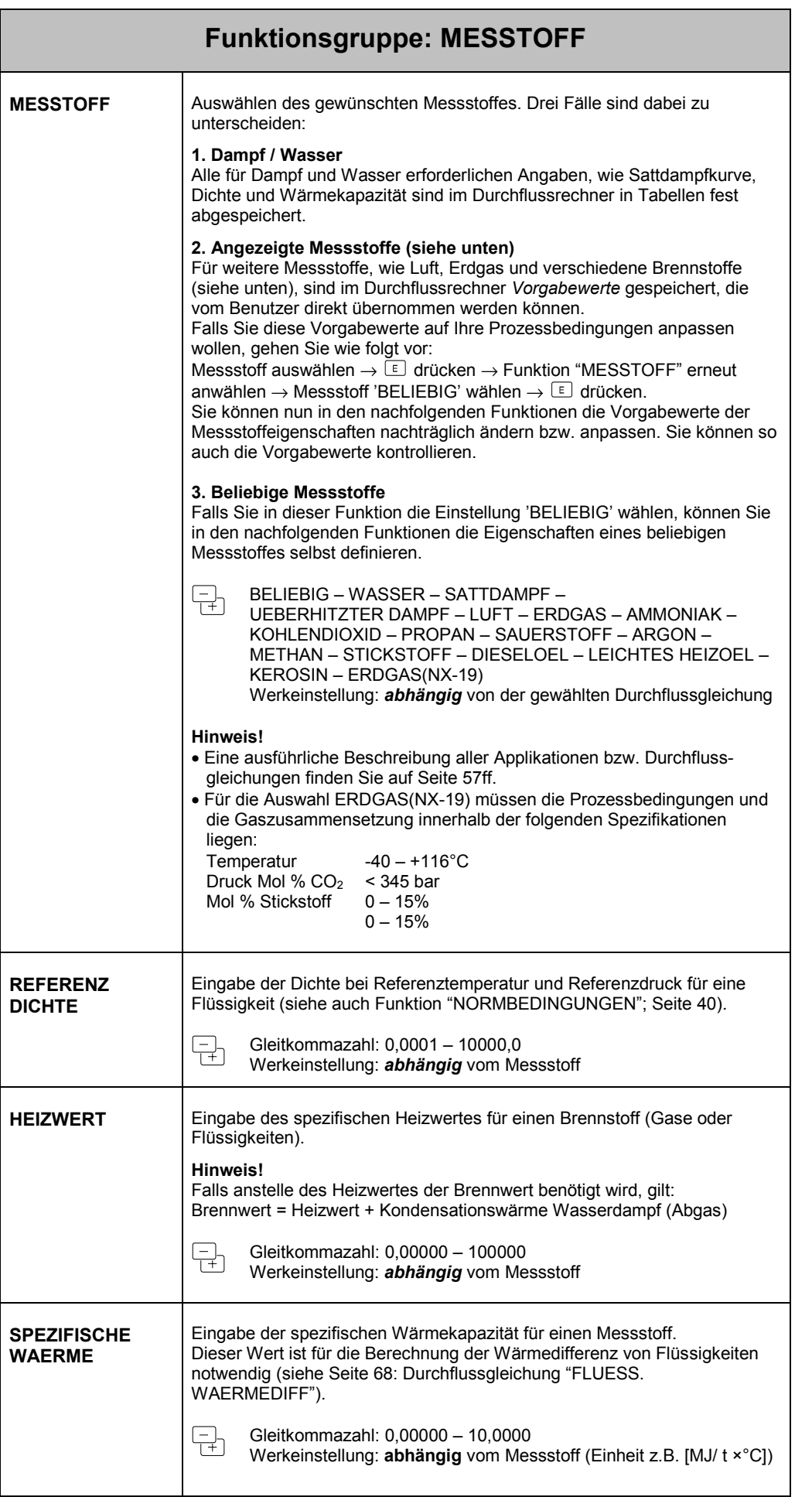

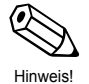

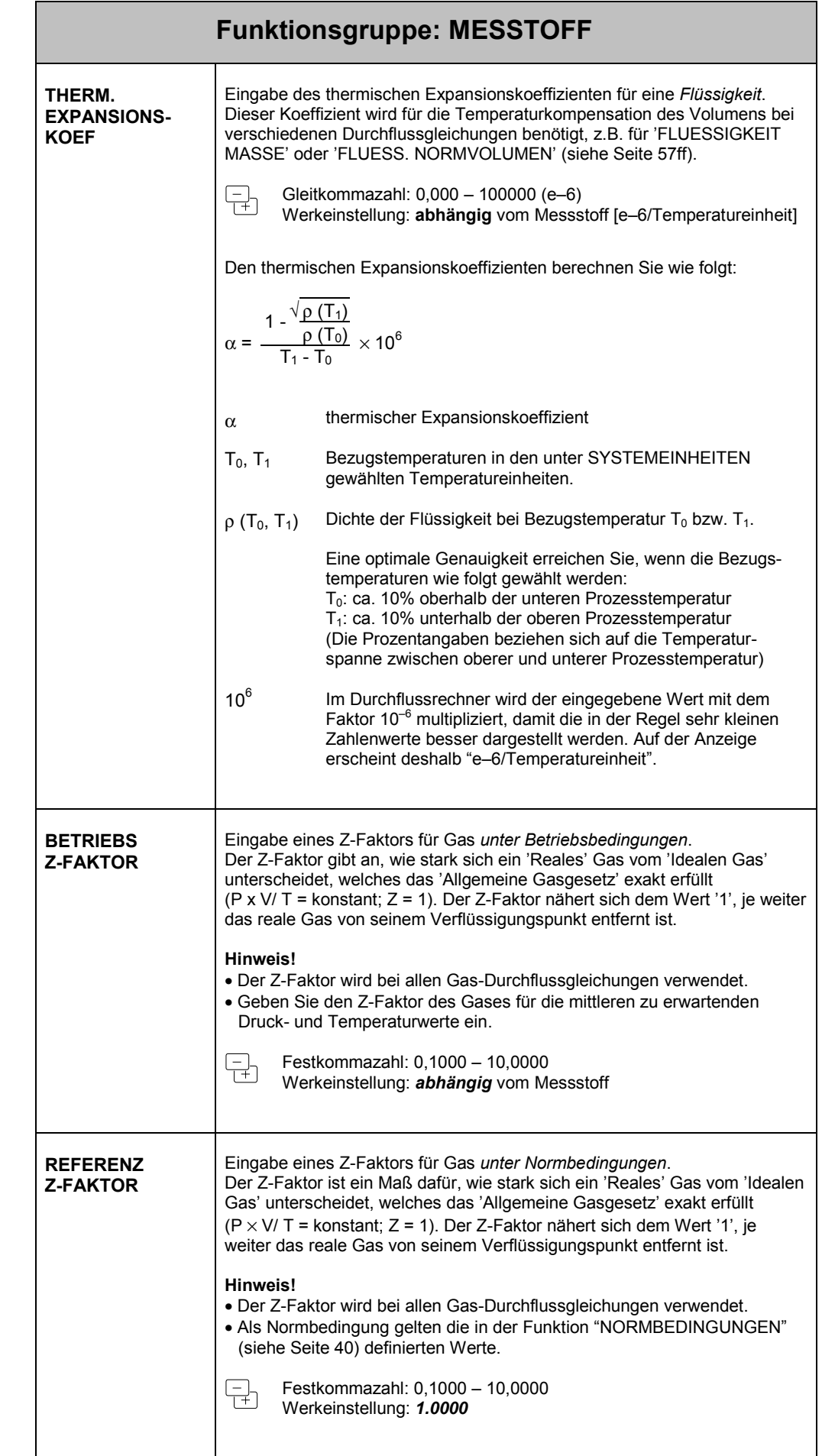

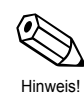

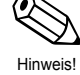

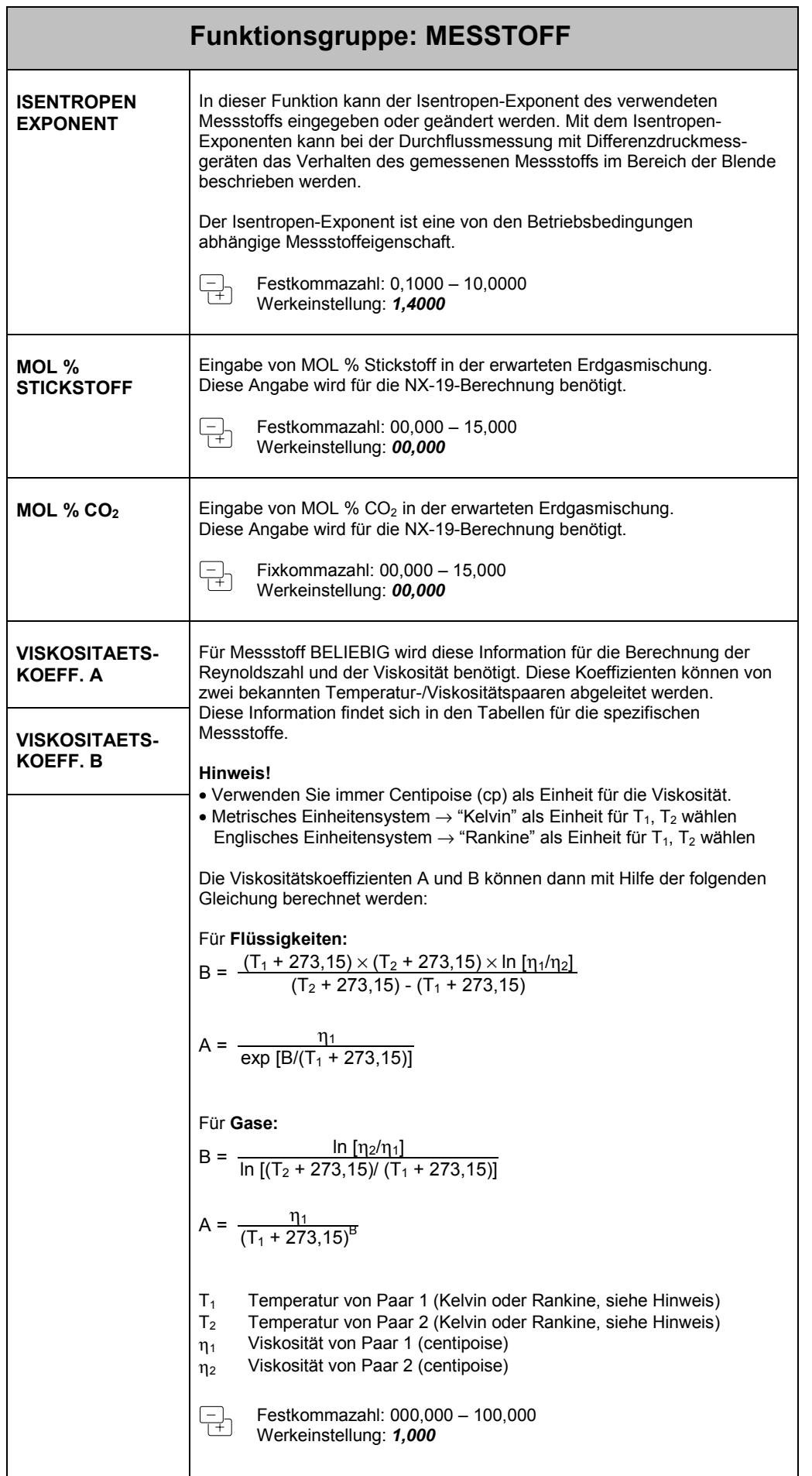

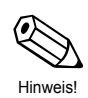

## **Funktionsgruppe: DURCHFLUSSMESSER**

Die in den beiden Funktionen "DURCHFLUSSMESSER" bzw. " EINGANGSSIGNAL" gewählten Einstellungen bestimmen alle nachfolgend verfügbaren Funktionen und deren Auswahlmöglichkeiten.

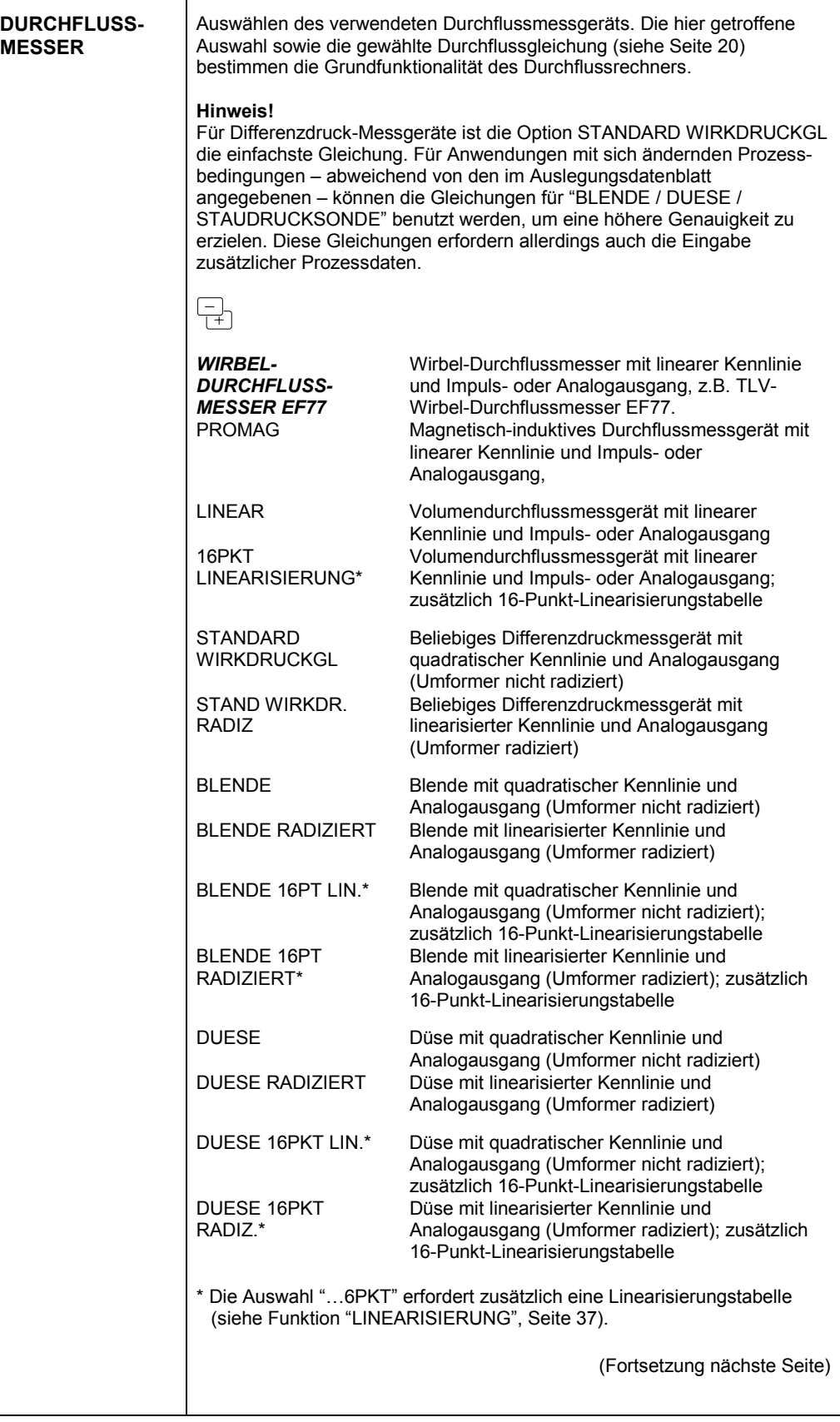

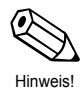

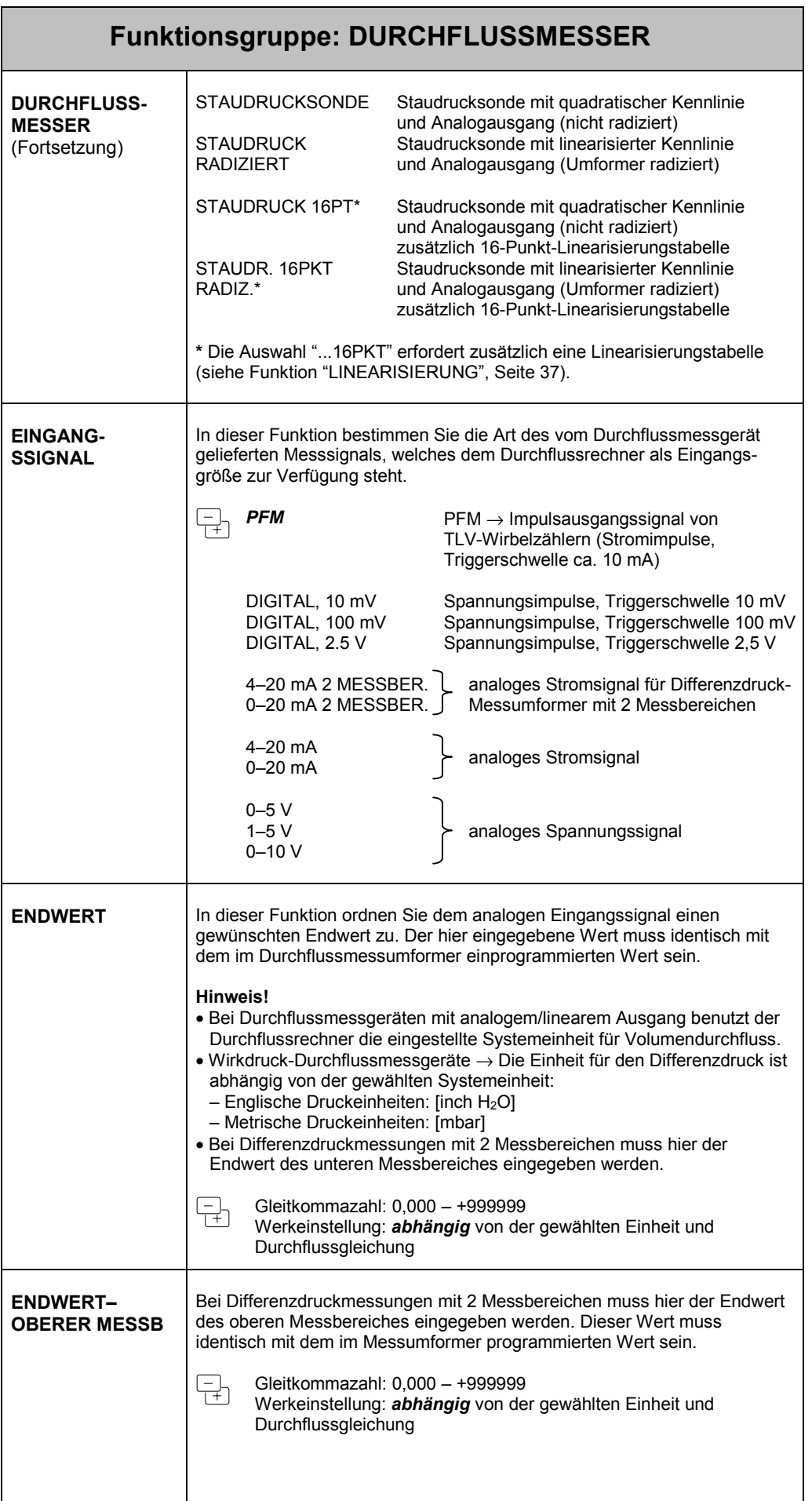

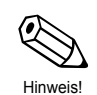

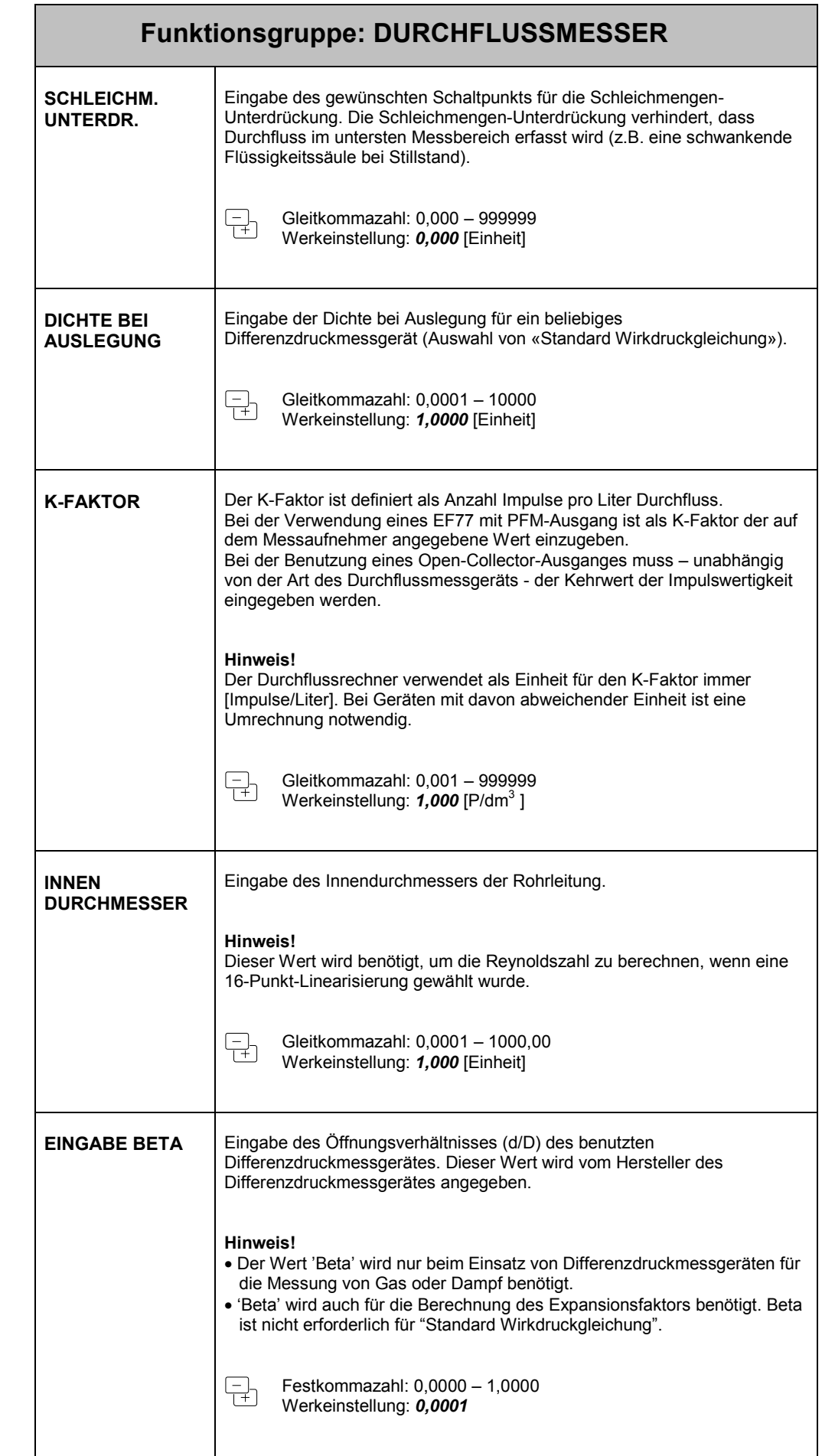

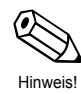

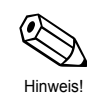

R Hinweis!

 $\overline{\phantom{a}}$
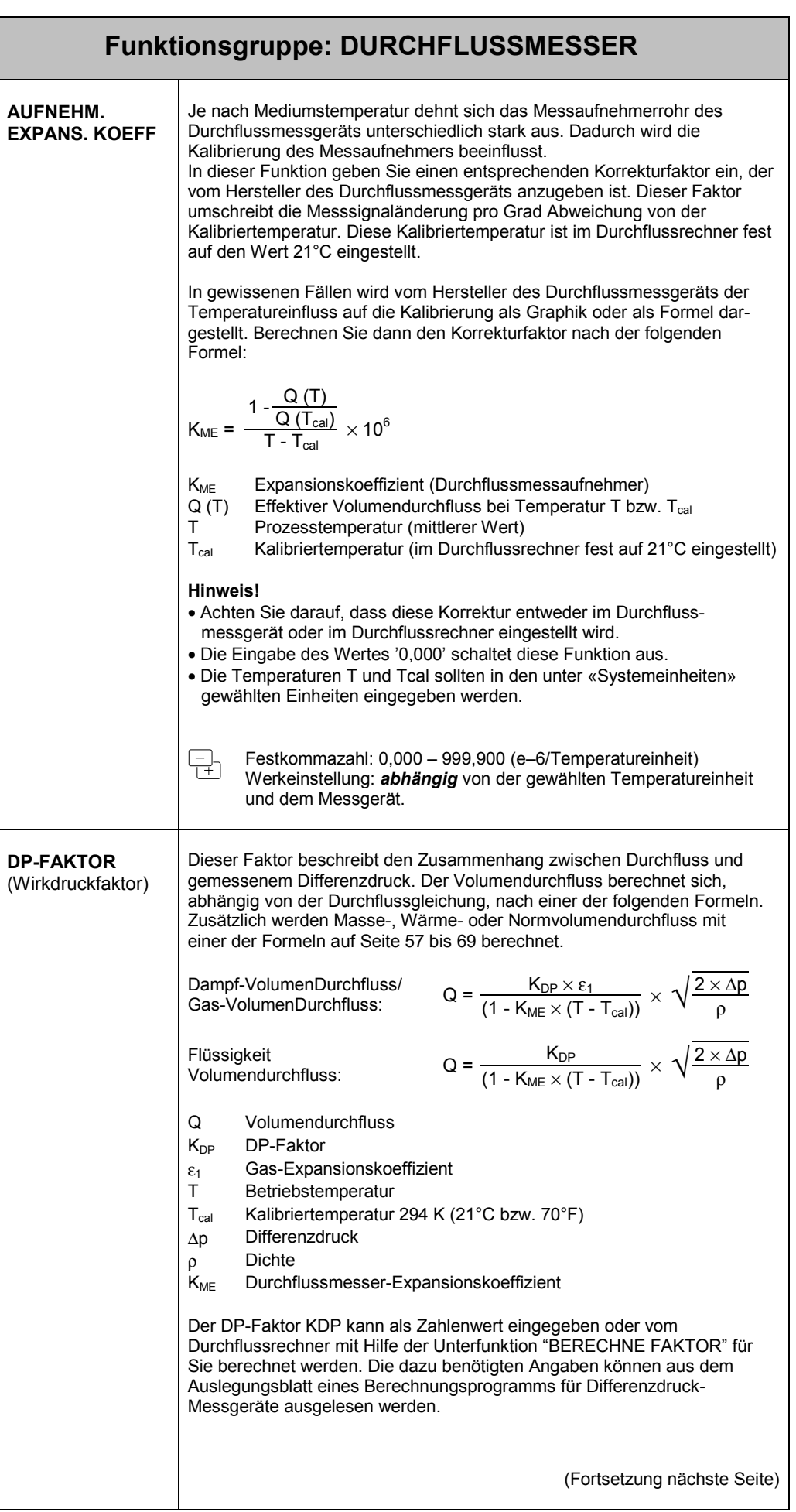

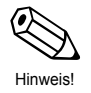

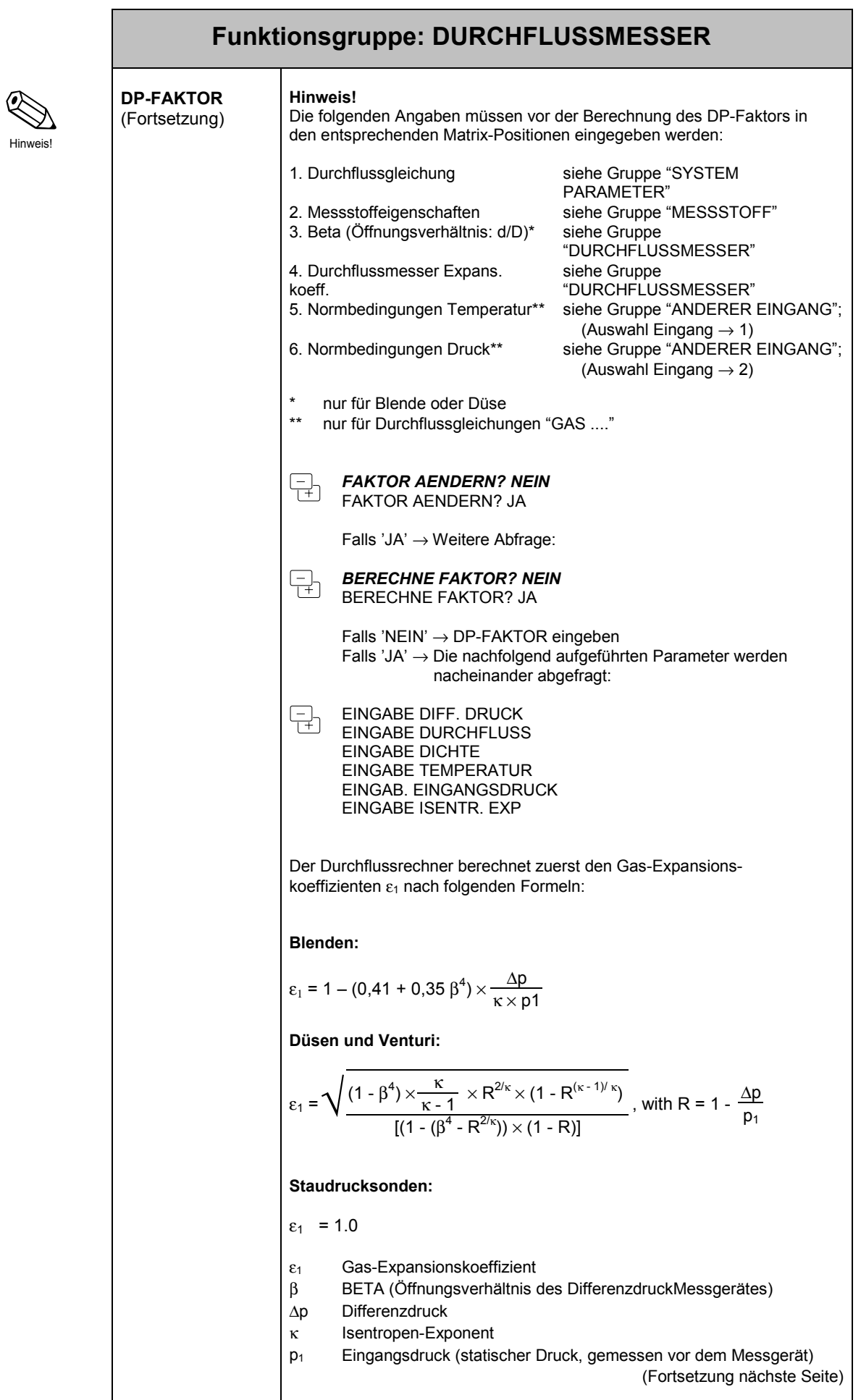

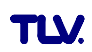

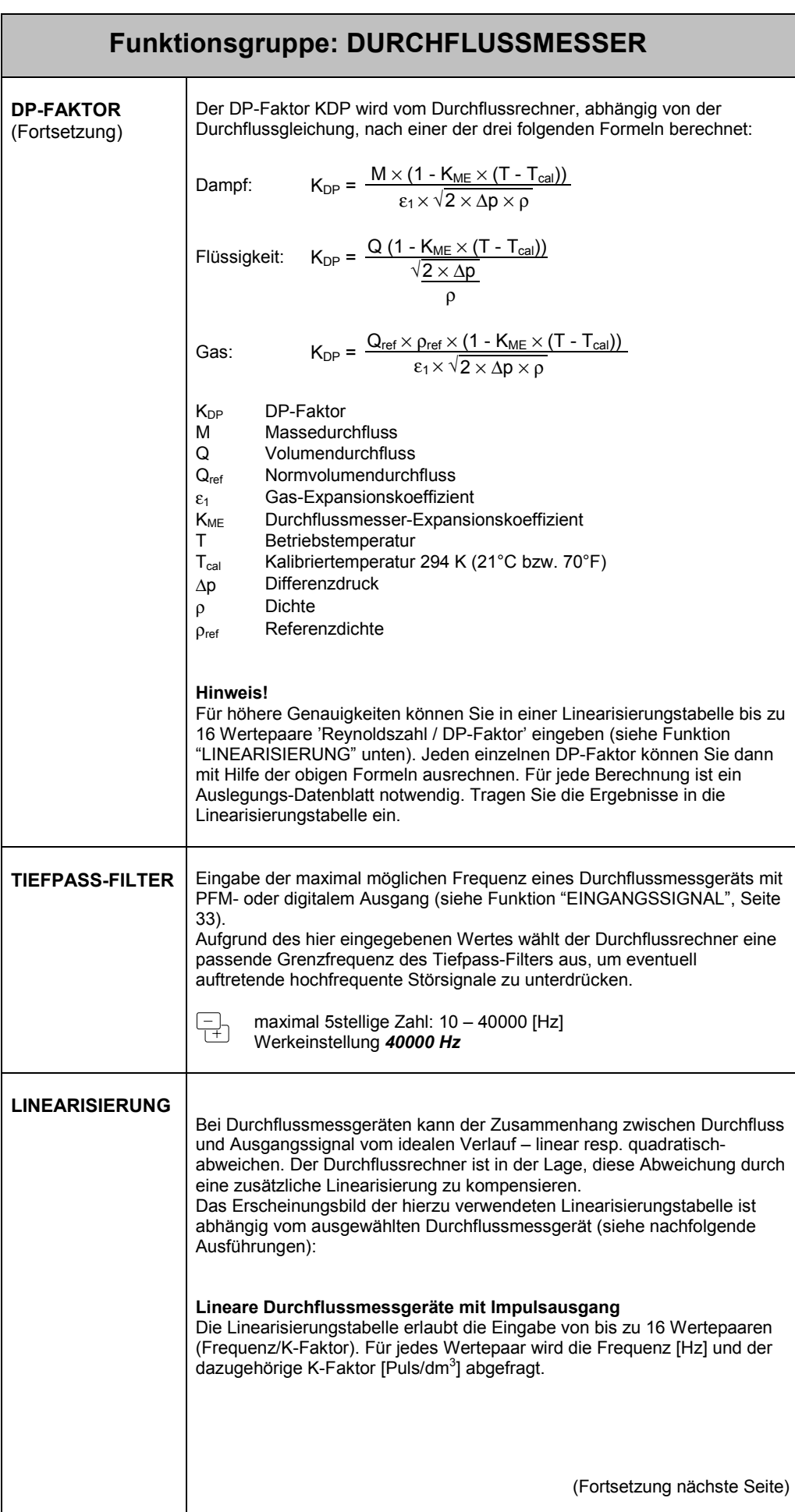

Hinweis!

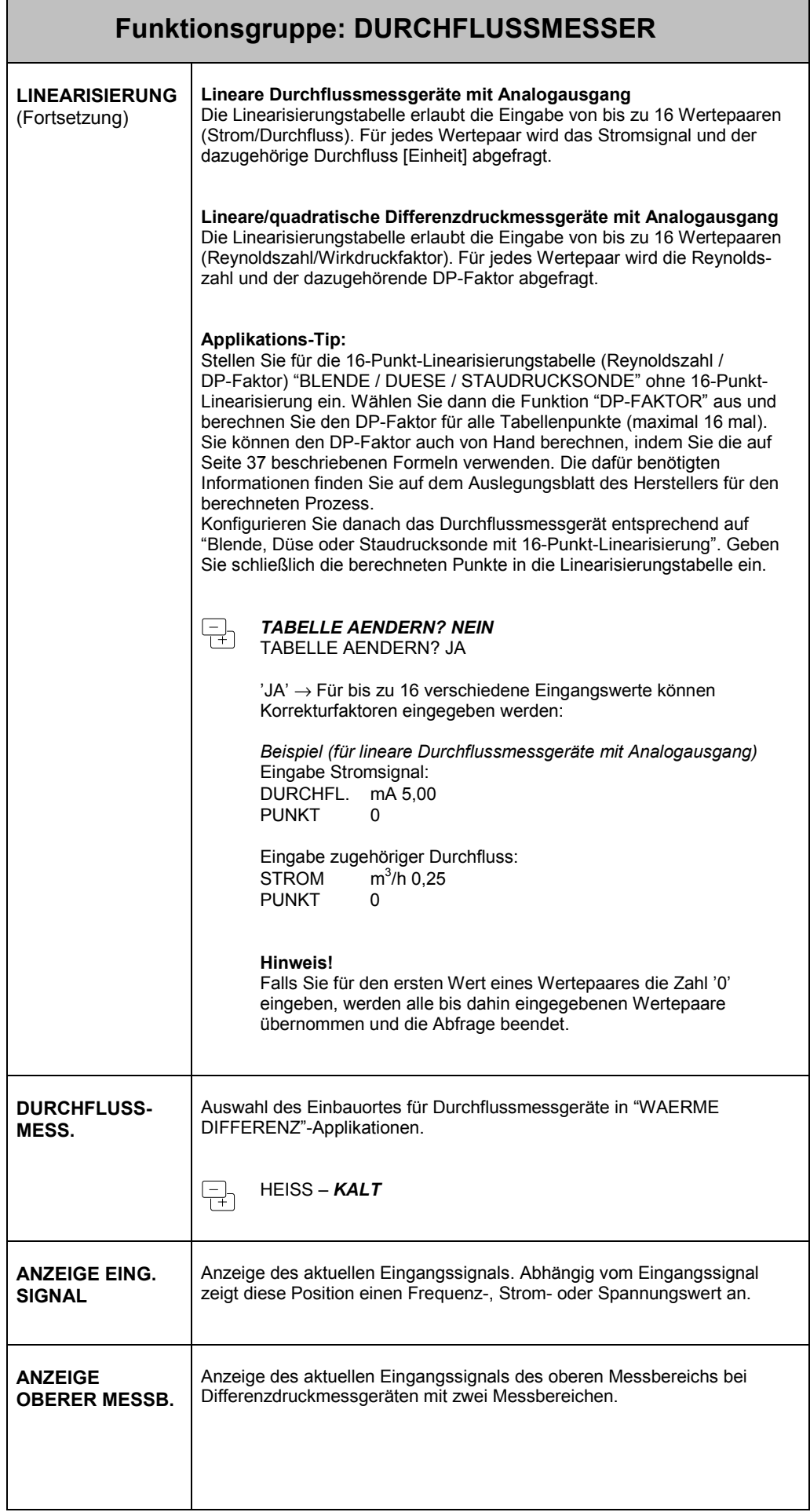

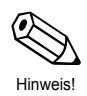

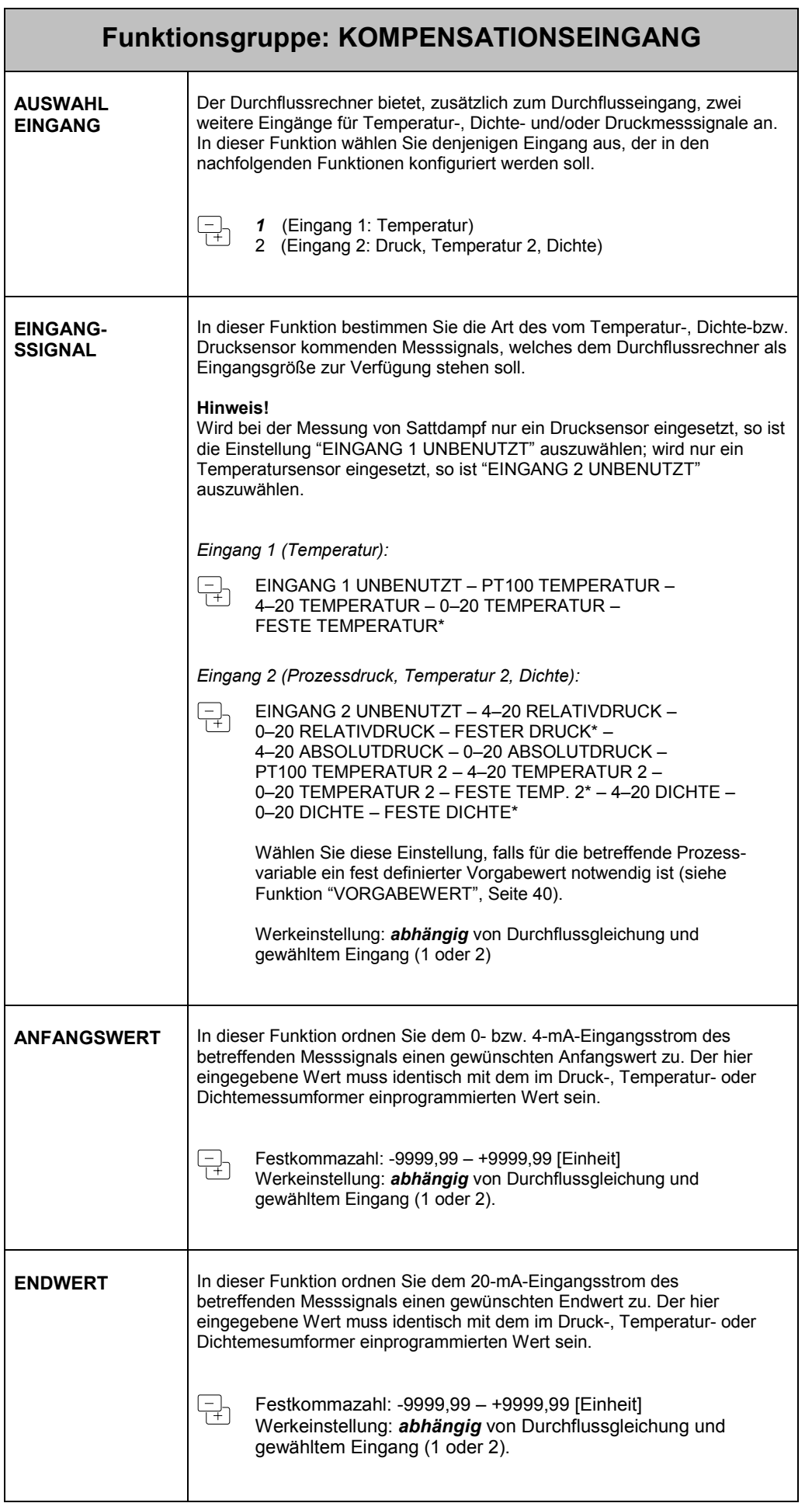

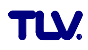

Hinweis!

≪

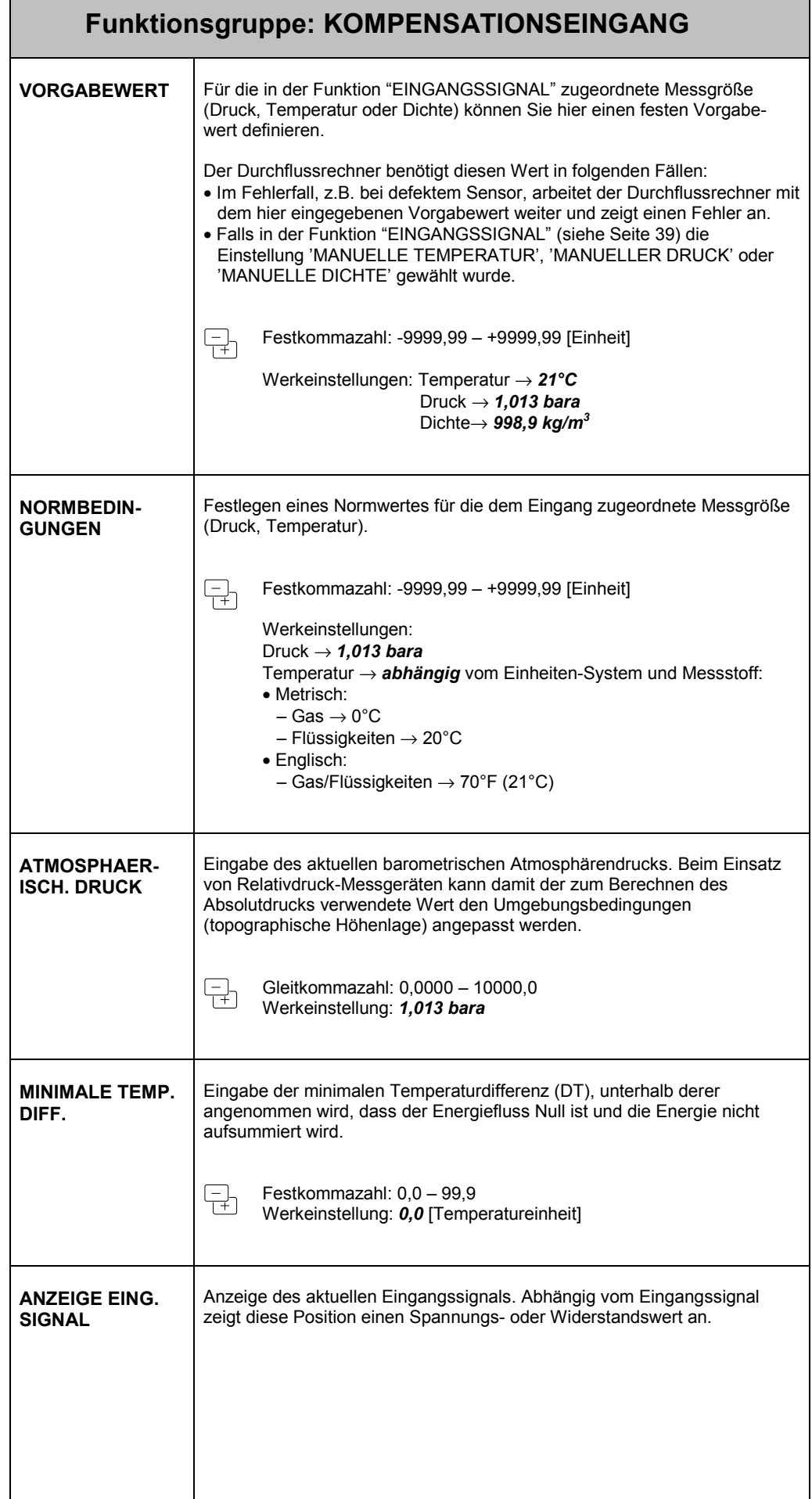

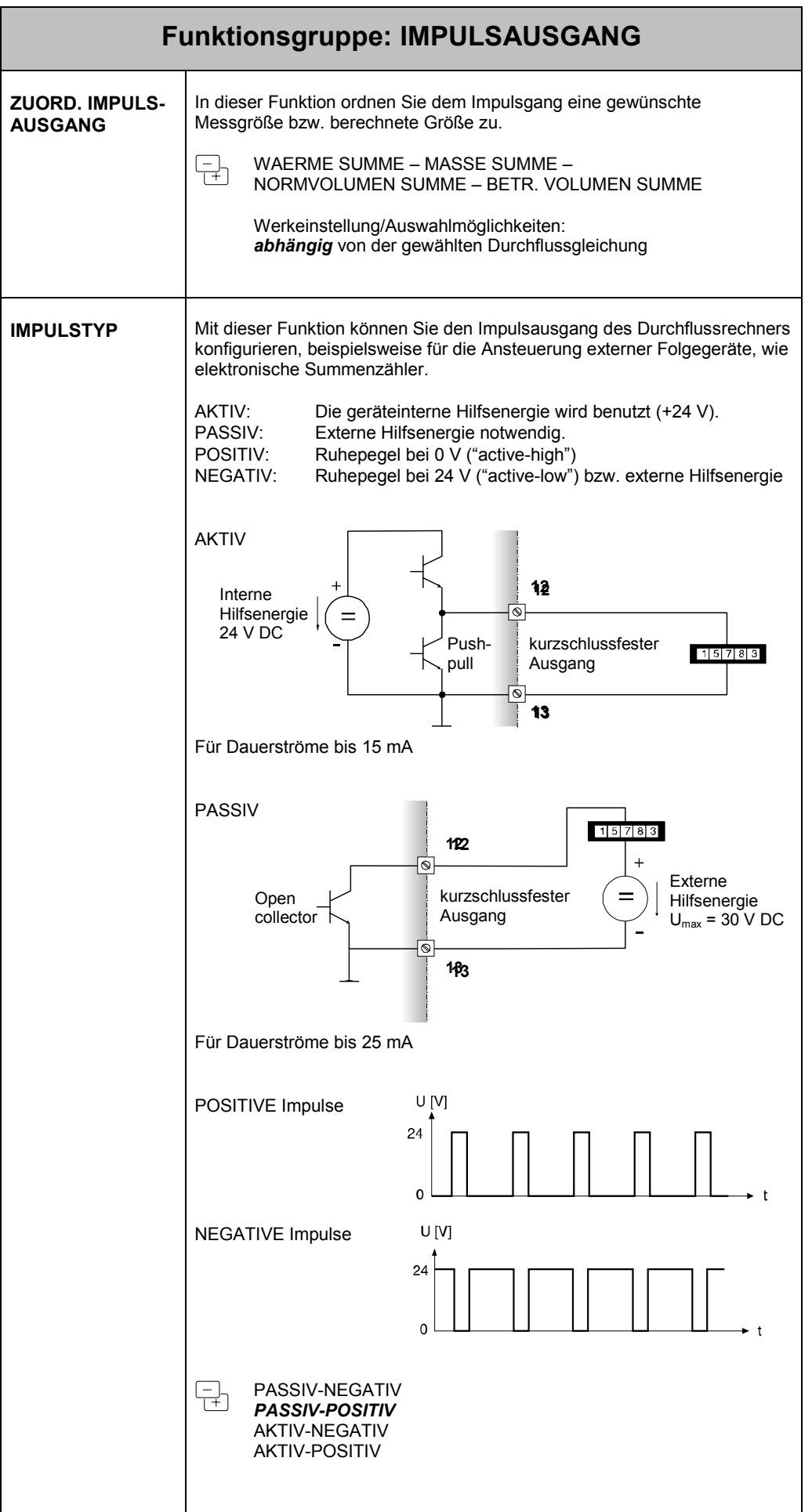

TLV.

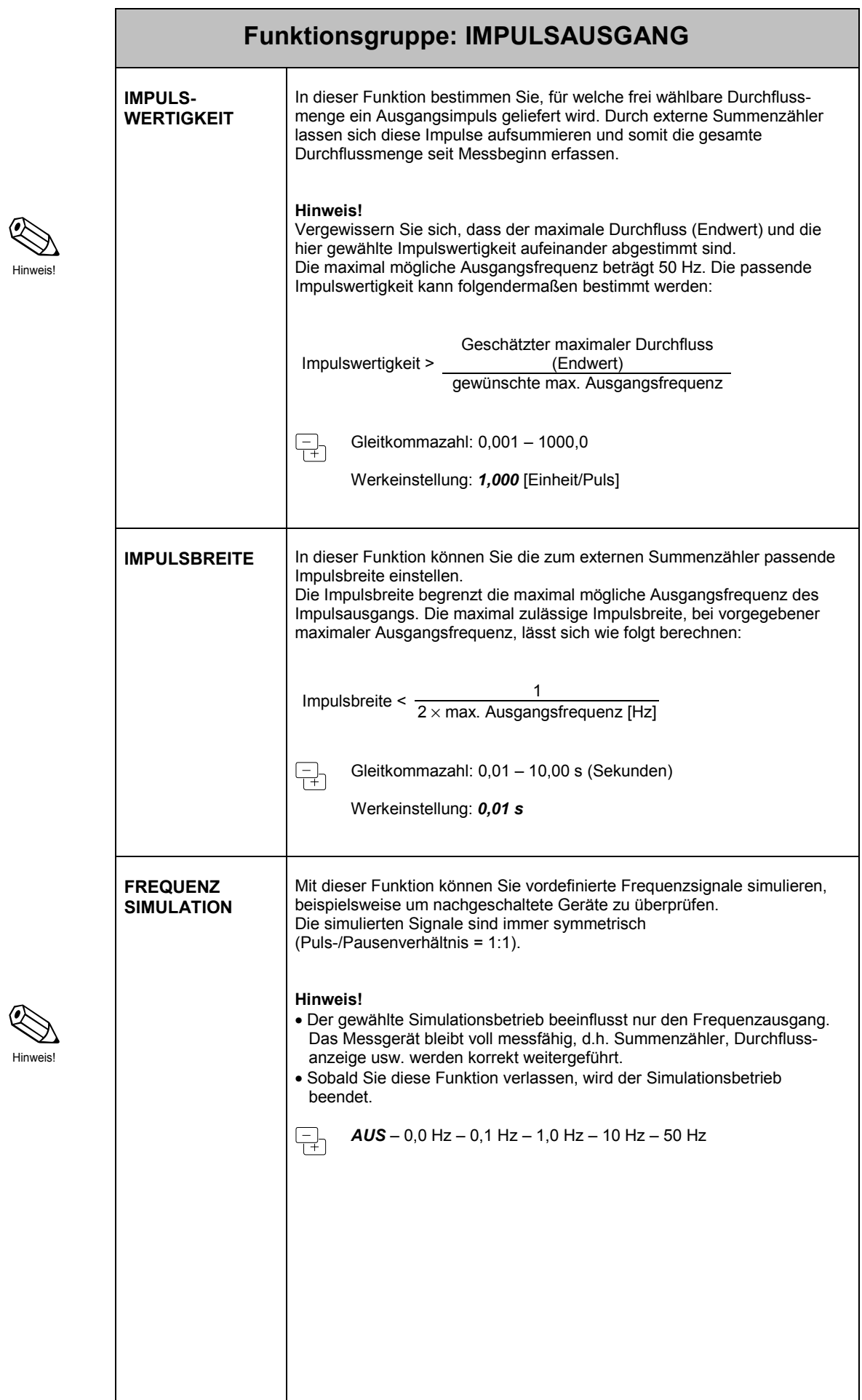

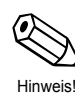

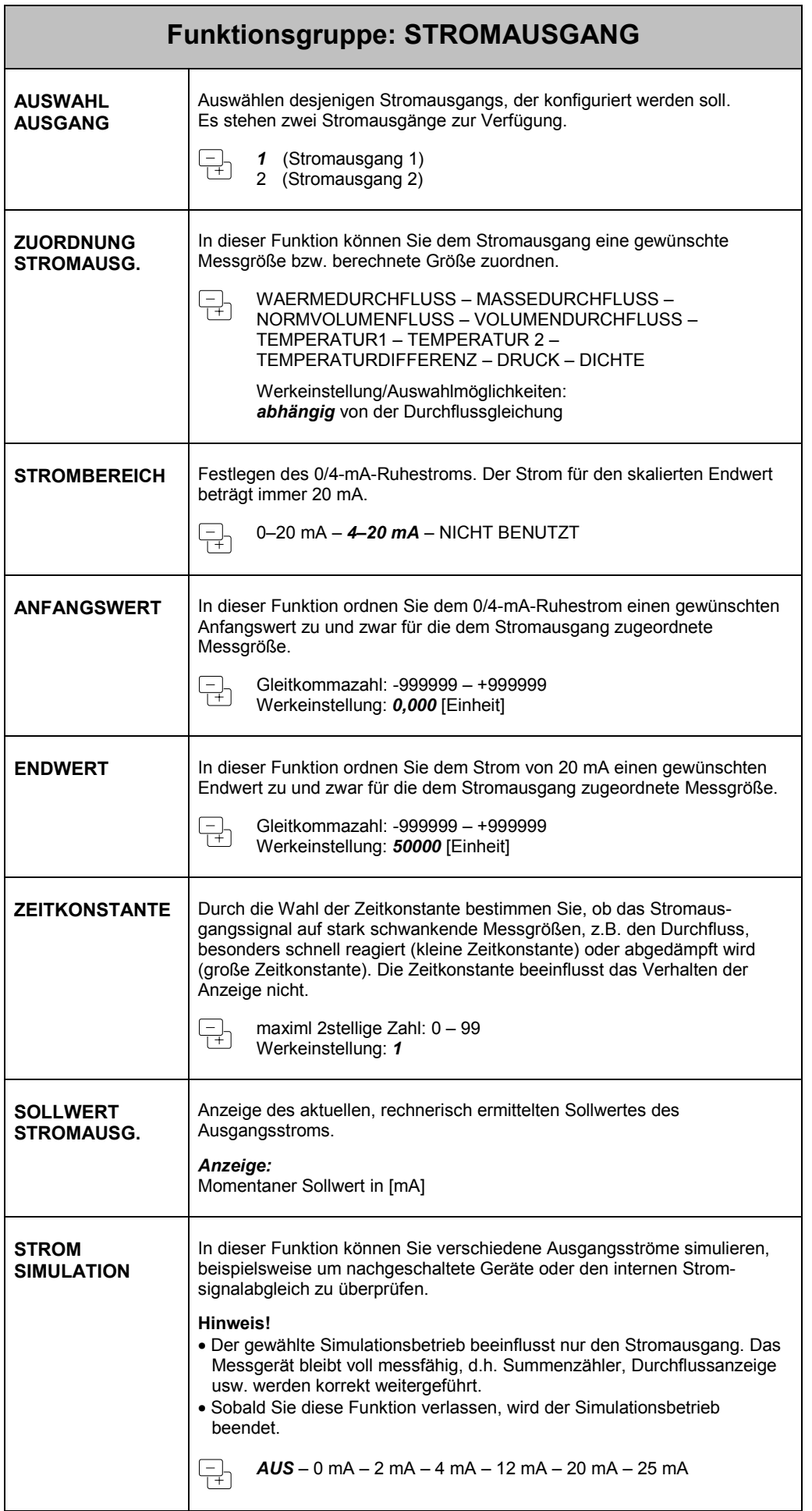

Hinweis!

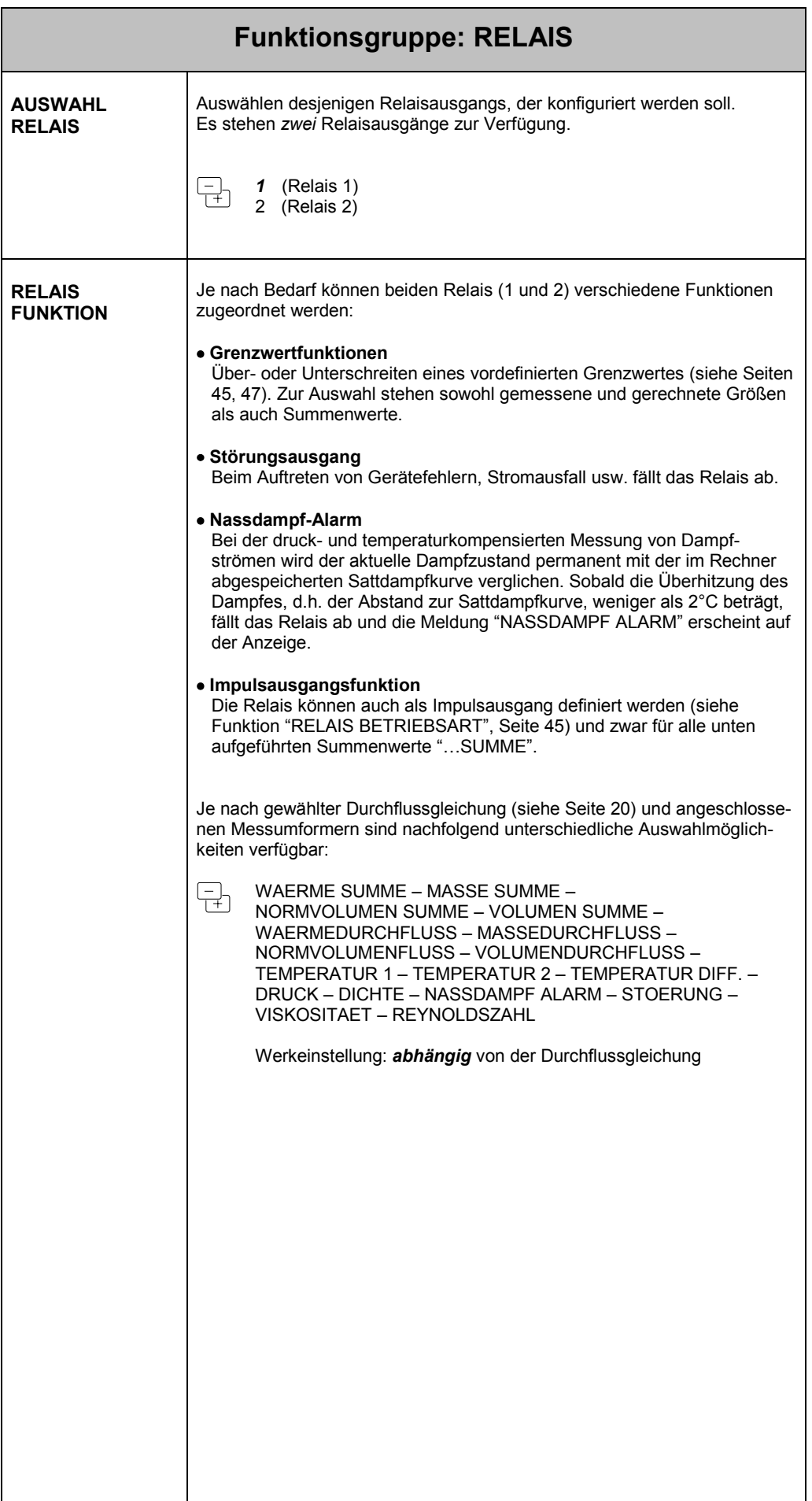

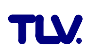

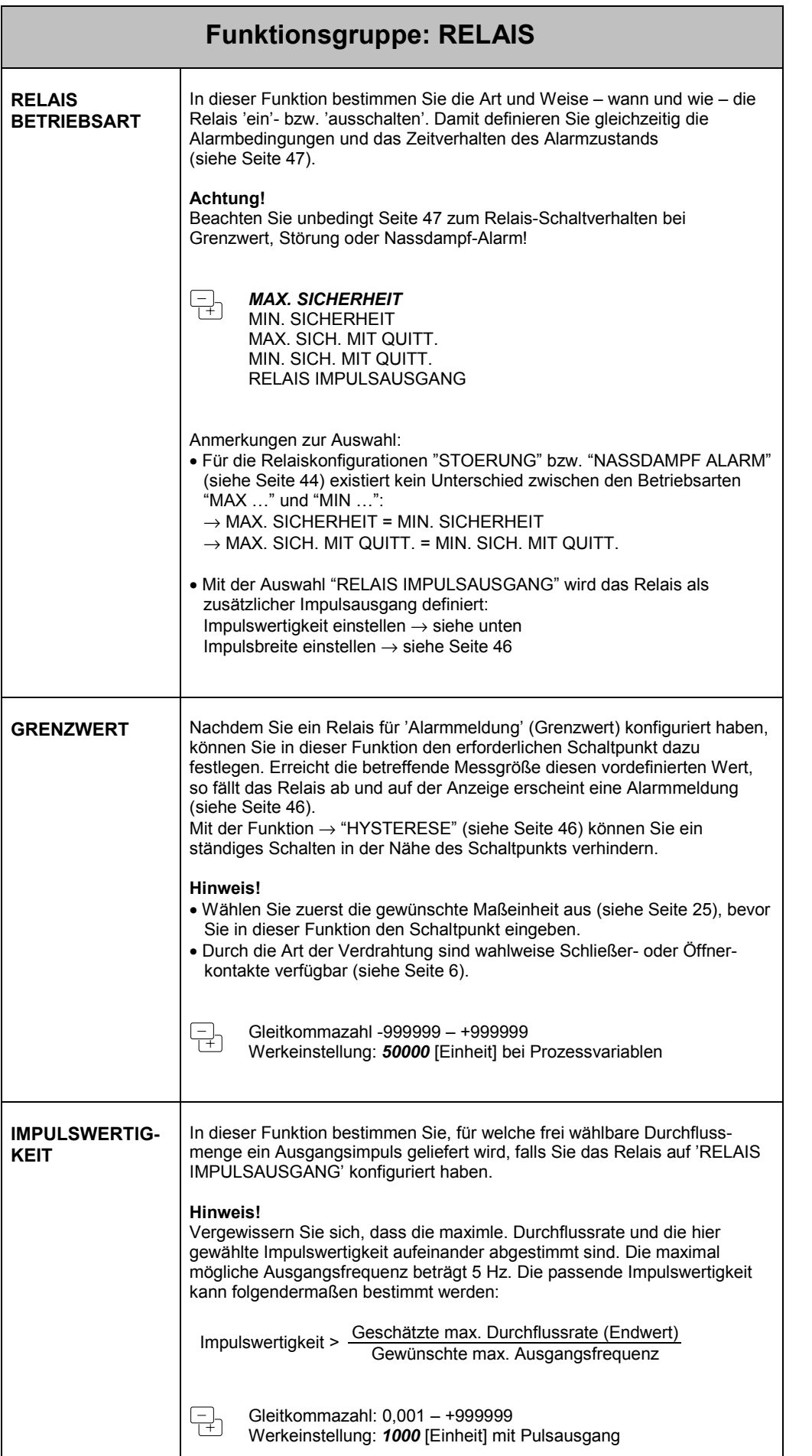

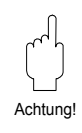

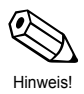

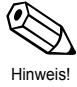

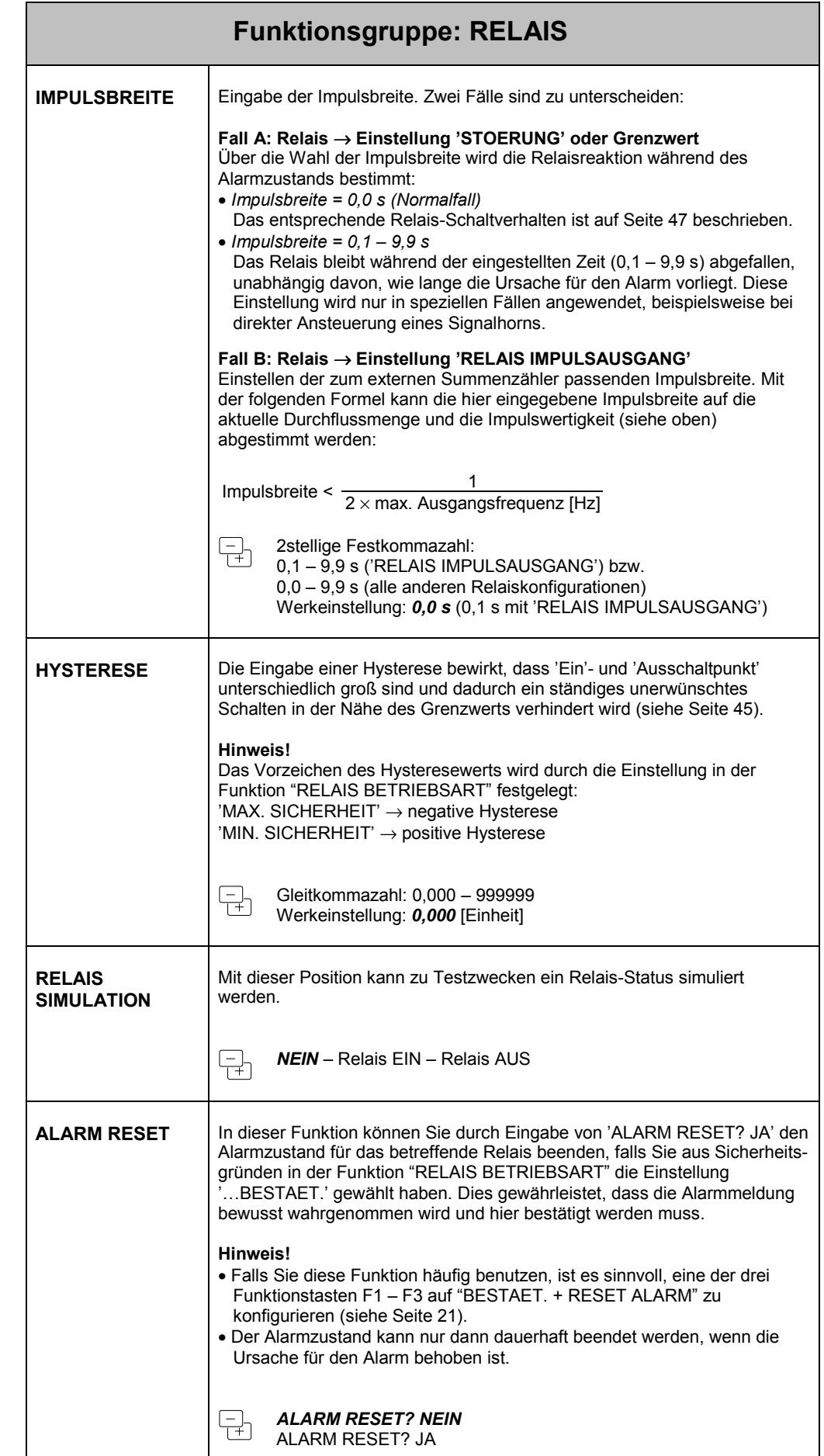

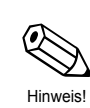

Hinweis!

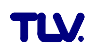

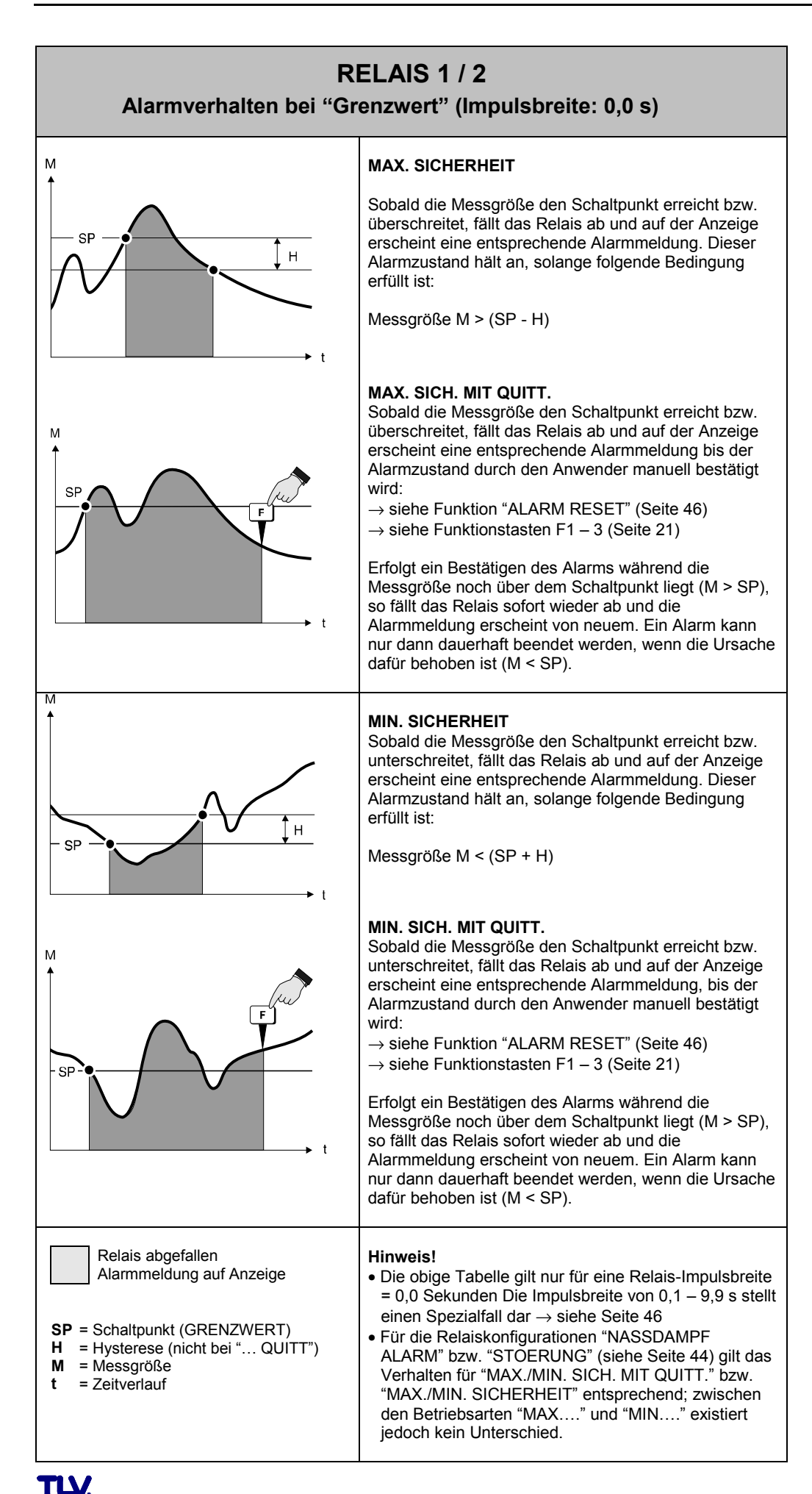

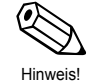

**47** 

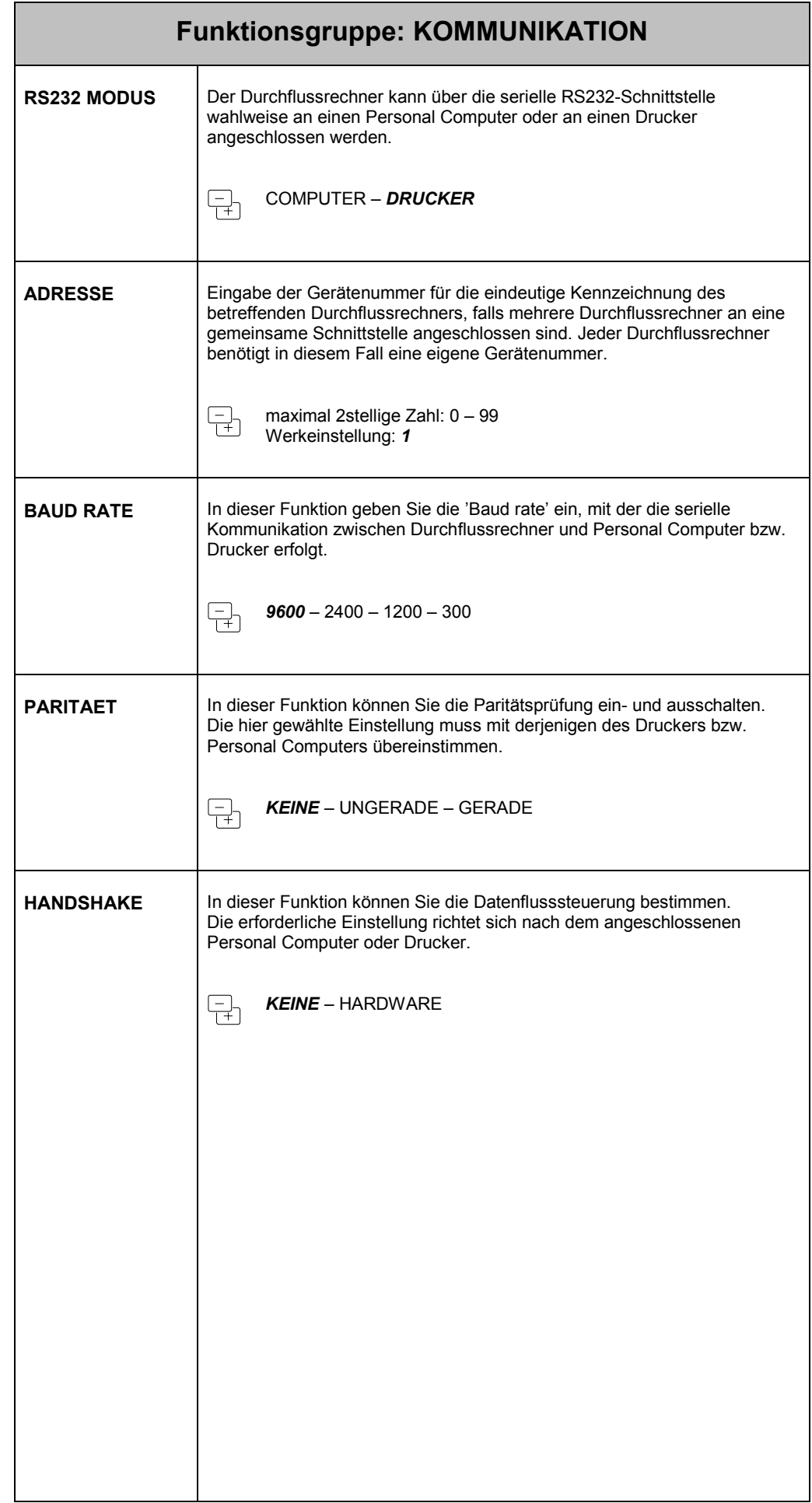

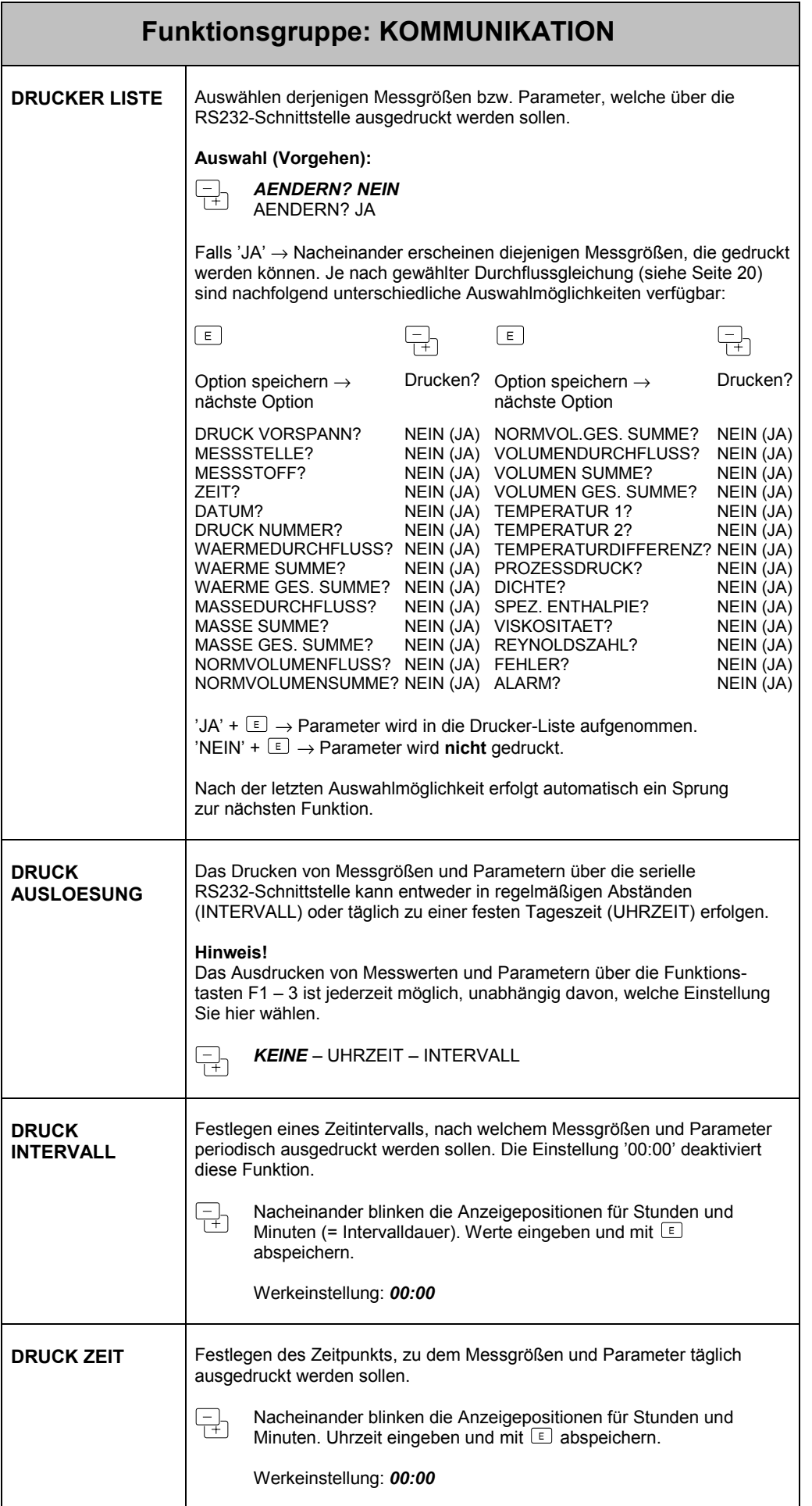

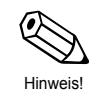

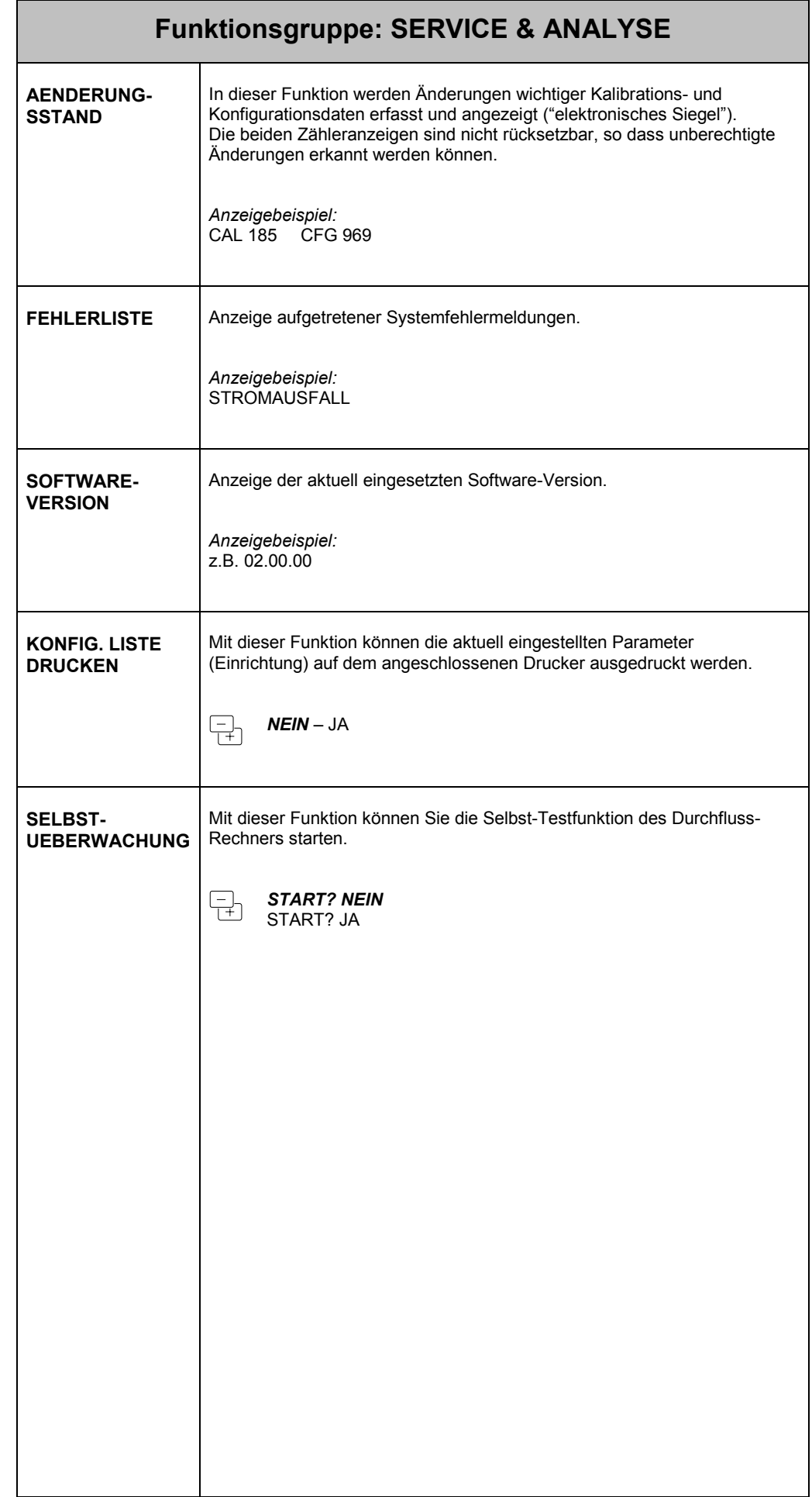

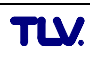

# **7 Fehlersuche und Störungsbeseitigung**

# **7.1 Fehlersuchanleitung**

Alle Geräte durchlaufen während der Produktion mehrere Stufen der Qualitätskontrolle. Um Ihnen eine erste Hilfe zur Störungsermittlung zu geben, nachfolgend eine Übersicht der möglichen Fehlerursachen.

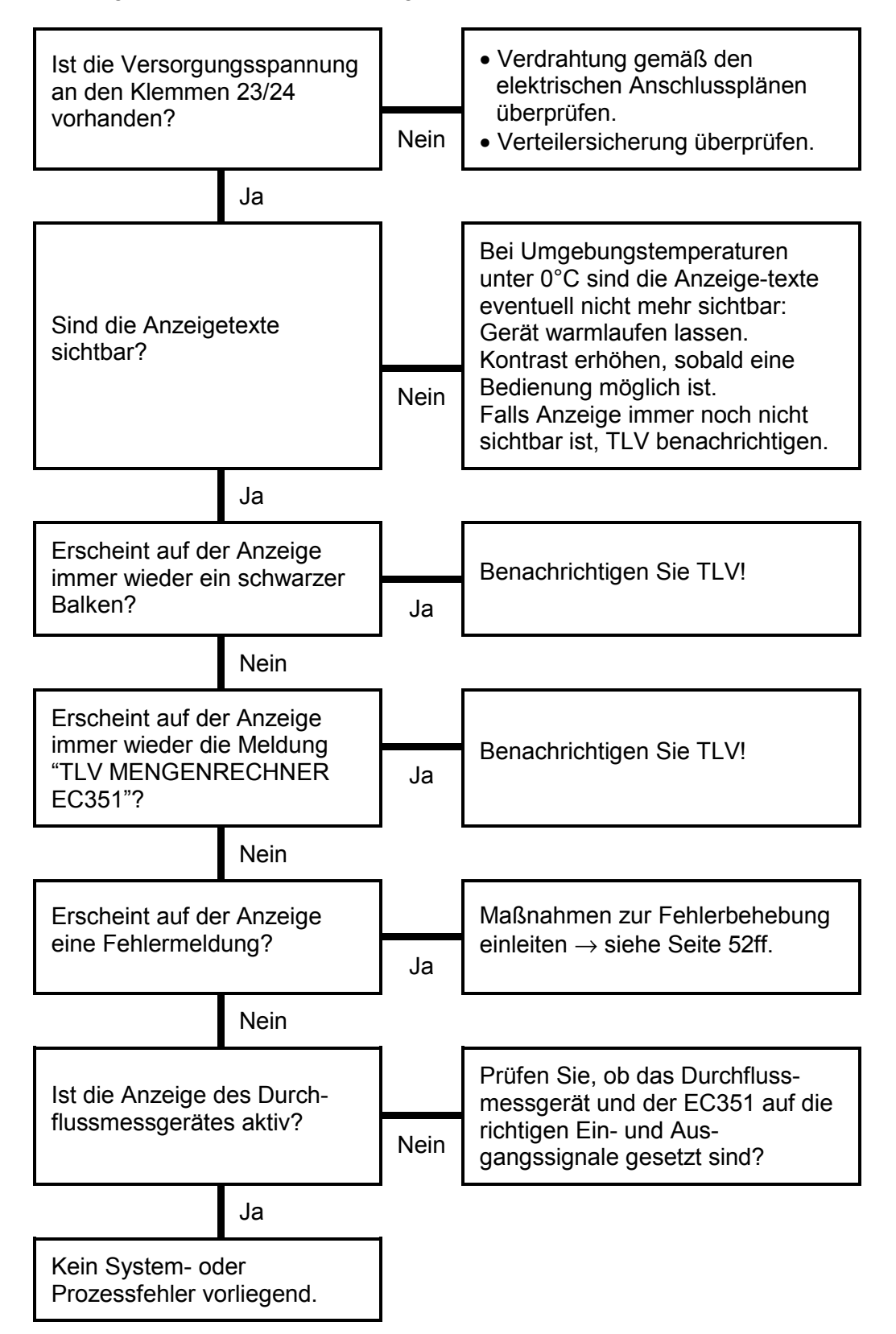

# **7.2 Fehlermeldungen, Fehlerbehebung**

Fehlermeldungen, die während des Messbetriebs auftreten, werden auf dem Display (HOME-Position) alternierend zu den Messgrößen angezeigt.

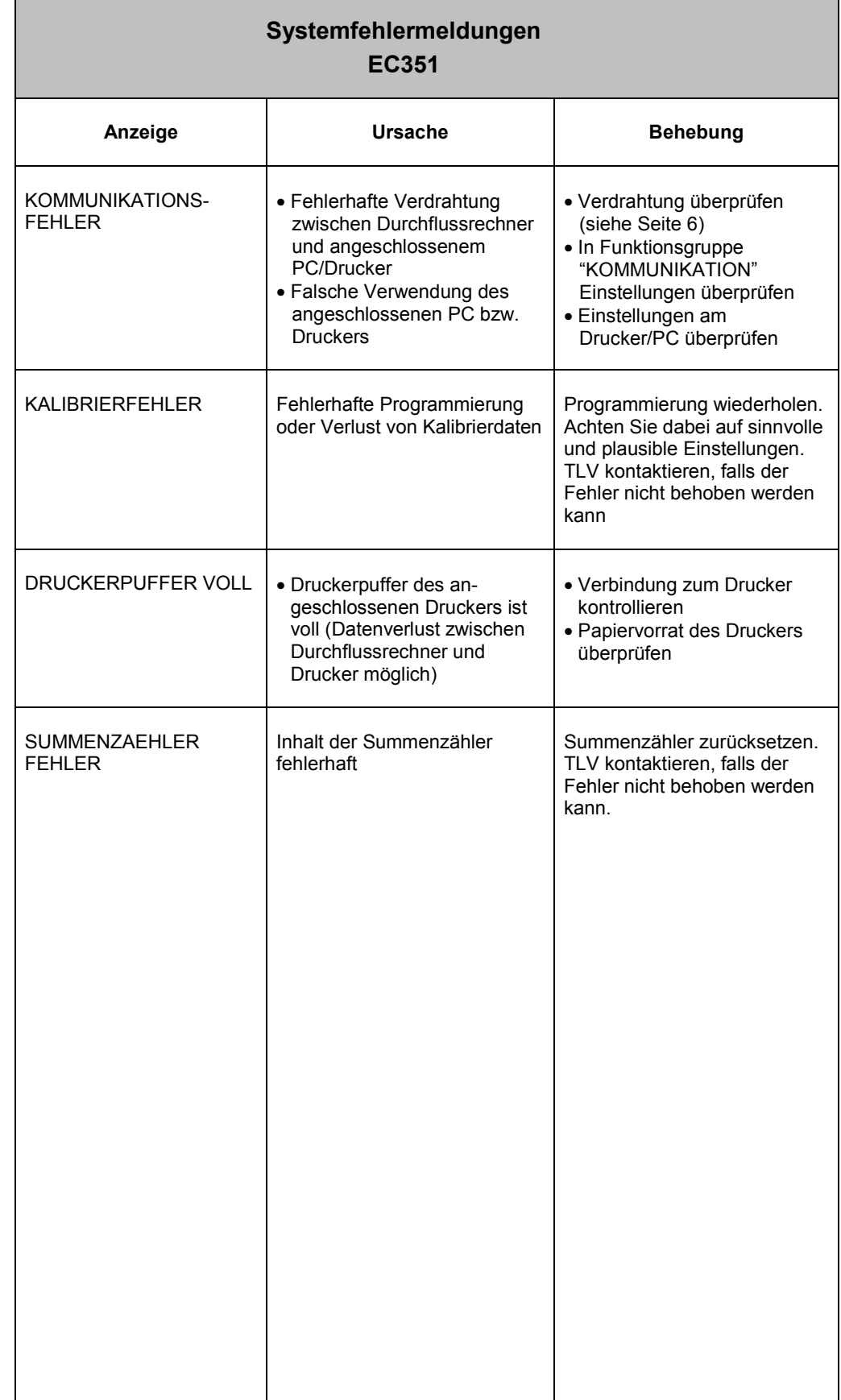

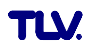

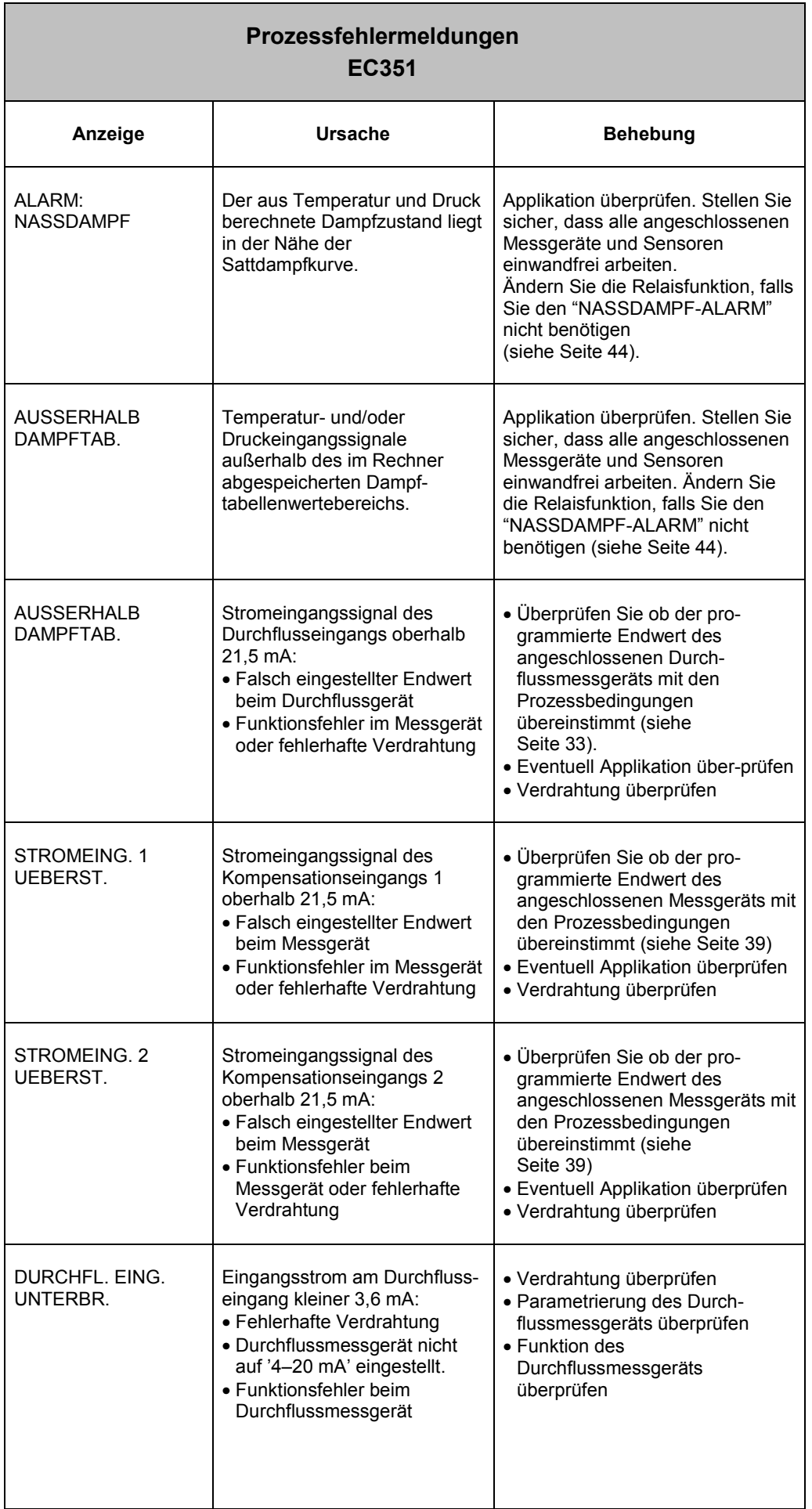

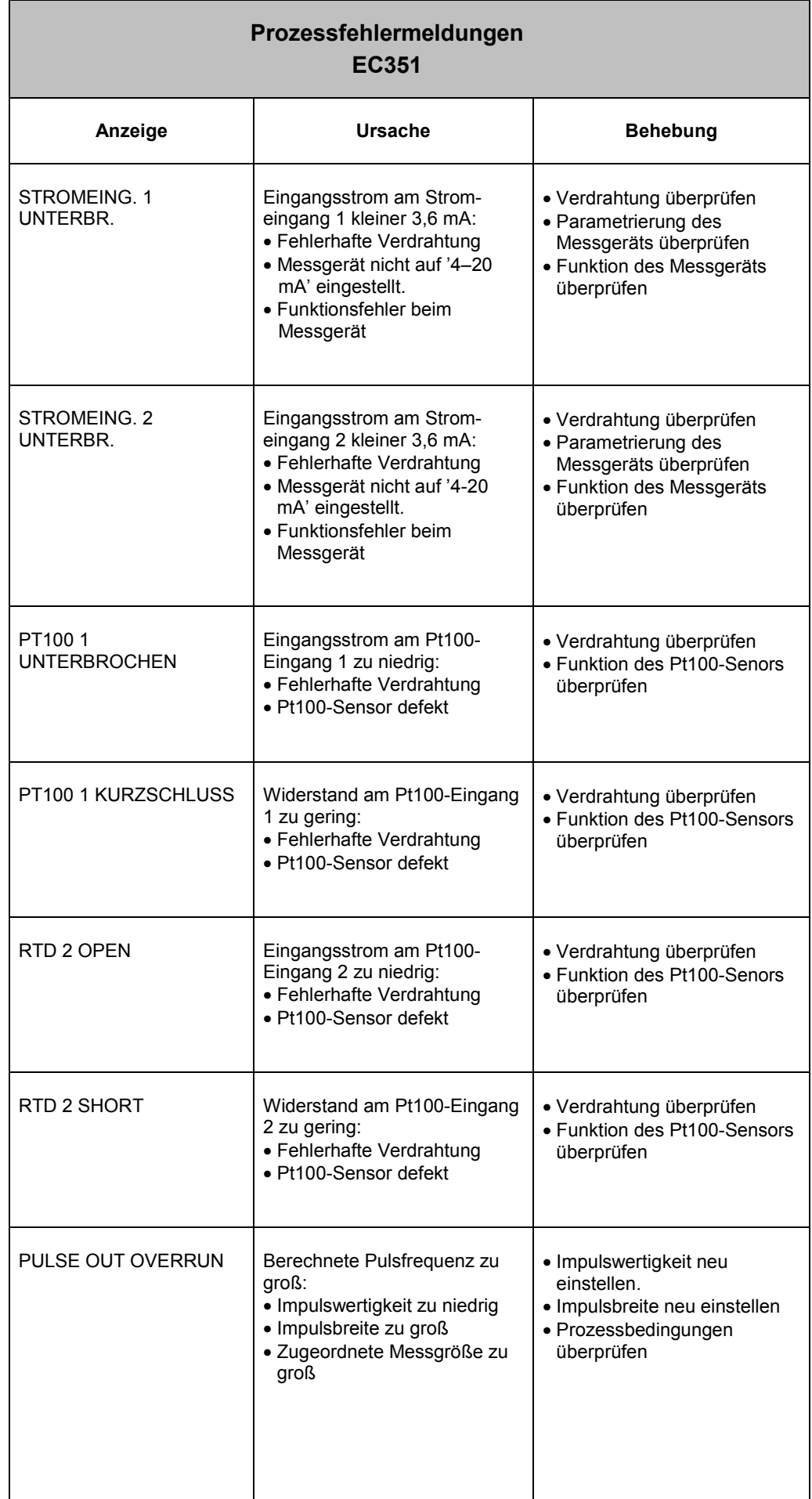

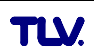

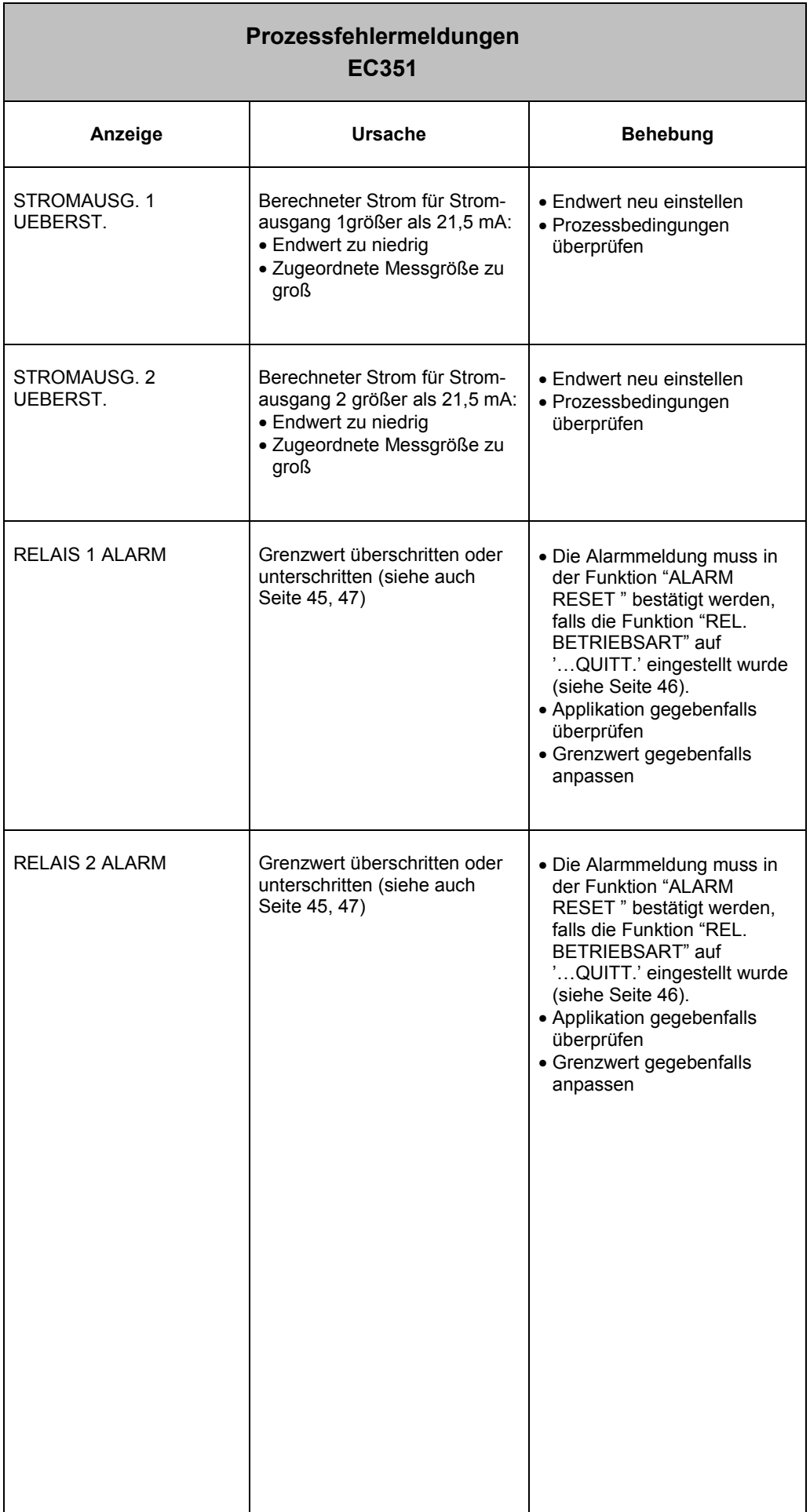

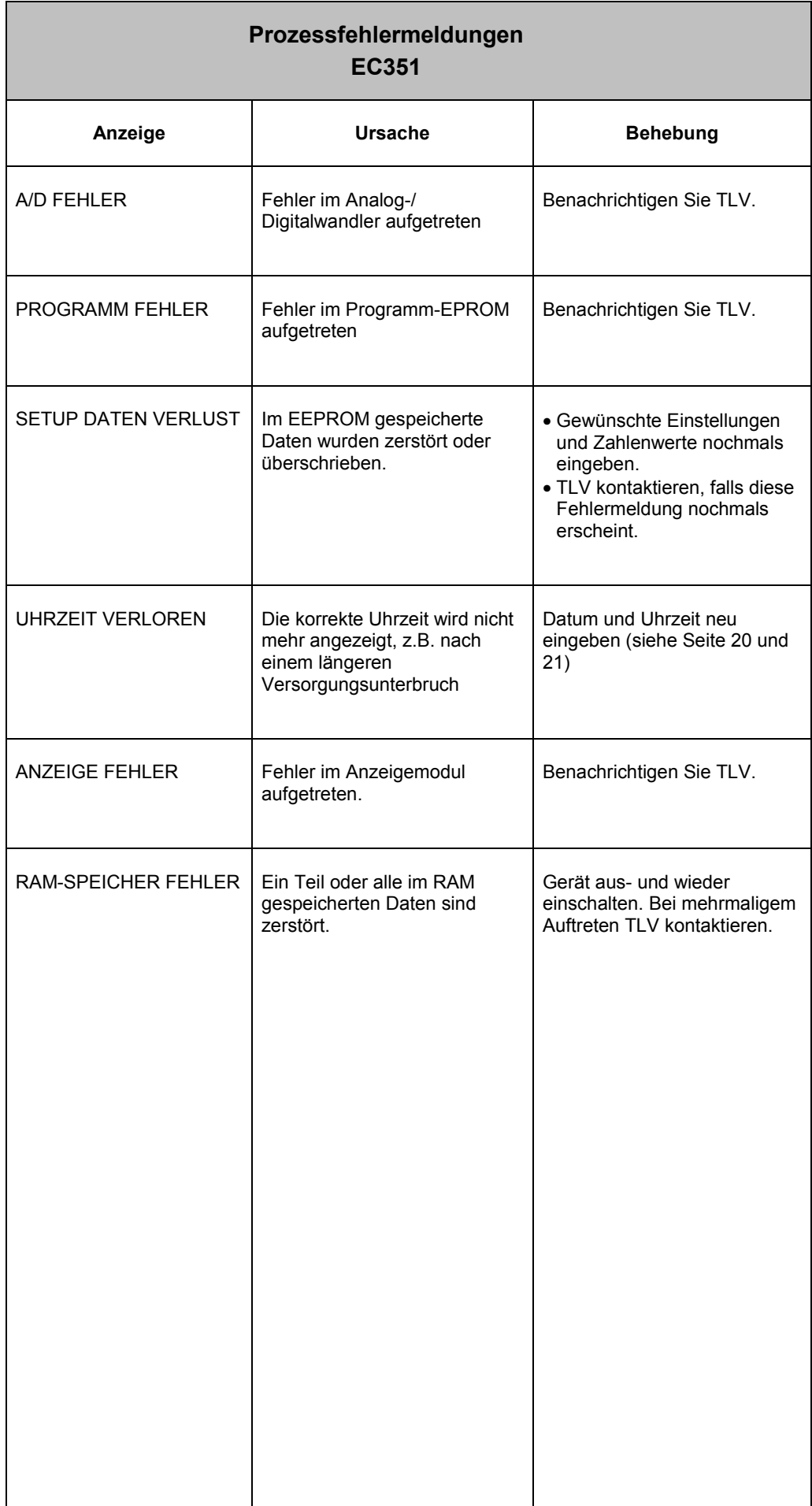

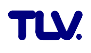

# **8 Durchflussgleichungen / Applikationen**

- Über die Durchflussgleichung bestimmen Sie die **Grundfunktionalität** des Durchflussrechners EC351. Jede Durchflussgleichung benötigt bestimmte Messgrößen, wie Druck, Temperatur oder Dichte, um daraus weitere Parameter berechnen und/oder anzeigen zu können (siehe Tabelle unten).
- Auf den nachfolgenden Seiten finden Sie zu jeder Durchflussgleichung eine ausführliche Beschreibung sowie Hinweise über deren Einsatzbereiche. Die Abbildungen zeigen Anwendungsbeispiele mit Wirbelzählern.
- Beim Einsatz von Wirkdruck-Durchflussmessgeräten muss die Druckabnahme vor dem Durchflussmessgerät eingebaut werden. Genauere Einbauhinweise finden Sie in den Dokumentationen zu den jeweiligen Messgeräten.

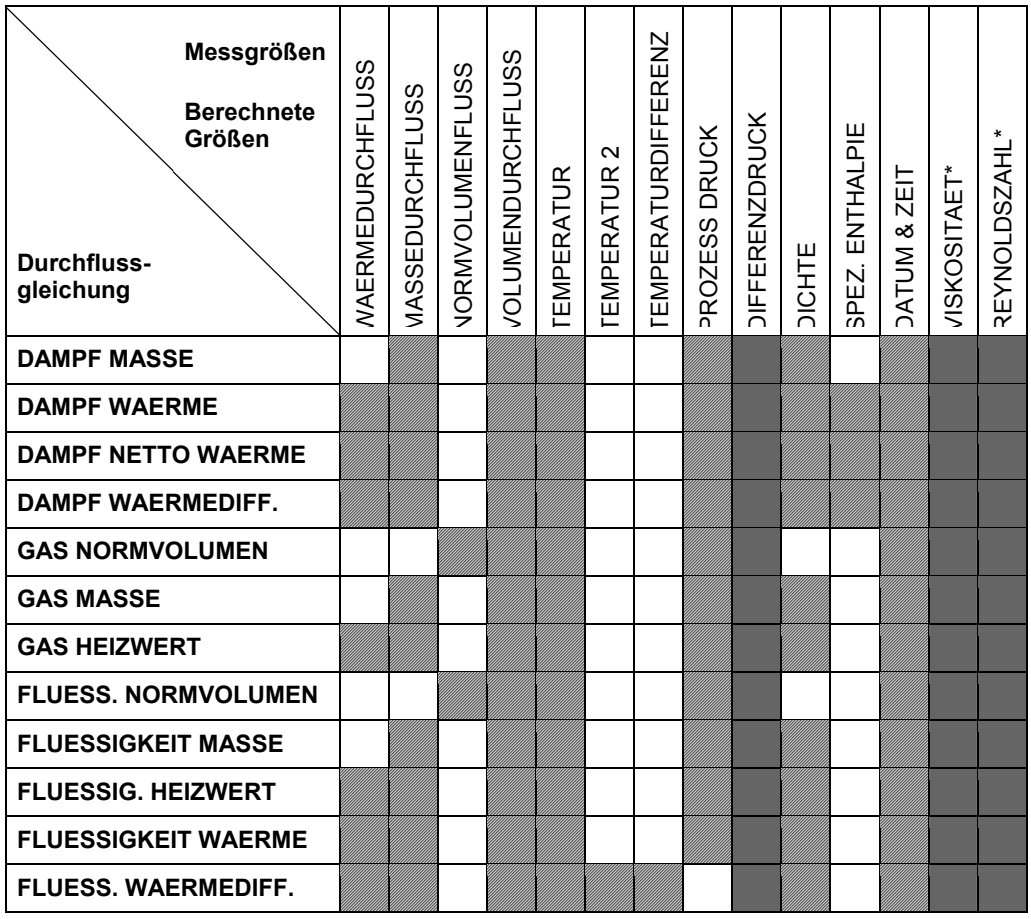

Messgröße verfügbar

Messgröße verfügbar bei Blenden-Durchflussmessung

\* nur mit 16-Punkt-Linearisation

## **DAMPF MASSE**

#### **Messgrößen**

Messung von Betriebsvolumenstrom, Temperatur und Druck in einer Dampfleitung.

#### **Berechnete Größen**

- Berechnung der Dichte und des Massestroms mit Hilfe der im Durchflussrechner abgespeicherten Dampftabellen.
- Bei einer Differenzdruckmessung wird auch das Betriebsvolumen mit Temperatur- und Druckkompensation aus dem Differenzdruck berechnet.
- Bei Sattdampf erfolgt entweder eine Druck- oder eine Temperaturmessung; die jeweils andere Größe wird anhand der Sattdampfkurve berechnet.

#### **Eingangsgrößen**

*Überhitzter Dampf:* Durchfluss, Temperatur und Druck *Sattdampf:* Durchfluss, Temperatur oder Druck

#### **Ausgabegrößen**

- Massedurchfluss, Betriebsvolumendurchfluss, Temperatur, Druck, Dichte
- Summenzähler für Masse und Betriebsvolumen
- Ist ein Relais für "NASSDAMPF ALARM" konfiguriert (siehe Seite 44) und nähert sich überhitzter Dampf der Sättigungskurve, so schaltet das betreffende Relais und auf der Anzeige erscheint eine Alarmmeldung (siehe Seite 47).

#### **Einsatzbereiche**

Berechnung des Massestroms in einer Dampfleitung am Ausgang eines Dampferzeugers oder bei einzelnen Verbrauchern.

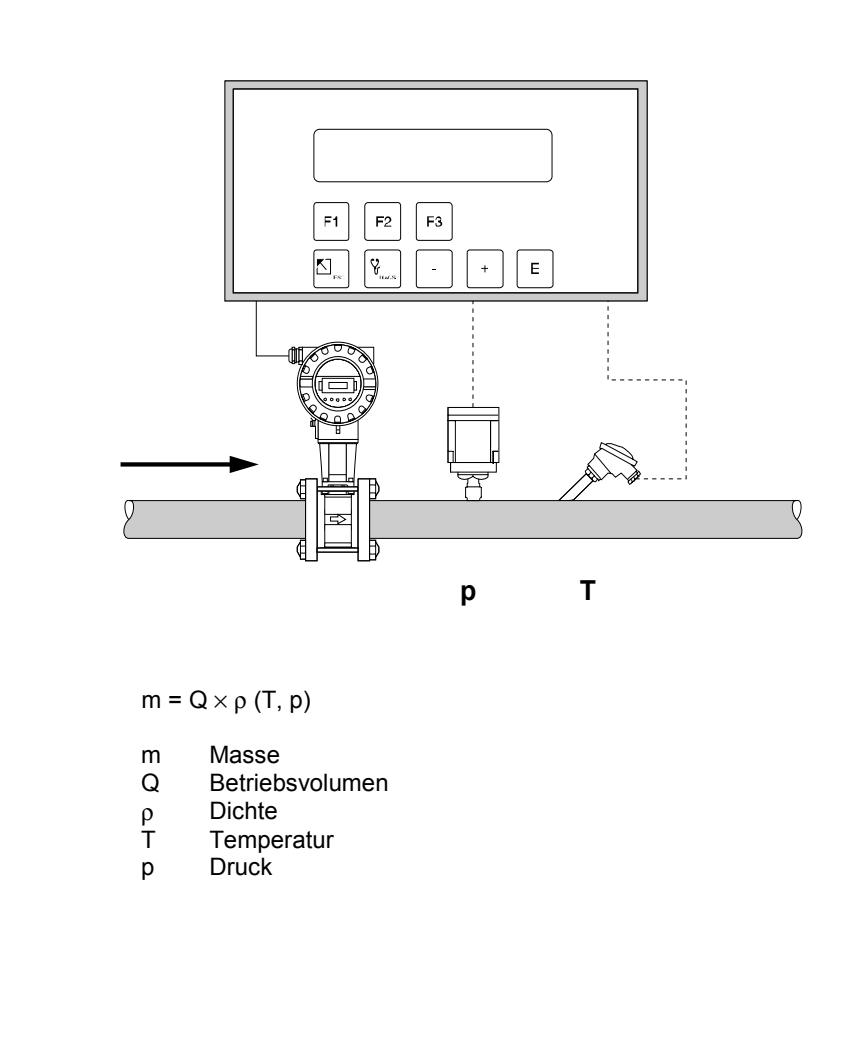

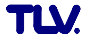

# **DAMPF WÄRMEMENGE**

#### **Messgrößen**

Messung von Betriebsvolumenstrom, Temperatur und Druck in einer Dampfleitung.

#### **Berechnete Größen**

- Berechnung von Dichte und Massestrom sowie der Dampf-Wärmemenge mit Hilfe der im Durchflussrechner abgespeicherten Dampftabellen. Die Wärmemenge entspricht der Enthalpie des Dampfes unter Betriebsbedingungen, bezogen auf die Enthalpie von Wasser bei T =  $0^{\circ}$ C.
- Bei einer Differenzdruckmessung wird auch das Betriebsvolumen mit Temperatur- und Druckkompensation aus dem Differenzdruck berechnet.
- Bei Sattdampf erfolgt entweder eine Druck- oder eine Temperaturmessung; die jeweils andere Größe wird anhand der Sattdampfkurve berechnet.

#### **Eingangsgrößen**

*Überhitzter Dampf:* Durchfluss, Temperatur und Druck *Sattdampf:* Durchfluss, Temperatur oder Druck

### **Ausgabegrößen**

- Wärmedurchfluss, Massedurchfluss, Betriebsvolumendurchfluss, Temperatur, Druck, Dichte, Spezifische Enthalpie
- Summenzähler für Wärmemenge, Masse, Betriebsvolumen
- Ist ein Relais für "NASSDAMPF ALARM" konfiguriert (siehe Seite 44) und nähert sich überhitzter Dampf der Sättigungskurve, so schaltet das betreffende Relais und auf der Anzeige erscheint eine Alarmmeldung (siehe Abbildung Seite 47).

#### **Einsatzbereiche**

Berechnung des Massestroms und der darin enthaltenen Wärmeenergie am Ausgang eines Dampferzeugers oder bei einzelnen Verbrauchern.

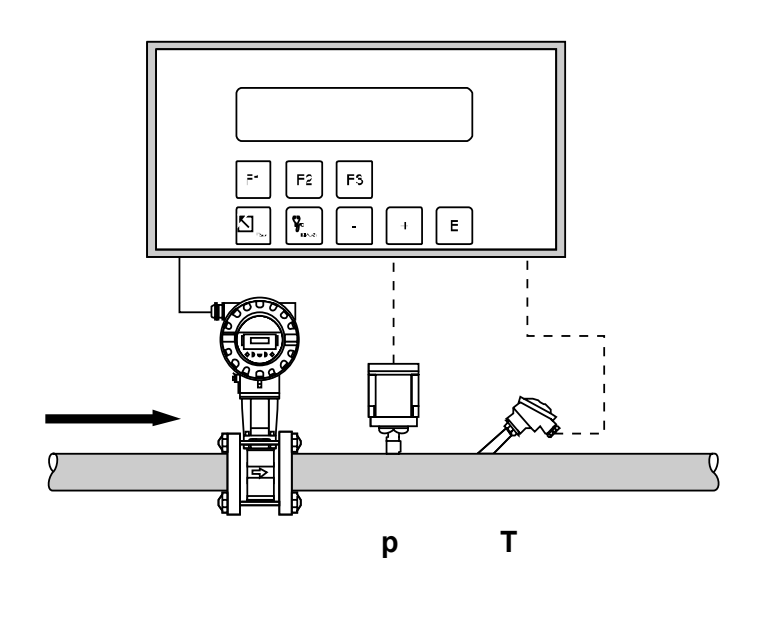

 $H = Q \times \rho$  (T, p)  $\times E_D$  (T, p)

- H Wärmemenge
- Q Betriebsvolumen
- ρ Dichte
- T Temperatur
- p Druck
- $E_D$  Spez. Enthalpie von Dampf

# **DAMPF NETTO WÄRMEMENGE**

#### **Messgrößen**

Messung von Betriebsvolumenstrom, Temperatur und Druck in einer Dampfleitung mit nachgeschaltetem Wärmetauscher.

#### **Berechnete Größen**

- Berechnung von Dichte und Massestrom sowie der Netto-Wärmemenge mit Hilfe der im Durchflussrechner abgespeicherten Dampftabellen. Die Netto-Wärmemenge entspricht der Differenz zwischen der Wärmemenge des Dampfes und der Wärmemenge des Kondensats. Dabei wird vereinfachend angenommen, dass das Kondensat (Wasser) eine Sattdampftemperatur besitzt, welche dem Druck vor dem Wärmetauscher entspricht.
- Bei einer Differenzdruckmessung wird auch das Betriebsvolumen mit Temperatur- und Druckkompensation aus dem Differenzdruck berechnet.
- Bei Sattdampf erfolgt entweder eine Druck- oder eine Temperaturmessung; die jeweils andere Größe wird anhand der Sattdampfkurve berechnet.

# **Eingangsgrößen**

*Überhitzter Dampf:* Durchfluss, Temperatur und Druck *Sattdampf:* Durchfluss, Temperatur oder Druck

#### **Ausgabegrößen**

- Wärmedurchfluss, Massedurchfluss, Betriebsvolumendurchfluss, Temperatur, Druck, Dichte, Spezifische Enthalpie
- Summenzähler für Wärmemenge, Masse und Betriebsvolumen
- Ist ein Relais für "NASSDAMPF ALARM" konfiguriert (siehe Seite 44) und nähert sich überhitzter Dampf der Sättigungskurve, so schaltet das betreffende Relais und auf der Anzeige erscheint eine Alarmmeldung (siehe Abbildung Seite 47).

#### **Einsatzbereiche**

Berechnung des Massestroms und der Wärmeenergie, die daraus von einem Wärmetauscher entnommen werden kann, unter Berücksichtigung der im Kondensat noch enthaltenen Wärmeenergie. Dabei wird vereinfachend angenommen, dass das Kondensat (Wasser) eine Sattdampftemperatur besitzt, welche dem Druck vor dem Wärmetauscher entspricht.

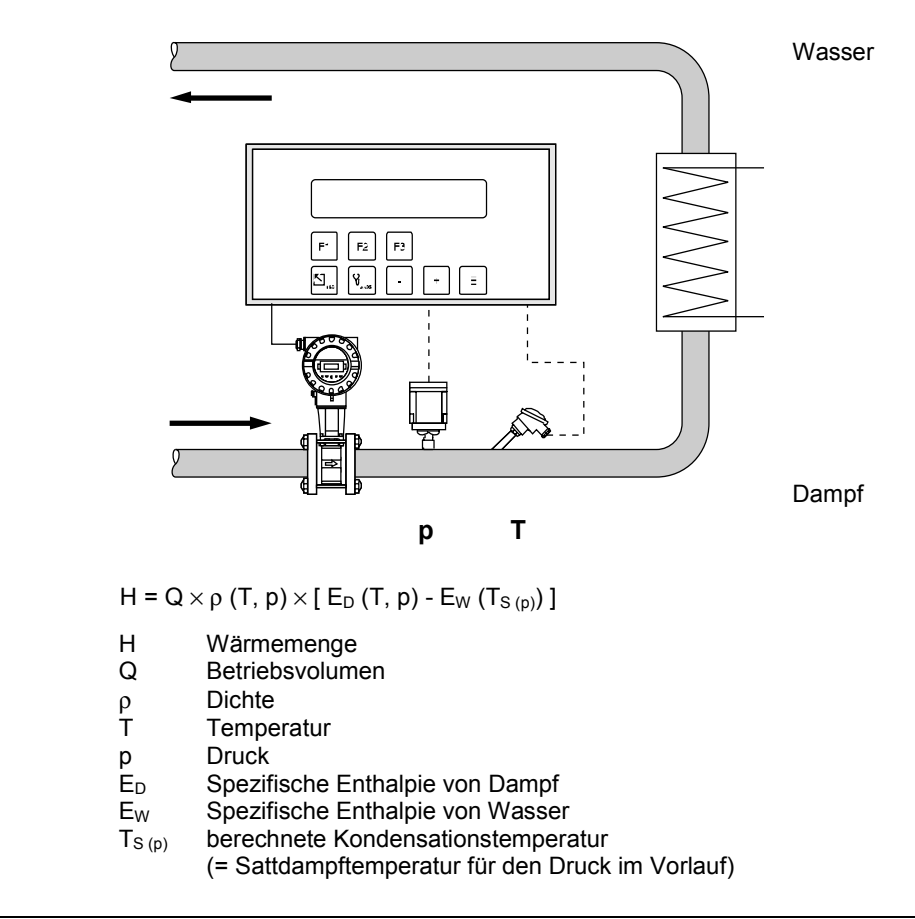

# **DAMPF WÄRMEDIFFERENZ**

#### **Messgrößen**

Messung von Betriebsvolumenstrom und Druck des Sattdampfs in der Vorlaufleitung sowie Messung der Kondensattemperatur in der Rücklaufleitung eines Wärmetauschers.

#### **Berechnete Größen**

- Berechnung von Dichte und Massestrom sowie der Wärmedifferenz zwischen Sattdampf (Vorlauf) und Kondensat (Rücklauf) mit Hilfe der im Durchflussrechner abgespeicherten Tabellen der Stoffeigenschaften von Dampf und Wasser.
- Bei einer Differenzdruckmessung wird auch das Betriebsvolumen mit Temperatur- und Druckkompensation aus dem Differenzdruck berechnet.
- Die Sattdampftemperatur im Vorlauf wird aus dem dort gemessenen Druck berechnet. Daraus berechnet der Durchflussrechner weitere Größen wie Dichte, Masse sowie die im Dampf enthaltene Wärmeenergie.

#### **Eingangsgrößen**

*Vorlauf:* Durchfluss und Druck (Sattdampf) *Rücklauf:* Temperatur (Kondensat)

#### **Ausgabegrößen**

- Wärmedurchfluss, Massedurchfluss, Betriebsvolumendurchfluss, Temperatur, Druck, Dichte, Spezifische Enthalpie
- Summenzähler für Wärmemenge, Masse und Betriebsvolumen

#### **Einsatzbereiche**

Berechnung des Sattdampf-Massestroms und der darin enthaltenen Wärmeenergie, die an einen Wärmetauscher abgegeben wird. Die Durchflussgleichung berücksichtigt dabei die im Kondensat noch enthaltene Wärmeenergie.

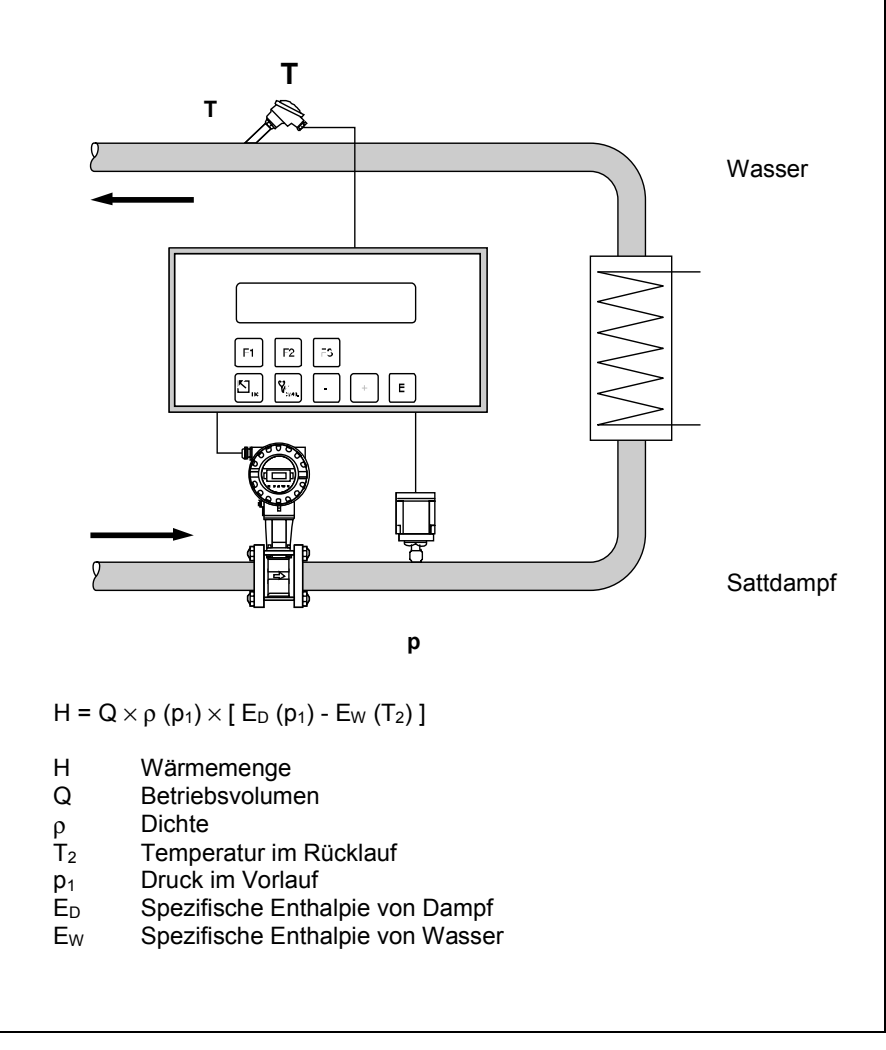

## **GAS NORMVOLUMEN**

#### **Messgrößen**

Messung von Betriebsvolumenstrom, Temperatur und Druck in einer Gasleitung.

#### **Berechnete Größen**

- Berechnung des Gas-Normvolumenstroms mit Hilfe der im Durchflussrechner abgespeicherten Gaseigenschaften (siehe Funktion "MESSSTOFF", Seite 29). Mit der Funktion "NORMBEDINGUNGEN" (siehe Seite 40) können Sie Druck- und Temperaturwerte für den Normzustand individuell definieren.
- Bei einer Differenzdruckmessung wird auch das Betriebsvolumen mit Temperatur- und Druckkompensation aus dem Differenzdruck berechnet.

#### **Eingangsgrößen**

Durchfluss, Temperatur und Druck

#### **Ausgabegrößen**

- Normvolumendurchfluss, Betriebsvolumendurchfluss, Temperatur, Druck
- Summenzähler für Normvolumen, Betriebsvolumen

#### **Einsatzbereiche**

Berechnung des Normvolumenstroms beliebiger Gase wie Druckluft, gasförmige Brennstoffe,  $CO<sub>2</sub>$ , usw.

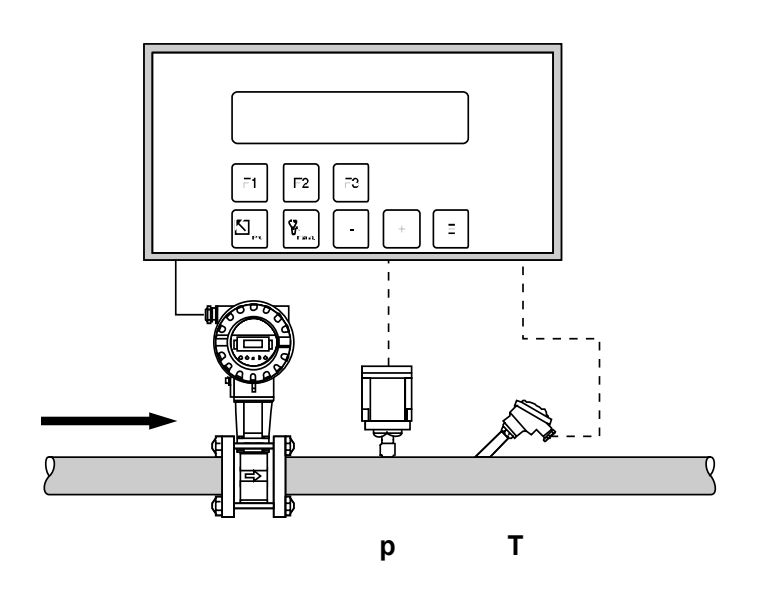

$$
Q_{ref} = Q \times \frac{p}{p_{ref}} \times \frac{T_{ref}}{T} \times \frac{Z_{ref}}{Z}
$$

In dieser Gleichung sind  $T_{ref}$  und T absolute Werte in K (Kelvin); p und pref sind ebenfalls absolute Werte, z.B. 'bara' oder 'psia'.

- $Q_{ref}$  Normvolumen<br>  $Q$  Betriebsvolum
- **Betriebsvolumen**
- pref Referenzdruck (siehe Funktion Seite 40)
- p Betriebsdruck
- T<sub>ref</sub> Referenztemperatur (siehe Funktion Seite 40)
	-
- T Betriebstemperatur<br>
Z<sub>ref</sub> Referenz-Z-Faktor Z<sub>ref</sub> Referenz-Z-Faktor (siehe Funktion Seite 30)<br>Z Retriebs-Z-Faktor (siehe Funktion Seite 30)
- Betriebs-Z-Faktor (siehe Funktion Seite 30)

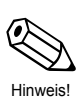

#### **Hinweis!**

Bei der Auswahl von Erdgas (NX-19) wird das Verhältnis  $\frac{Z_{\text{ref}}}{Z}$  mit der NX-19-Zustandsgleichung berechnet.

# **GAS MASSE**

#### **Messgrößen**

Messung von Betriebsvolumenstrom, Temperatur und Druck in einer Gasleitung.

#### **Berechnete Größen**

- Berechnung der Dichte und des Massedurchflusses mit Hilfe der im Durchflussrechner abgespeicherten Gaseigenschaften (siehe Funktion "MESSSTOFF", Seite 29).
- Bei einer Differenzdruckmessung wird auch das Betriebsvolumen mit Temperatur- und Druckkompensation aus dem Differenzdruck berechnet.

#### **Eingangsgrößen**

Durchfluss, Temperatur und Druck

### **Ausgabegrößen**

- Massedurchfluss, Betriebsvolumendurchfluss, Temperatur, Druck, Dichte
- Summenzähler für Masse, Betriebsvolumen

#### **Einsatzbereiche**

Berechnung des Massestroms beliebiger Gase wie Druckluft, gasförmige Brennstoffe, CO<sub>2</sub>, usw.

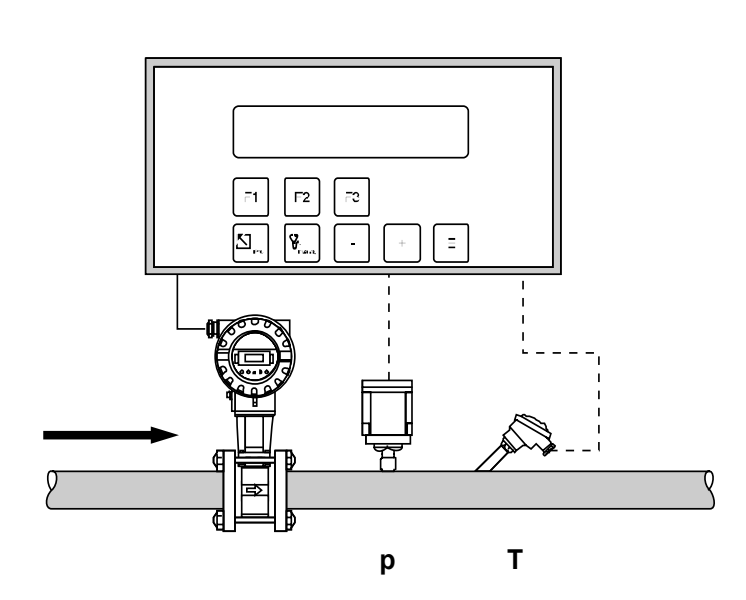

$$
M = \rho_{ref} \times Q \times \frac{p}{p_{ref}} \times \frac{T_{ref}}{T} \times \frac{Z_{ref}}{Z}
$$

In dieser Gleichung sind T<sub>ref</sub> und T absolute Werte in K (Kelvin); p und pref sind ebenfalls absolute Werte, z.B. 'bara' oder 'psia'.

- M Masse
- ρref Referenzdichte (siehe Seite 29)
- Q Betriebsvolumen
- p<sub>ref</sub> Referenzdruck (siehe Seite 40)
- p Betriebsdruck
- T<sub>ref</sub> Referenztemperatur (siehe Seite 40)<br>T Betriebstemperatur
- 
- T Betriebstemperatur<br>
Z<sub>ref</sub> Referenz-Z-Faktor
- Z<sub>ref</sub> Referenz-Z-Faktor (siehe Seite 30)<br>7 Retriebs-Z-Faktor (siehe Seite 30) Betriebs-Z-Faktor (siehe Seite 30)

## **Hinweis!**

Bei der Auswahl von Erdgas (NX-19) wird das Verhältnis  $\frac{Z_{\text{ref}}}{Z}$  mit der NX-19-Zustandsgleichung berechnet.

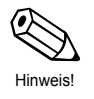

**TLV** 

## **GAS HEIZWERT**

#### **Messgrößen**

Messung von Betriebsvolumenstrom, Temperatur und Druck in einer Gasleitung.

#### **Berechnete Größen**

- Berechnung von Dichte, Massedurchfluss und Heizwert des brennbaren Gases mit Hilfe der im Durchflussrechner abgespeicherten Gaseigenschaften (siehe Funktion "MESSSTOFF", Seite 29).
- Bei einer Differenzdruckmessung wird auch das Betriebsvolumen mit Temperatur- und Druckkompensation aus dem Differenzdruck berechnet.

#### **Eingangsgrößen**

Durchfluss, Temperatur und Druck

#### **Ausgabegrößen**

- Energiedurchfluss (Heizwert), Massedurchfluss, Betriebsvolumendurchfluss, Temperatur, Druck, Dichte
- Summenzähler für Energiemenge (Heizwert), Masse, Betriebsvolumen

#### **Einsatzbereiche**

Berechnung der in gasförmigen Brennstoffen enthaltenen Verbrennungsenergie.

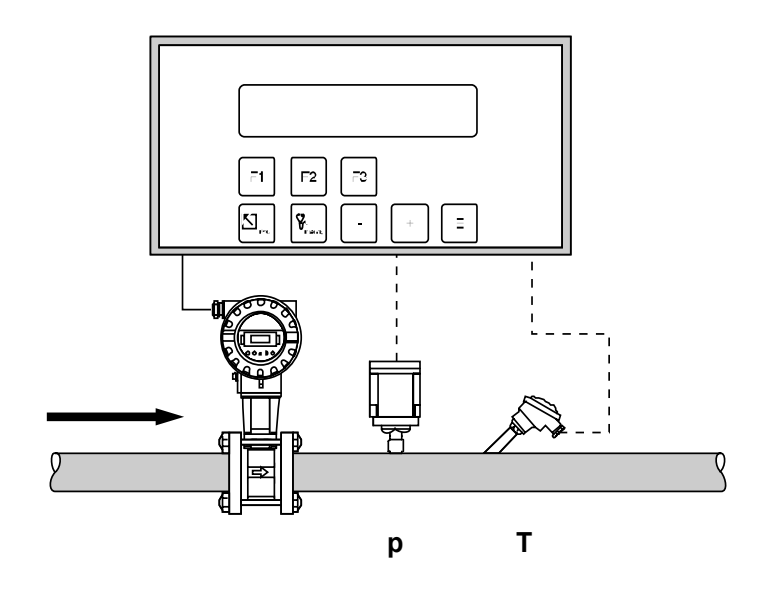

$$
H = C \times \rho_{ref} \times Q \times \frac{p}{p_{ref}} \times \frac{T_{ref}}{T} \times \frac{Z_{ref}}{Z}
$$

In dieser Gleichung sind  $T_{ref}$  und T absolute Werte in K (Kelvin); p und pref sind ebenfalls absolute Werte, z.B. 'bara' oder 'psia'.

- H Energiemenge<br>C Heizwert (siehe
- Heizwert (siehe Funktion Seite 30)
- $p_{ref}$  Referenzdichte (siehe Funktion Seite 29)<br>O Betriebsvolumen
- **Betriebsvolumen**
- pref Referenzdruck (siehe Funktion Seite 40)
- p Betriebsdruck
- Tref Referenztemperatur (siehe Funktion Seite 40)
- T Betriebstemperatur
- Z<sub>ref</sub> Referenz-Z-Faktor (siehe Funktion Seite 30)<br>Z Retriebs-Z-Faktor (siehe Funktion Seite 30)
- Betriebs-Z-Faktor (siehe Funktion Seite 30)

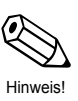

#### **Hinweis!**

Bei der Auswahl von Erdgas (NX-19) wird das Verhältnis  $\frac{Z_{\text{ref}}}{Z}$  mit der

Hinweis! NX-19-Zustandsgleichung berechnet.

# **FLÜSSIGKEIT NORMVOLUMEN**

### **Messgrößen**

Messung von Betriebsvolumenstrom und Temperatur in einer Flüssigkeitsleitung. Gleichzeitig kann ein Druckmessumformer angeschlossen werden, um den Druck anzuzeigen oder zu überwachen. Die Druckmessung beeinflusst die Berechnung nicht.

### **Berechnete Größen**

- Berechnung des Normvolumendurchflusses mit Hilfe des im Durchflussrechner abgespeicherten thermischen Expansionskoeffizienten (siehe Funktionsgruppe "MESSSTOFF", SEITE 29). Mit der Funktion "NORMBEDINGUNGEN" (siehe Seite 40) können Sie die Temperatur für den Normzustand individuell definieren.
- Bei einer Differenzdruckmessung wird auch das Betriebsvolumen mit Temperaturkompensation aus dem Differenzdruck berechnet.

### **Eingangsgrößen**

- Durchfluss und Temperatur oder
- Durchfluss und Dichte (die Temperatur wird auch für die Berechnung der Aufnehmer-Ausdehnung verwendet).

### **Ausgabegrößen**

- Normvolumendurchfluss, Betriebsvolumendurchfluss, Temperatur, Druck
- Summenzähler für Normvolumen, Betriebsvolumen

### **Einsatzbereiche**

Berechnung des temperaturkompensierten Volumendurchflusses beliebiger Flüssigkeiten, wenn deren thermischer Expansionskoffizient im gesamten Temperaturbereich hinreichend konstant ist.

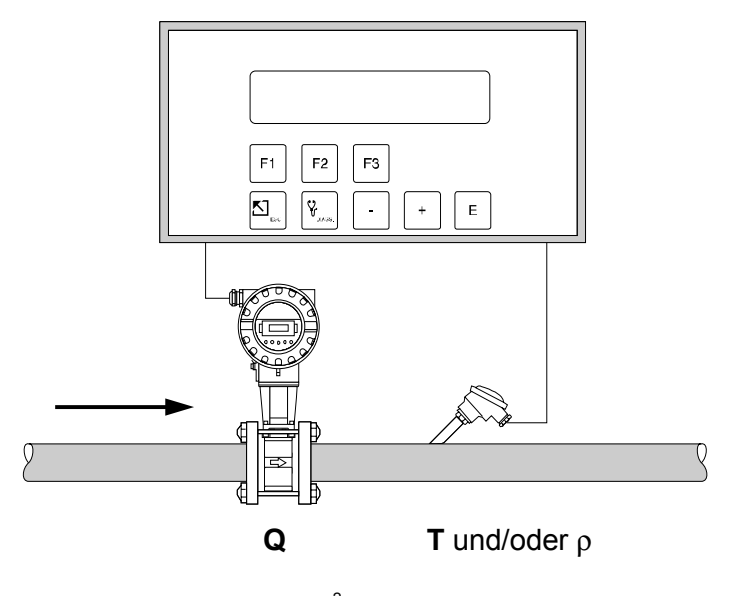

 $Q_{ref} = Q \times (1 - \alpha \times (T - T_{ref}))^2$ 

Q<sub>ref</sub> Normvolumen<br>Q Betriebsvolum

- **Betriebsvolumen**
- $\alpha$  Thermischer Expansionskoeffizient (siehe Funktion Seite 29)<br>T Betriebstemperatur
- **Betriebstemperatur**
- Tref Referenztemperatur (siehe Funktion Seite 40)

Für Dichteeingang:

$$
Q_{ref} = Q \times \frac{\rho}{\rho_{ref}}
$$

- ρ Dichte bei Betriebsbedingungen
- ρref Normdichte (siehe Funktion Seite 29)

## **FLÜSSIGKEIT MASSE**

#### **Messgröße**

Messung von Betriebsvolumenstrom und Temperatur in einer Flüssigkeitsleitung. Gleichzeitig kann ein Druckmessumformer angeschlossen werden, um den Druck anzuzeigen und zu überwachen. Die Druckmessung beeinflusst die Berechnung nicht.

#### **Berechnete Größen**

- Berechnung der Dichte und des Massedurchflusses mit Hilfe der Referenzdichte und des thermischen Expansionskoeffizienten der Flüssigkeit (siehe Funktionsgruppe "MESSSTOFF", Seite 29).
- Bei einer Differenzdruckmessung wird auch das Betriebsvolumen mit Temperaturkompensation aus dem Differenzdruck berechnet.

#### **Eingangsgrößen**

- Durchfluss und Temperatur oder
- Durchfluss und Dichte (die Temperatur wird auch für die Berechnung der Aufnehmer-Ausdehnung verwendet).

#### **Ausgabegrößen**

- Massedurchfluss, Betriebsvolumendurchfluss, Temperatur, Druck, Dichte
- Summenzähler für Masse, Betriebsvolumen

#### **Einsatzbereiche**

Berechnung des Massedurchflusses beliebiger Flüssigkeiten, wenn deren thermischer Expansionskoffizient im gesamten Temperaturbereich hinreichend konstant ist.

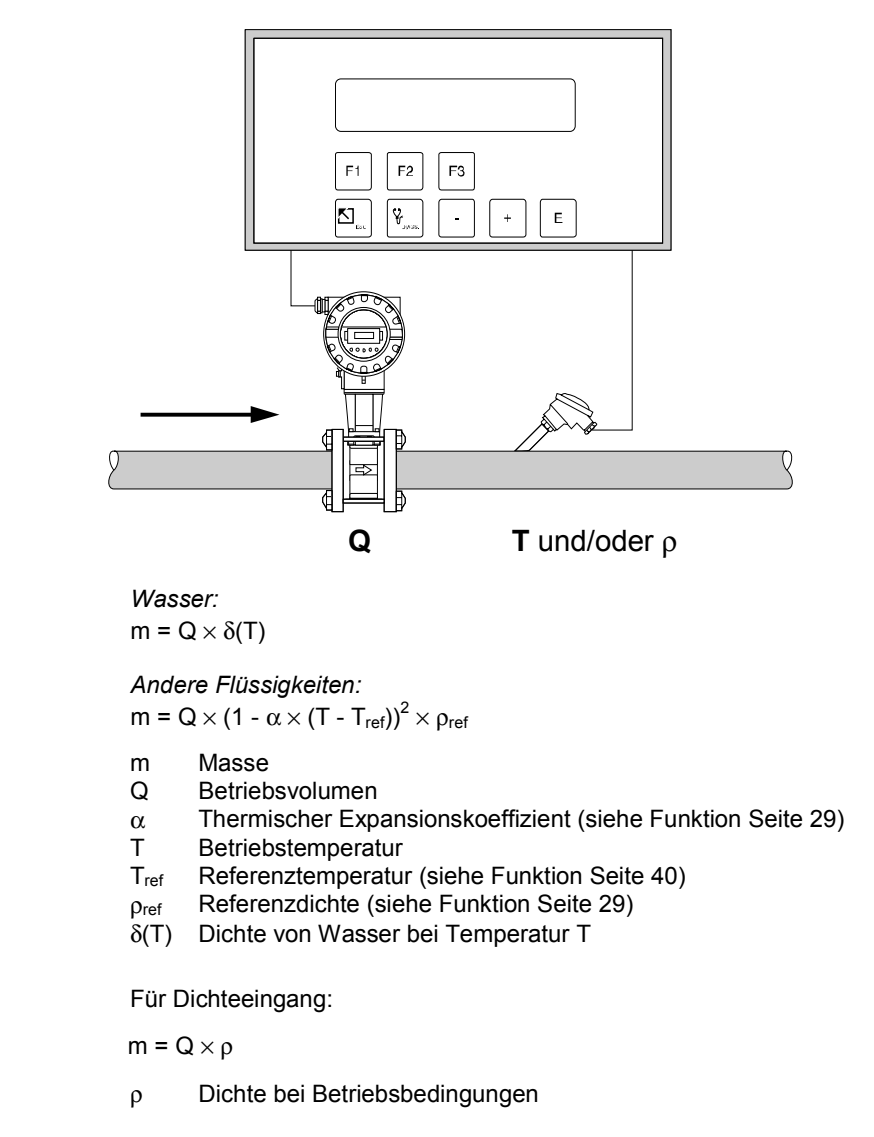

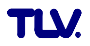

# **FLÜSSIGKEIT HEIZWERT**

#### **Messgrößen**

Messung von Betriebsvolumenstrom und Temperatur in einer Flüssigkeitsleitung. Gleichzeitig kann ein Druckmessumformer angeschlossen werden, um den Druck anzuzeigen oder zu überwachen. Die Druckmessung beeinflußt die Berechnung nicht.

#### **Berechnete Größen**

- Berechnung der Dichte, des Massedurchflusses und des Heizwerts mit Hilfe der im Durchflussrechner abgespeicherten Flüssigkeitseigenschaften (siehe Funktionsgruppe "MESSSTOFF", Seite 29).
- Bei einer Differenzdruckmessung wird auch das Betriebsvolumen mit Temperaturkompensation aus dem Differenzdruck berechnet.

### **Eingangsgrößen**

- Durchfluss und Temperatur oder
- Durchfluss und Dichte (die Temperatur wird auch für die Berechnung der Aufnehmer-Ausdehnung verwendet).

### **Ausgabegrößen**

- Energiedurchfluss (Heizwert), Massedurchfluss, Betriebsvolumendurchfluss, Temperatur, Druck, Dichte
- Summenzähler für Energiemenge (Heizwert), Masse, Betriebsvolumen

#### **Einsatzbereiche**

Berechnung der Energiemenge flüssiger Brennstoffe.

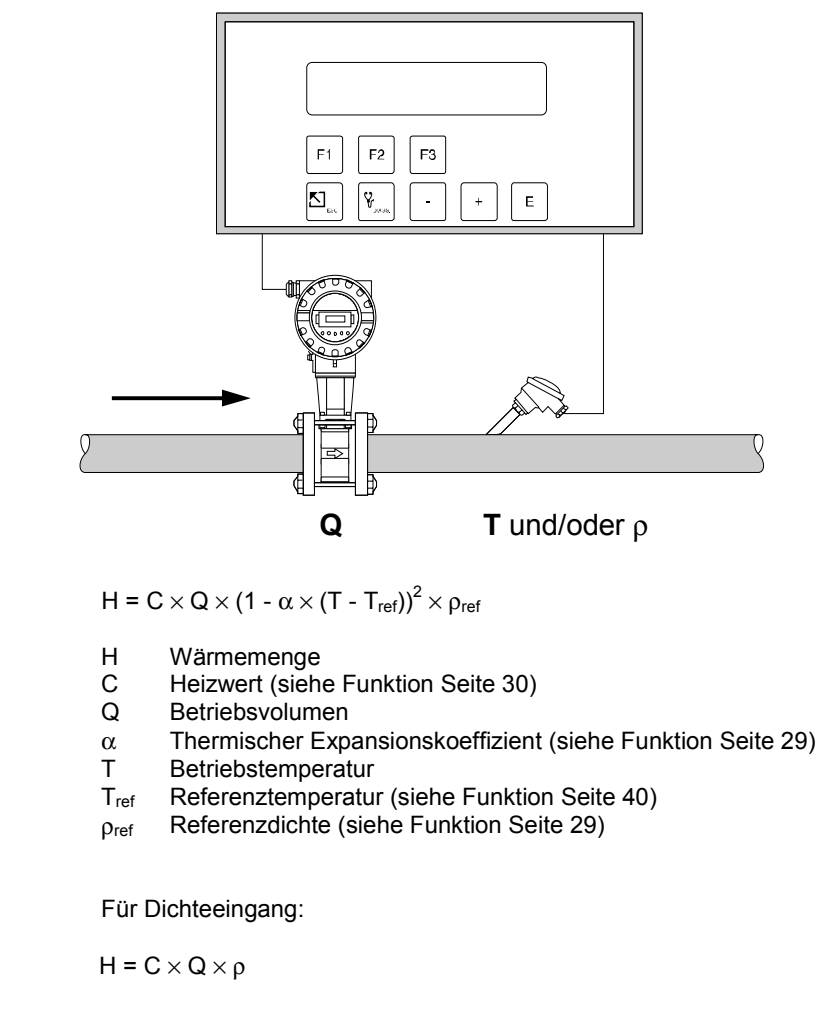

ρ Dichte bei Betriebsbedingungen

# **FLÜSSIGKEIT WÄRMEDIFFERENZ**

#### **Messgrößen**

Messung von Betriebsvolumen und Temperatur eines flüssigen Wärmeüberträgers in der Vorlaufleitung und der Temperatur in der Rücklaufleitung eines Wärmetauschers.

#### **Berechnete Größen**

- Berechnung der Dichte, des Massedurchflusses und des Wärmedifferenz mit Hilfe der im Durchflussrechner abgespeicherter Stoffwerte des flüssigen Wärmeüberträgers.
- Bei einer Differenzdruckmessung wird auch das Betriebsvolumen mit Temperaturkompensation aus dem Differenzdruck berechnet.

#### **Hinweis!**

Eine genaue Messung von Durchfluss und Temperaturdifferenz ist unabdingbar. Der Einsatz von gepaarten Temperatursensoren ist zu empfehlen. Der Temperatursensor 1 ist möglichst nahe beim Durchflussmessgerät zu installieren.

#### **Eingangsgrößen**

- Durchfluss und Temperatur 1
- Temperatur 2

#### **Ausgabegrößen**

- Wärmedifferenz, Massedurchfluss, Betriebsvolumendurchfluss, Temperatur 1, Temperatur 2, Temperaturdifferenz, Dichte
- Summenzähler für Wärmemenge, Masse, Betriebsvolumen

#### **Einsatzbereiche**

Berechnung der Energiemenge, die von beliebigen Wärmeträgerflüssigkeiten in einem Wärmetauscher übertragen wird.

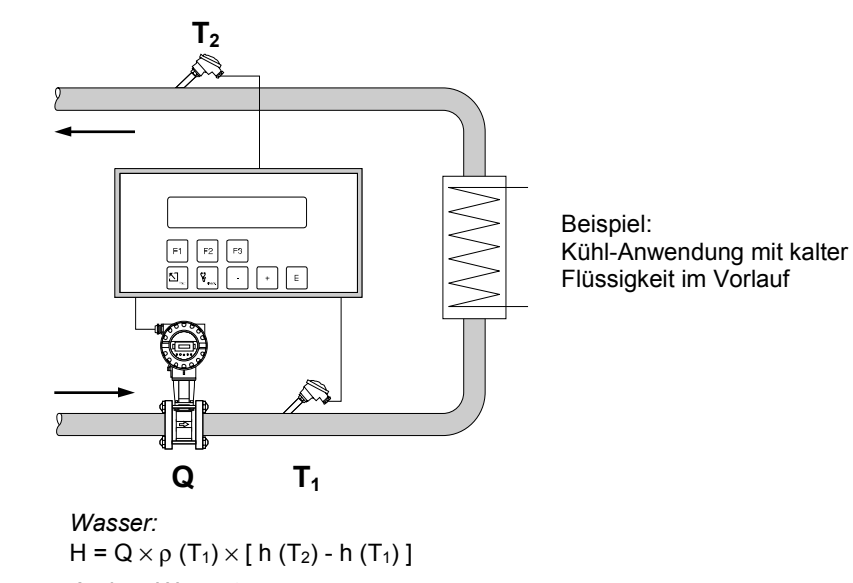

### *Andere Wärmeträger:*

$$
H = c \times Q \times (1 - \alpha \times (T - T_{ref}))^2 \times \rho_{ref} \times (T_2 - T_1)^*
$$

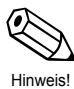

**Hinweis!** \*

Falls die Funktion "DURCHFLUSSMESSER " (siehe Seite 32) auf "HEISS" eingestellt wird, so lautet der letzte Term der Gleichung "T<sub>1</sub> - T<sub>2</sub>" anstatt "T<sub>2</sub> - T<sub>1</sub>".

### H Wärmemenge

- c Spezifische Wärmekapazität bei Referenzbedingungen (siehe Funktion Seite 30)
- **B**etriebsvolumen
- $\alpha$  Thermischer Expansionskoeffizient (siehe Funktion Seite 29)<br>T<sub>1</sub> Betriebstemperatur (Eingang 1 des Durchflussrechners)
- Betriebstemperatur (Eingang 1 des Durchflussrechners)
- T2 Betriebstemperatur (Eingang 2 des Durchflussrechners)
- Tref Referenztemperatur (siehe Funktion Seite 40)
- ρref Referenzdichte (siehe Funktion Seite 29)
- $ρ$  (T<sub>1</sub>) Dichte von Wasser bei Temperatur T<sub>1</sub>
- h  $(T_1)$  Spezifische Enthalpie von Wasser bei Temperatur T<sub>1</sub>
- h  $(T_2)$  Spezifische Enthalpie von Wasser bei Temperatur T<sub>2</sub>

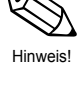

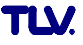

# **FLÜSSIGKEIT WÄRMEMENGE**

#### **Messgrößen**

Messung von Betriebsvolumen und Temperatur von Wasser. Gleichzeitig kann ein Druckmessumformer angeschlossen werden, um den Druck anzuzeigen und zu überwachen. Die Druckmessung beeinflusst die Berechnung nicht.

#### **Berechnete Größen**

- Berechnung der Dichte, des Massedurchflusses und des Wärmeflusses in einer Wasserleitung mit Hilfe der im Durchflussrechner abgespeicherten Eigenschaften von Wasser.
- Bei einer Differenzdruckmessung wird auch das Betriebsvolumen mit Temperaturkompensation aus dem Differenzdruck berechnet.

#### **Hinweis!**

Eine genaue Messung von Durchfluss und Temperatur ist unabdingbar.

#### **Eingangsgrößen**

Durchfluss und Temperatur

#### **Ausgabegrößen**

Wärmedurchfluss, Massedurchfluss, Betriebsvolumendurchfluss, Temperatur, Druck, Dichte Summenzähler für Wärmemenge, Masse, Betriebsvolumen

#### **Einsatzbereiche**

Genaue Berechnung der Energiemenge in einem Wasserstrom. Ein typischer Anwendungsfall ist die genaue Ermittlung der Restwärme im Rücklauf eines Wärmetauschers.

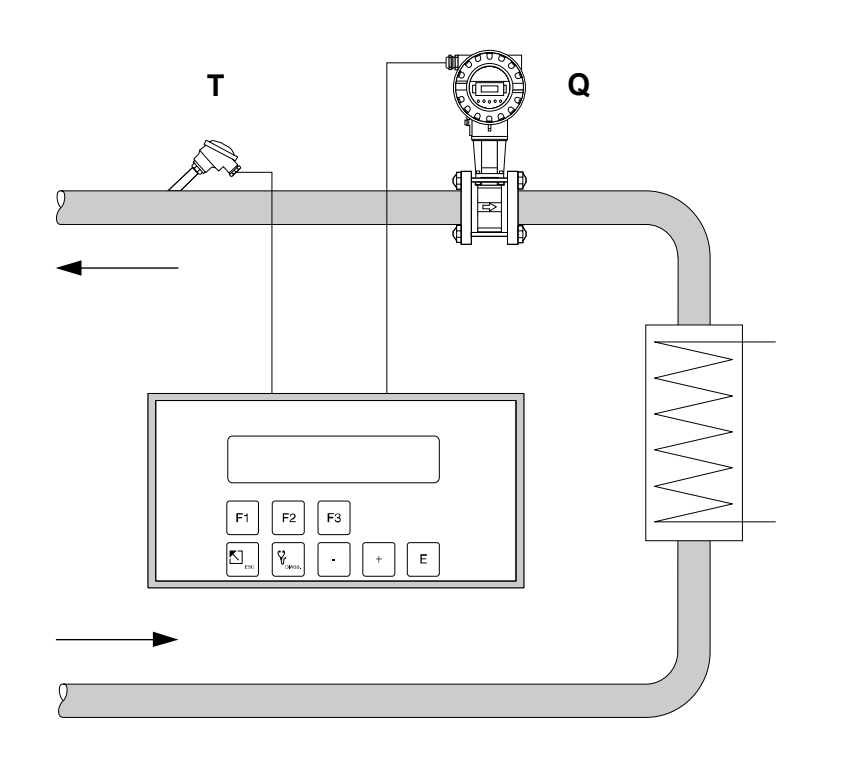

### $H = Q \times \rho(T) \times h(T)$

- H Wärmemenge
- Q Betriebsvolumen<br>T Betriebstemperat
- **Betriebstemperatur**
- ρ (T) Dichte von Wasser bei Betriebstemperatur T
- h (T) Spezifische Enthalpie von Wasser bei Betriebstemperatur T

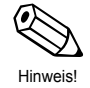

# **9 Technische Daten**

# **9.1 Technische Daten (Durchflussrechner)**

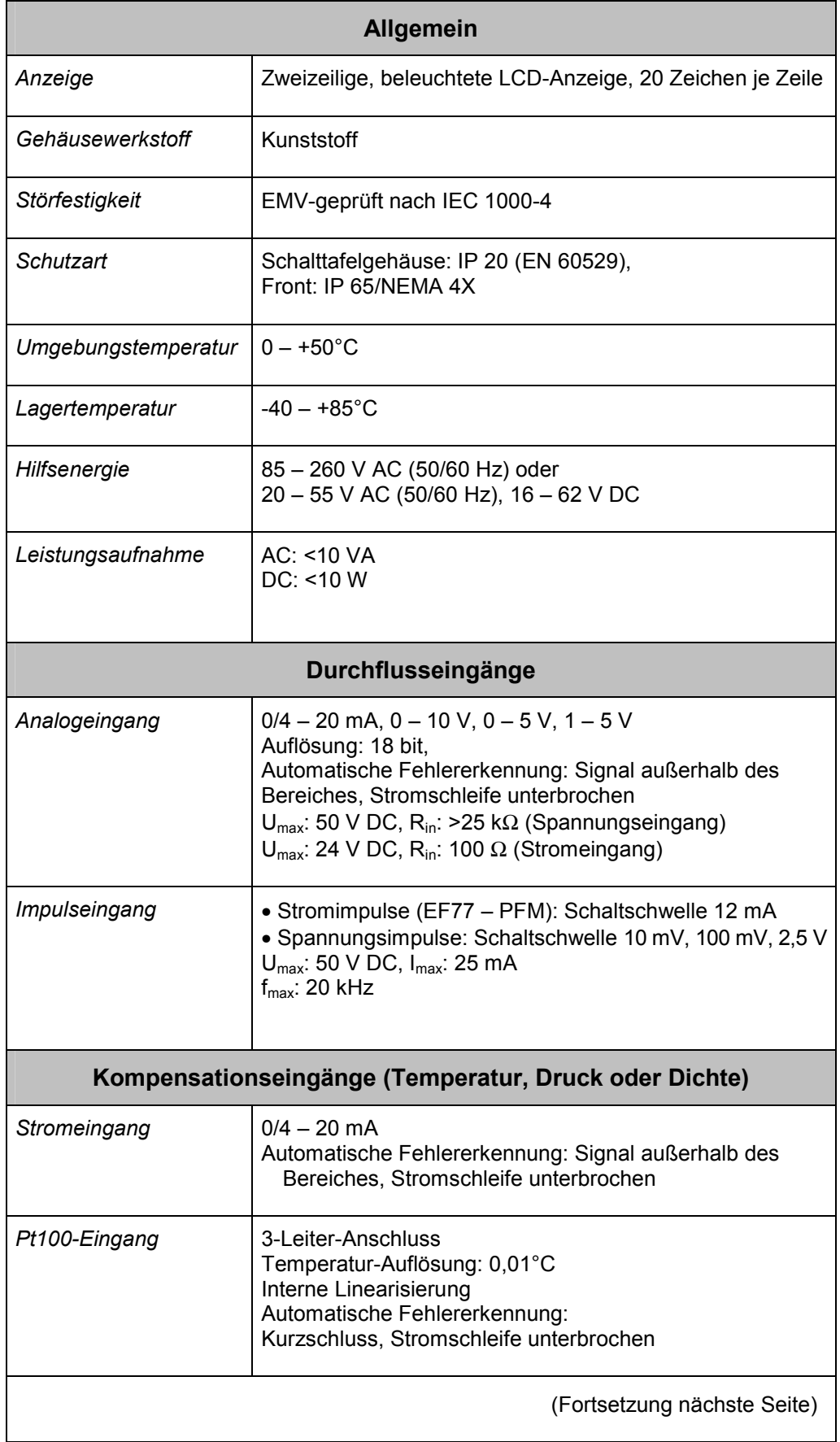

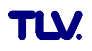
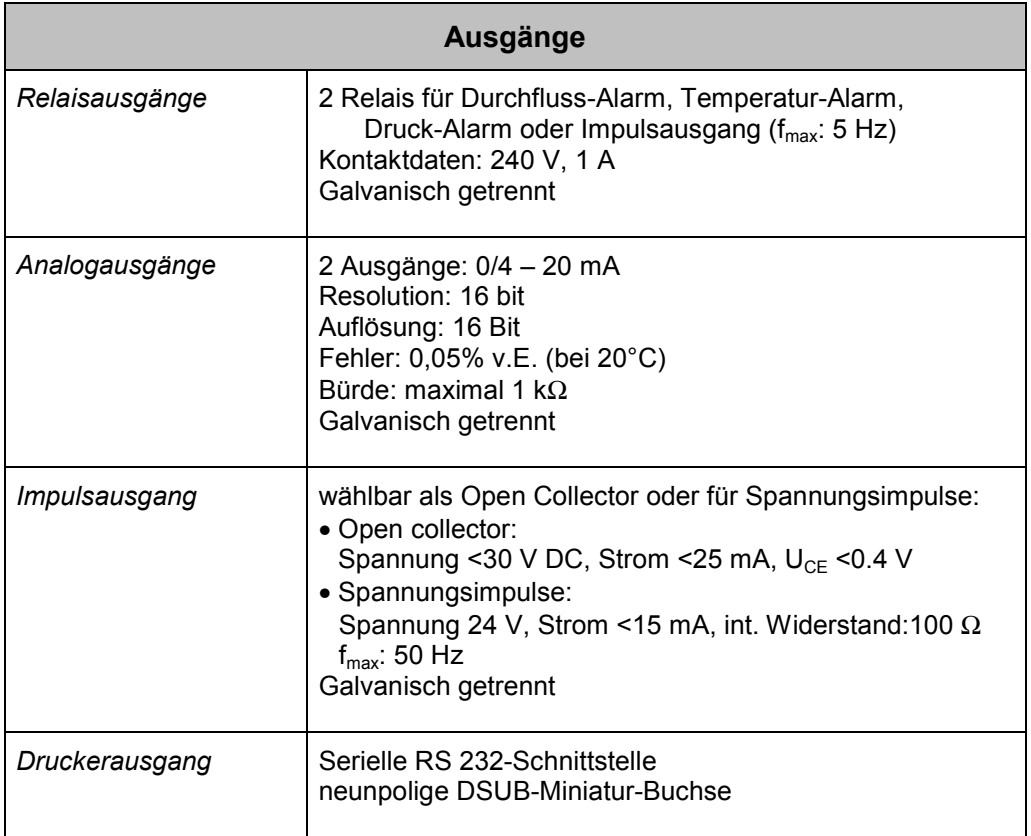

# **9.2 Abmessungen**

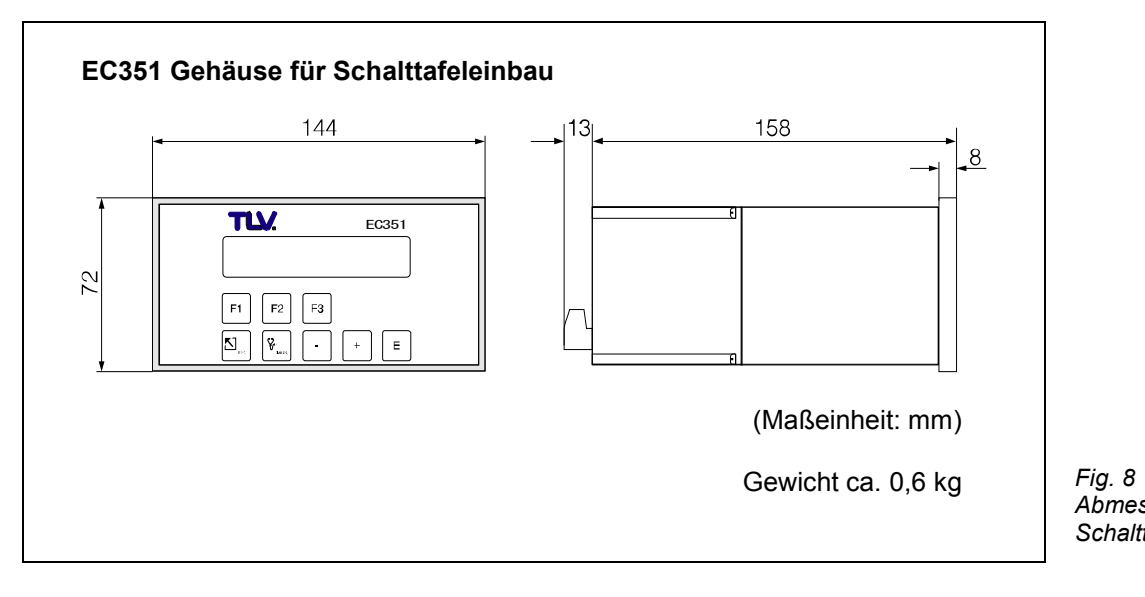

*Abmessungen für Schalttafeleinbau* 

# **10 Garantie**

- 1. Garantiezeit: Ein Jahr nach Lieferung.
- 2. Garantie-Umfang

Falls das Produkt innerhalb der Garantiezeit, aus Gründen, die TLV Co., Ltd. zu vertreten hat, nicht der Spezifikation entsprechend arbeitet, oder Fehler an Material oder Verarbeitung aufweist, wird es kostenlos ersetzt oder repariert.

- 3. Diese Garantie erlischt in den folgenden Fällen:
	- Schäden, die durch falschen Einbau oder falsche Bedienung hervorgerufen werden.
	- Schäden, die durch Verschmutzungen, Ablagerungen oder Korrosion usw. auftreten.
	- Schäden, die durch falsches Auseinandernehmen und Zusammenbau, oder ungenügende Inspektion und Wartung entstehen.
	- Schäden verursacht durch Naturkatastrophen oder Unglücksfälle.
	- Unglücksfälle und Schäden aus anderen Gründen, die von TLV Co., Ltd. nicht zu vertreten sind.
- 4. TLV CO., LTD. haftet nicht für Folgeschäden.

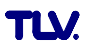

# **Programmierung auf einen Blick**

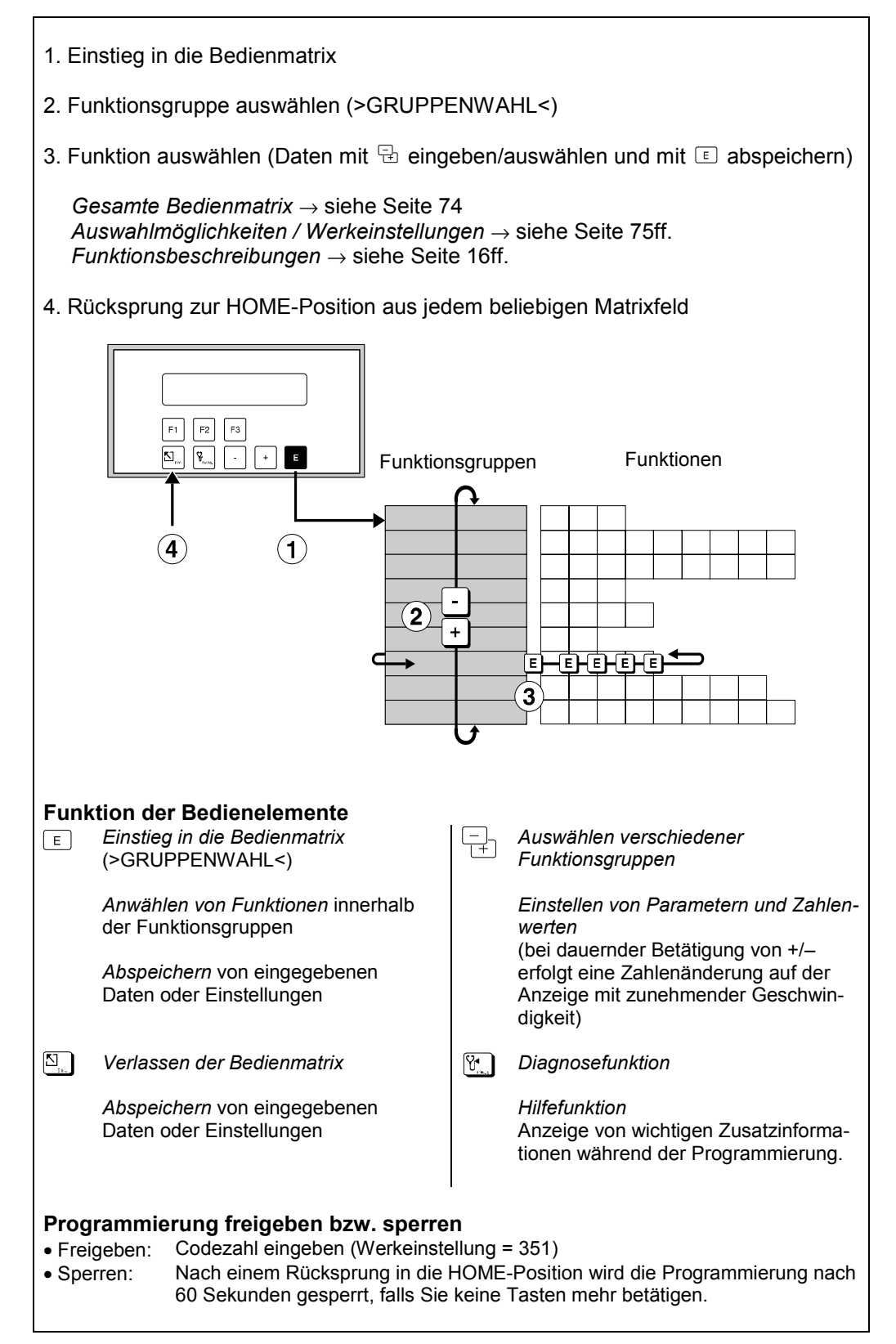

#### **Kurzprogrammiermenü "Quick Setup"**

Mit Hilfe des Kurzprogrammiermenüs "QUICK-SETUP" können für eine Erst-Inbetriebnahme des Durchflussrechners die wichtigsten Parameter und Gerätefunktionen mit geringem Zeitaufwand konfiguriert werden. Lesen Sie dazu unbedingt die Ausführungen auf den Seiten 12 und 20!

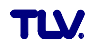

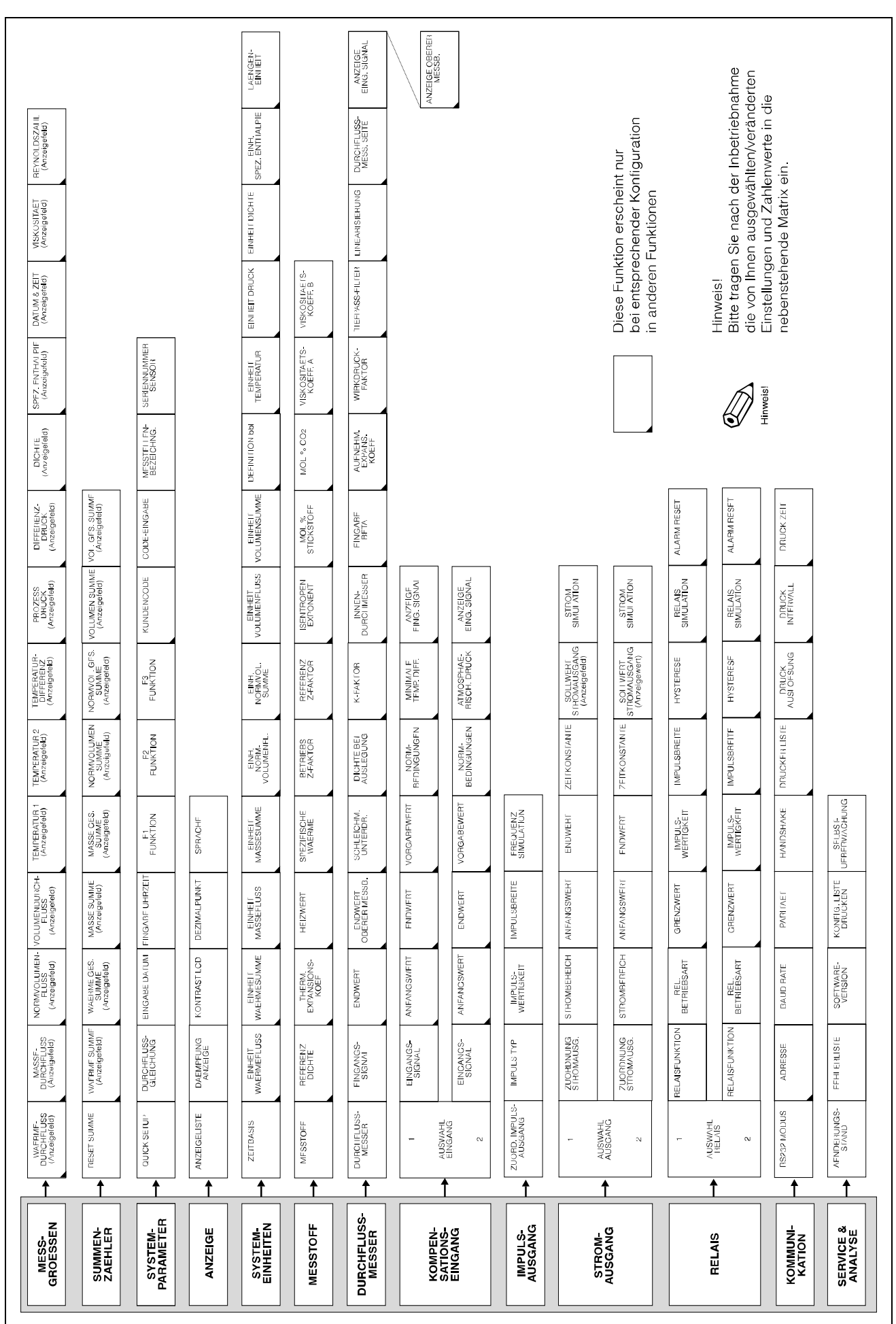

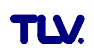

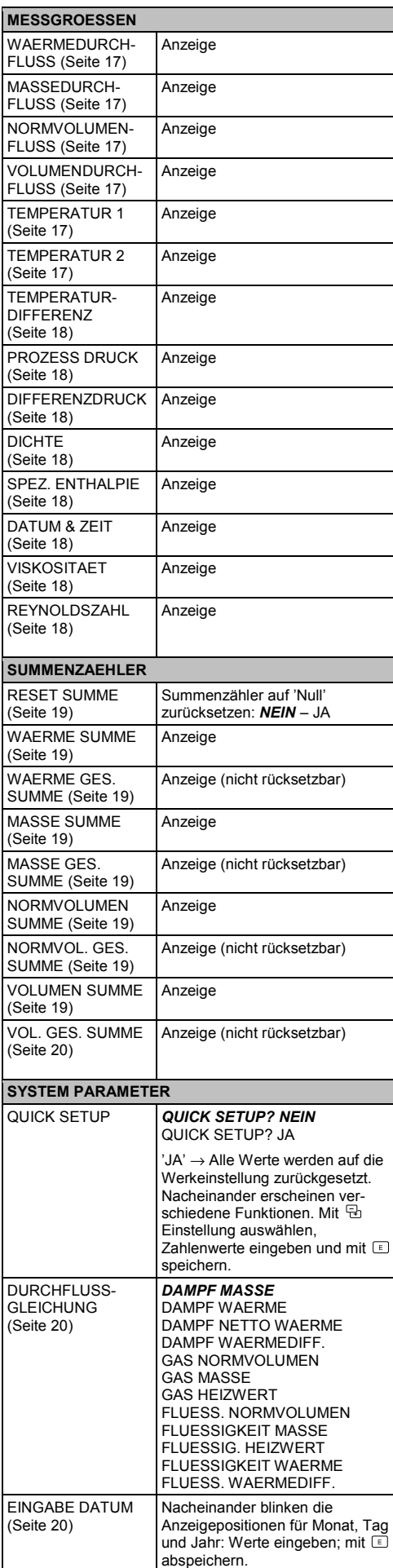

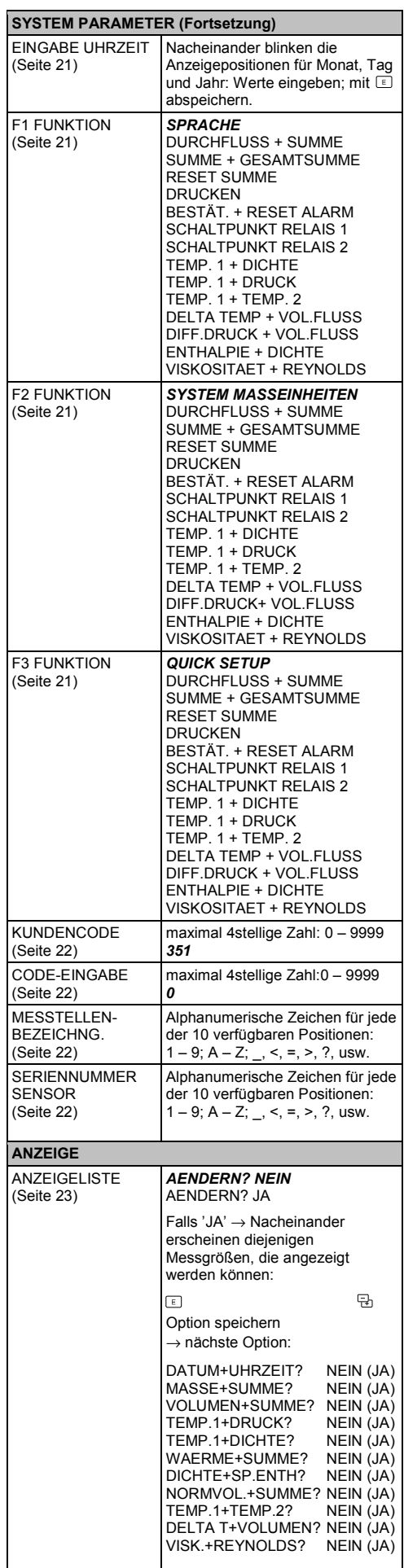

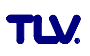

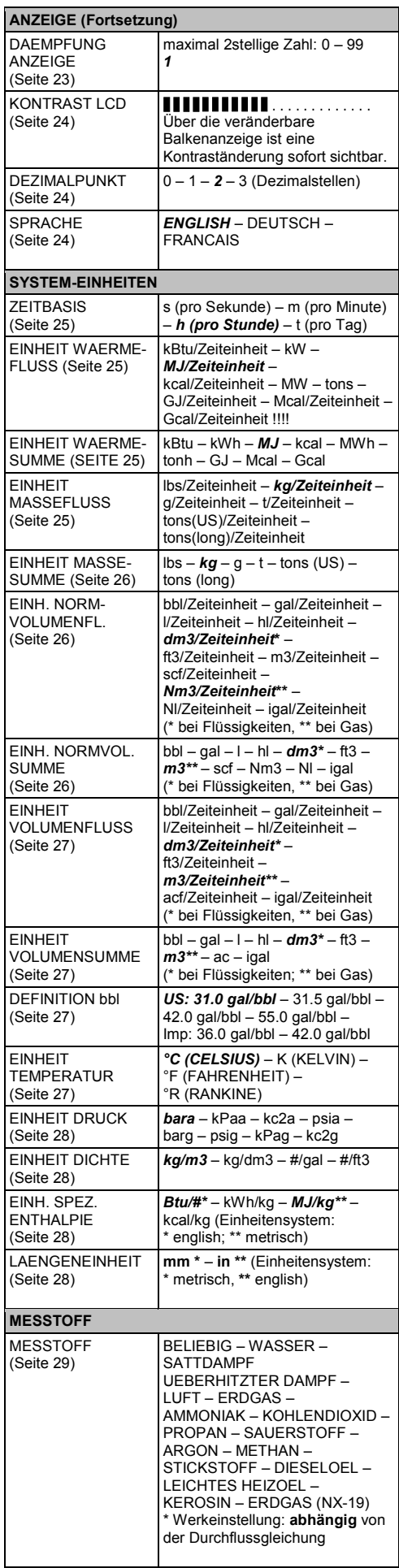

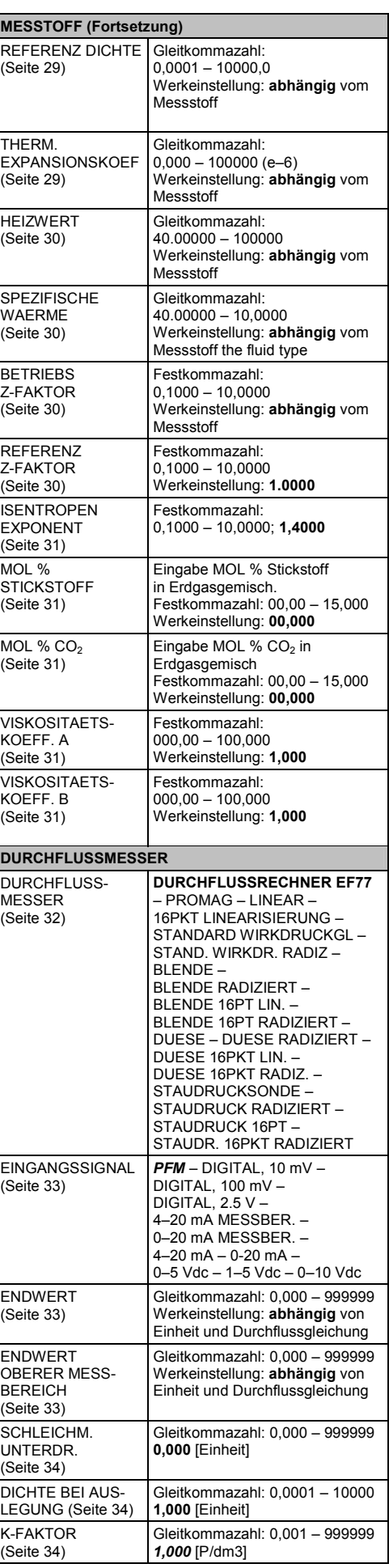

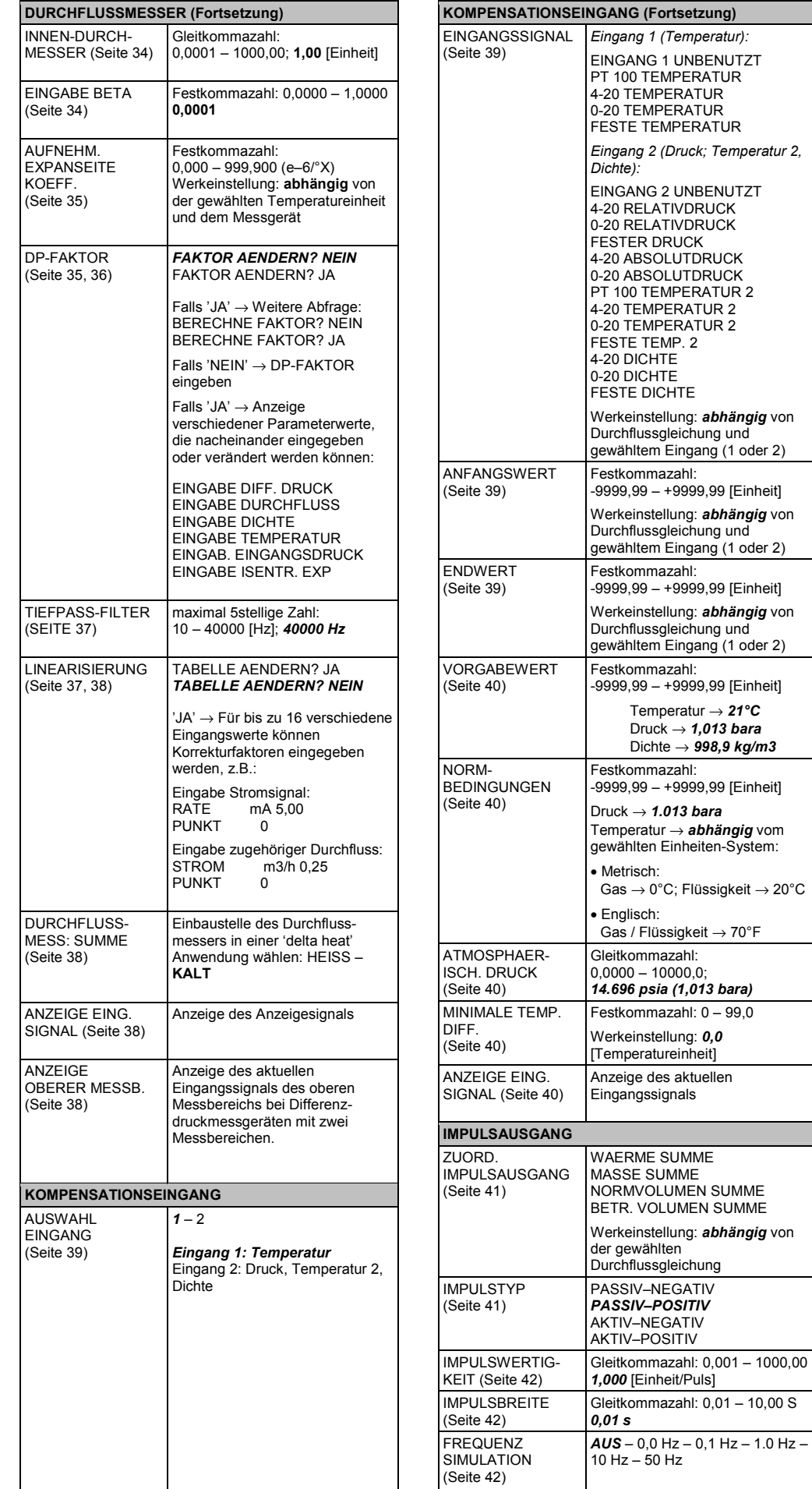

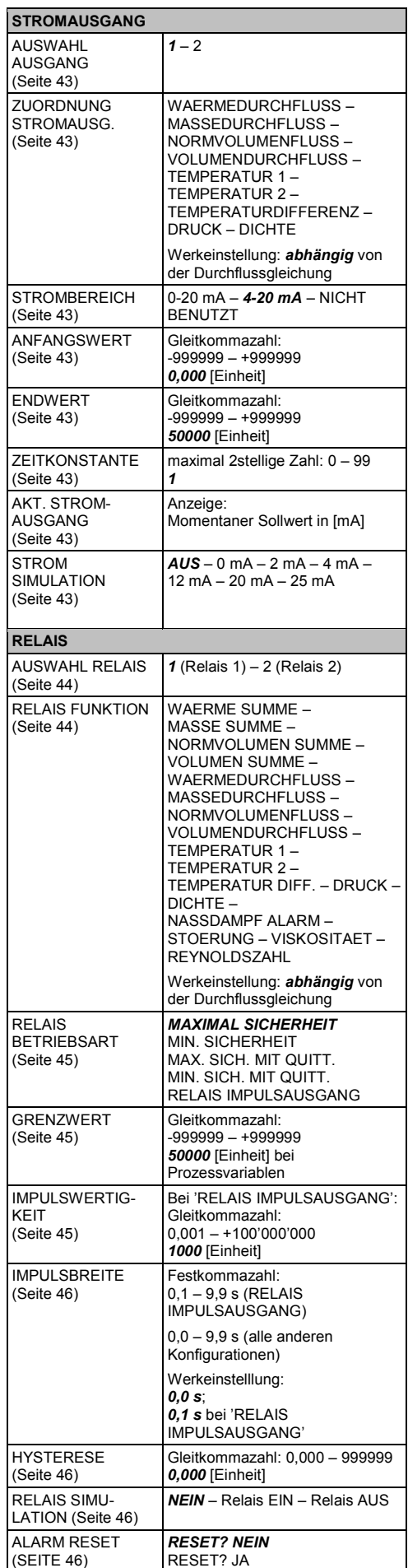

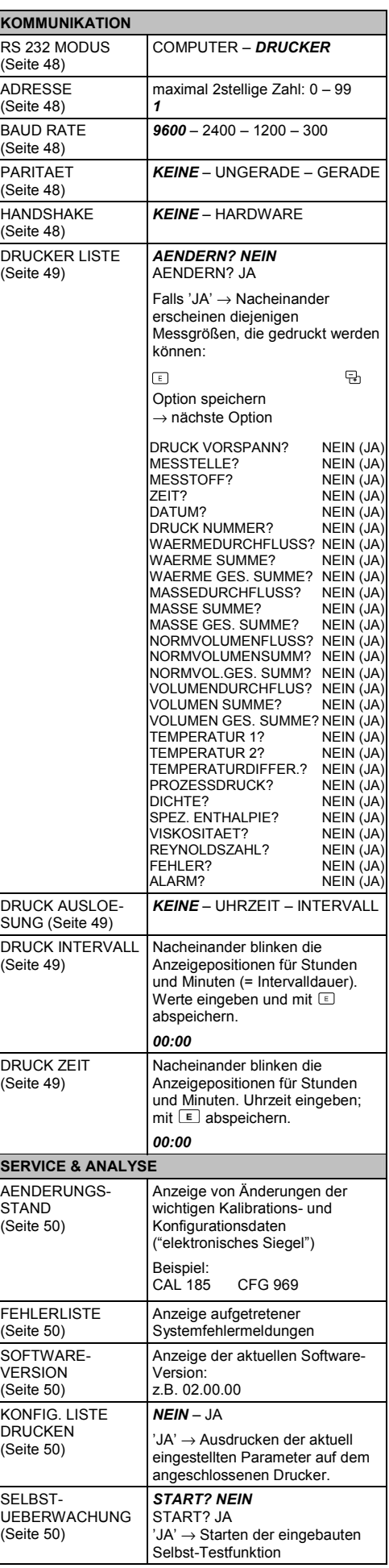

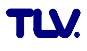

# **Service**

Für Reparatur und Wartung, sowie Technische Beratung, wenden Sie sich bitte an unsere TLV. Vertretungen, oder an die folgenden TLV. Niederlassungen.

#### **In Europa:**

# TLV. EURO ENGINEERING GmbH

Main Office

Daimler Benz-Strasse 16-18, 74915 Waibstadt, **Germany** Tel: [49]-(0)7263-9150-0 Fax: [49]-(0)7263-9150-50

## **TLV: EURO ENGINEERING UK LTD.**

Priory Lodge, London Road, Cheltenham, Gloucestershire GL52 6HQ **U.K.** Tel: [44]-(0)1242-221180 Fax: [44]-(0)1242-221055

## TLV. EURO ENGINEERING FRANCE SARL

Parc d'activité Le Regain, bâtiment I, 69780 Toussieu (LYON), **FRANCE** Tel: [33]-(0)4-72482222 Fax: [33]-(0)4-72482220

#### **In Nordamerika:**

## **TLV. CORPORATION**

13901 South Lakes Drive, Charlotte, NC 28273-6790 **U.S.A.** Tel: [1]-704-597-9070 Fax: [1]-704-583-1610 Toll-free: 1-800-"TLV-TRAP"

#### **In Ozeanien:**

Unit 22, 137-145 Rooks Road, Nunawanding, Victoria 3131 **Australia** Tel: [61]-(0)3-9873 5610 Fax: [61]-(0) 3-9873 5010

#### **In Ostasien:**

### **TLV**, PTE LTD

66 Tannery Lane, #03-10B Sindo Building, **Singapore** 347805 Tel: [65]-6747 4600 Fax: [65]-6742 0345

## **TLV. PTE LTD**

Room 1309, No. 103 Cao Bao Road, Shanghai, **China** 200233 Tel: [86]-21-6482-8622 Fax: [86]-21-6482-8623

# TLV. ENGINEERING SDN. BHD.

Unit CT-4-18, Subang Square, Corporate Tower, Jalan SS15/4G, 47500 Subang Jaya, Selangor, **Malaysia** Tel: [60]-3-5635-1988 Fax: [60]-3-5632-7988

#### **Oder:**

## **TLV, INTERNATIONAL, INC.**

881 Nagasuna, Noguchi Kakogawa, Hyogo 675-8511 **Japan** Tel: [81]-(0)794-27-1818 Fax: [81]-(0)794-25-1167

**Hersteller:** 

## CO.LTD.

881 Nagasuna, Noguchi Kakogawa, Hyogo 675-8511 **Japan** Tel: [81]-(0)794-22-1122 Fax: [81]-(0)794-22-0112